2019-07-12 Gültig ab Firmware-Version: ISU00XA: V01.06.xx ISU01XA: V01.05.xx ISU03XA: V01.06.xx

BA01170K/09/DE/07.19

71447638

# Betriebsanleitung RIA15

Schleifengespeister 4 ... 20 mA Prozessanzeiger mit HART®-Kommunikation

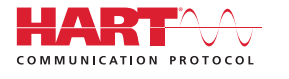

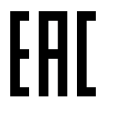

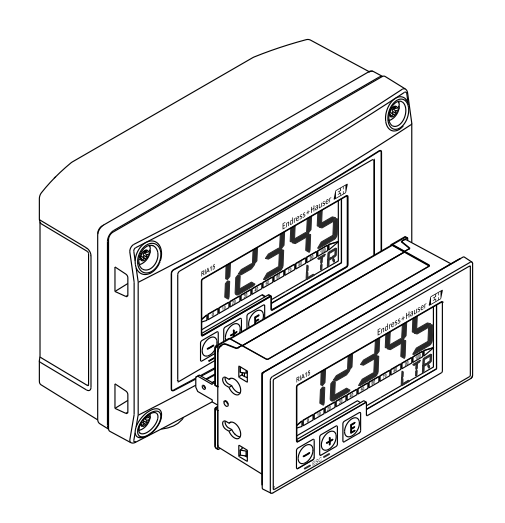

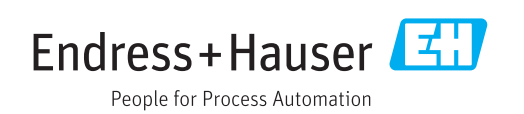

## Inhaltsverzeichnis

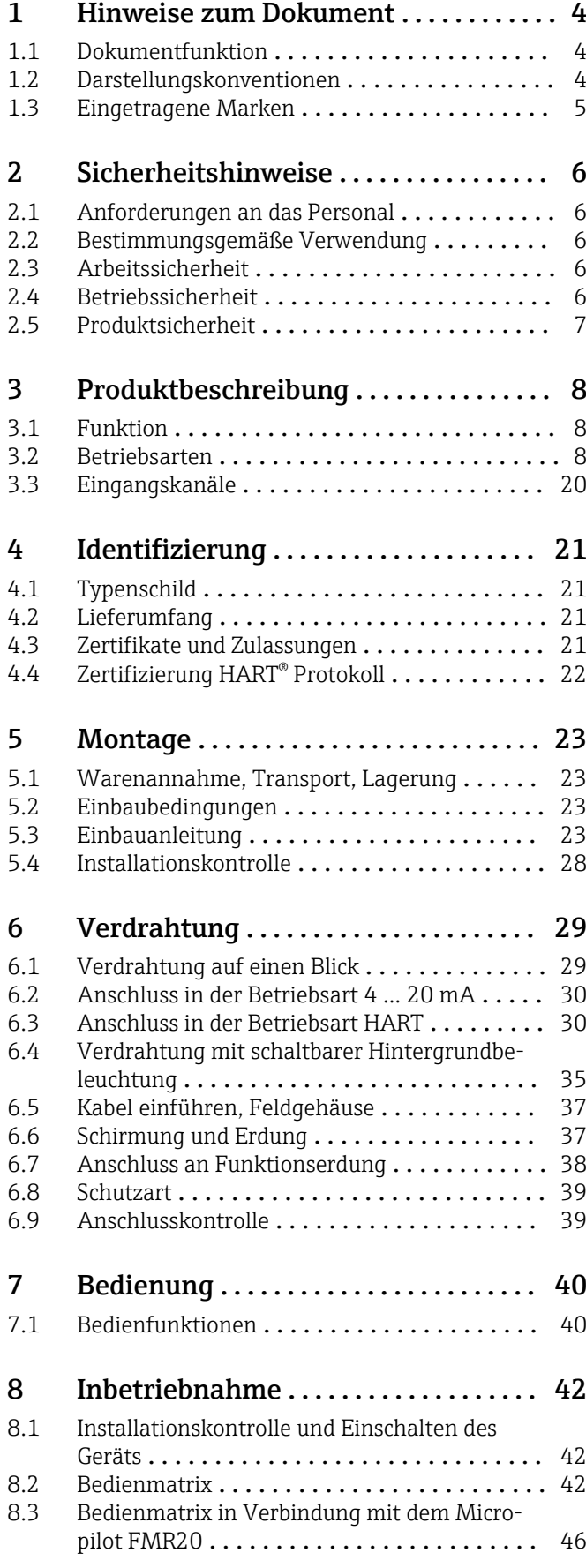

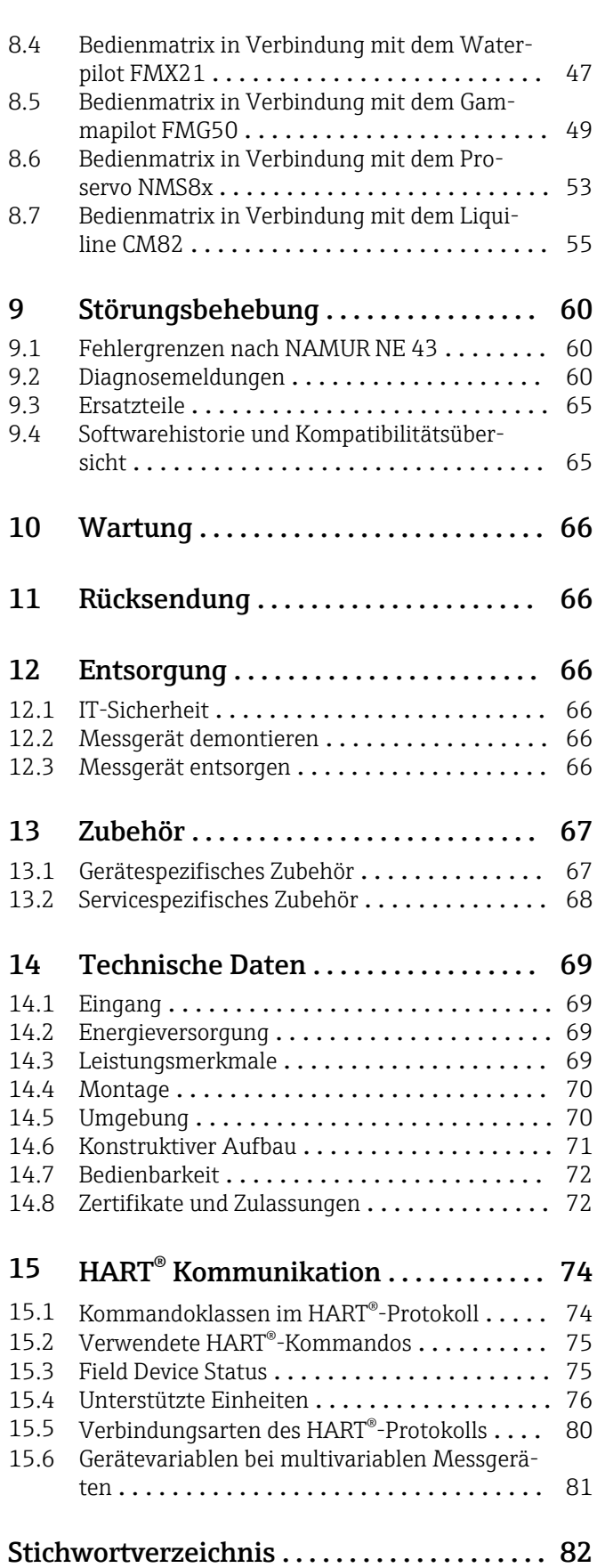

## <span id="page-3-0"></span>1 Hinweise zum Dokument

## 1.1 Dokumentfunktion

Diese Anleitung liefert alle Informationen, die in den verschiedenen Phasen des Lebenszyklus des Geräts benötigt werden: Von der Produktidentifizierung, Warenannahme und Lagerung über Montage, Anschluss, Bedienungsgrundlagen und Inbetriebnahme bis hin zur Störungsbeseitigung, Wartung und Entsorgung.

## 1.2 Darstellungskonventionen

### 1.2.1 Warnhinweissymbole

### **GEFAHR**

Dieser Hinweis macht auf eine gefährliche Situation aufmerksam, die, wenn sie nicht vermieden wird, zu Tod oder schwerer Körperverletzung führen wird.

### **A** WARNUNG

Dieser Hinweis macht auf eine gefährliche Situation aufmerksam, die, wenn sie nicht vermieden wird, zu Tod oder schwerer Körperverletzung führen kann.

### **A** VORSICHT

Dieser Hinweis macht auf eine gefährliche Situation aufmerksam, die, wenn sie nicht vermieden wird, zu leichter oder mittelschwerer Körperverletzung führen kann.

### **HINWEIS**

Dieser Hinweis enthält Informationen zu Vorgehensweisen und weiterführenden Sachverhalten, die keine Körperverletzung nach sich ziehen.

## 1.2.2 Elektrische Symbole

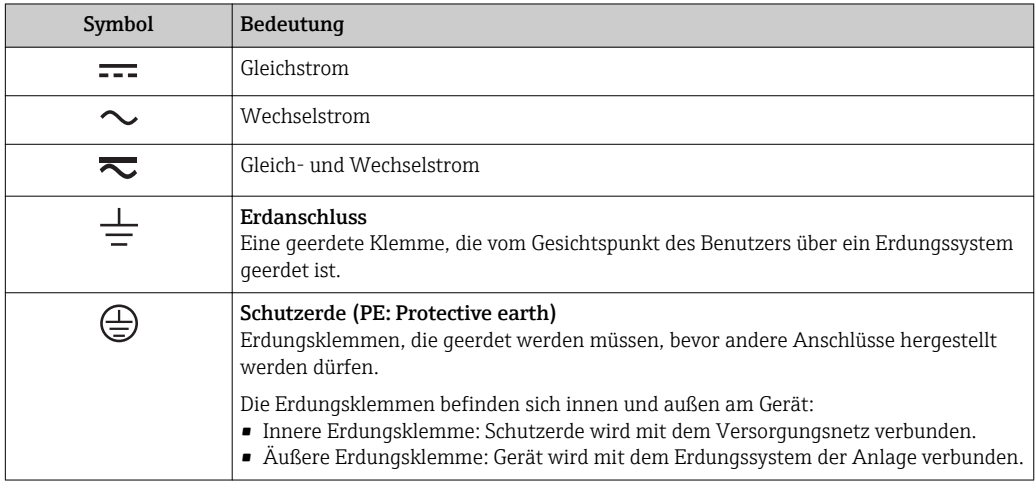

### 1.2.3 Symbole für Informationstypen

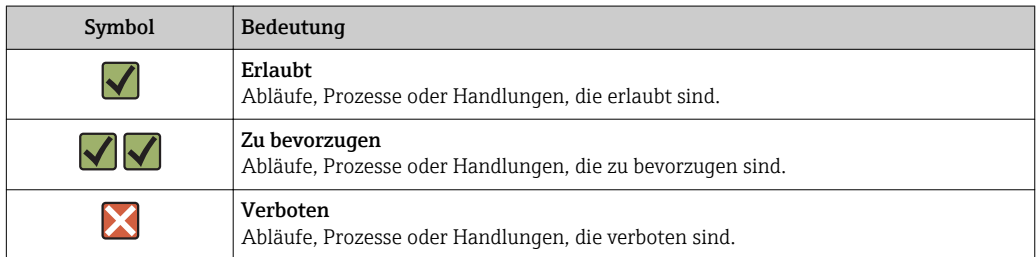

<span id="page-4-0"></span>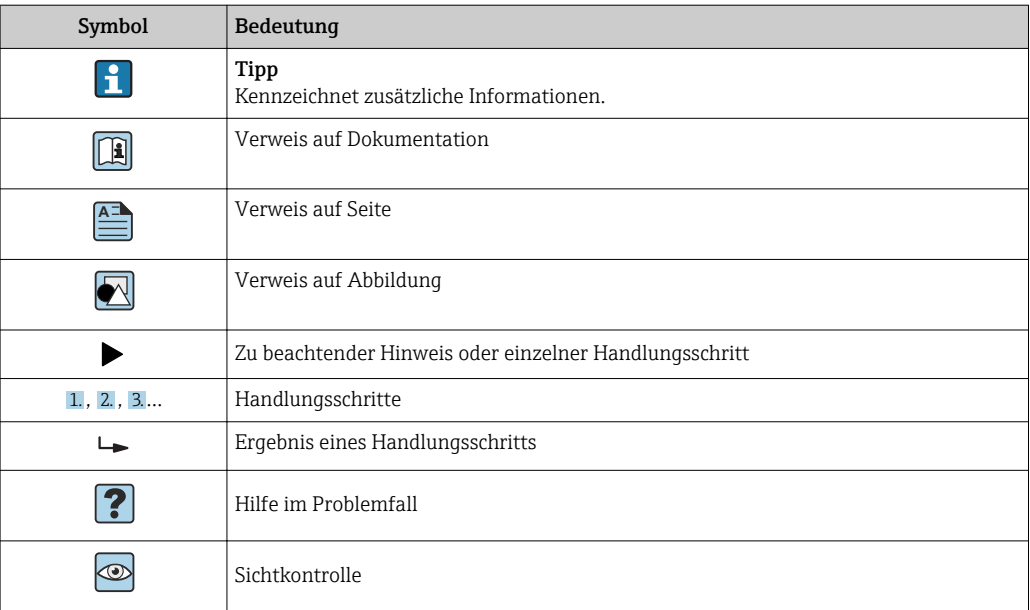

### 1.2.4 Symbole in Grafiken

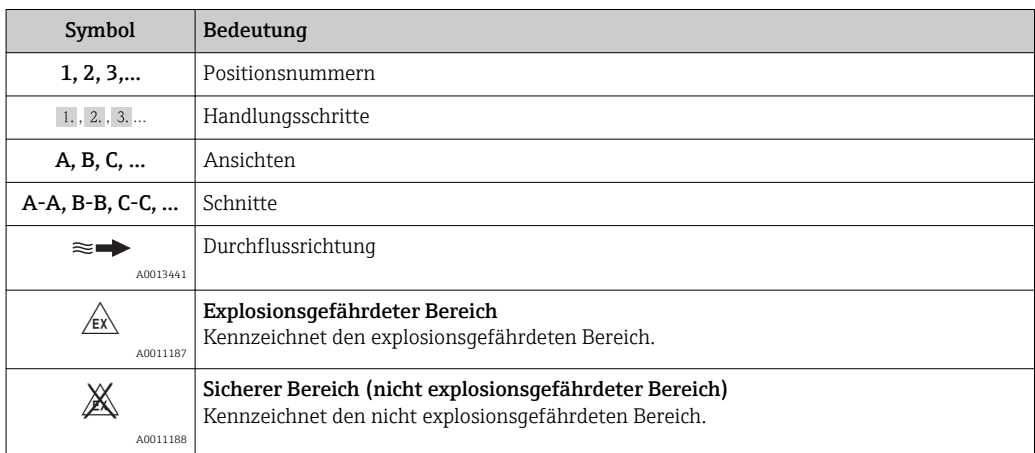

### 1.2.5 Werkzeugsymbole

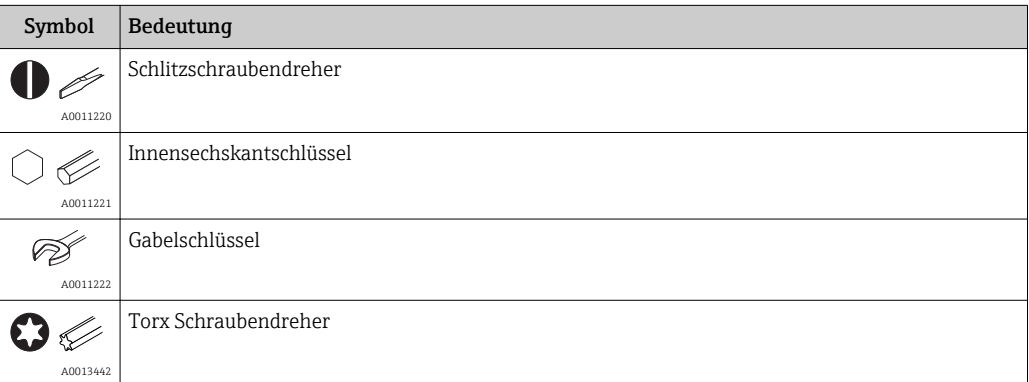

## 1.3 Eingetragene Marken

### HART®

Eingetragene Marke der HART® Communication Foundation

## <span id="page-5-0"></span>2 Sicherheitshinweise

## 2.1 Anforderungen an das Personal

Das Personal für Installation, Inbetriebnahme, Diagnose und Wartung muss folgende Bedingungen erfüllen:

- ‣ Ausgebildetes Fachpersonal: Verfügt über Qualifikation, die dieser Funktion und Tätigkeit entspricht.
- ‣ Vom Anlagenbetreiber autorisiert.
- ‣ Mit den nationalen Vorschriften vertraut.
- ‣ Vor Arbeitsbeginn: Anweisungen in Anleitung und Zusatzdokumentation sowie Zertifikate (je nach Anwendung) lesen und verstehen.
- ‣ Anweisungen und Rahmenbedingungen befolgen.

Das Bedienpersonal muss folgende Bedingungen erfüllen:

- ‣ Entsprechend den Aufgabenanforderungen vom Anlagenbetreiber eingewiesen und autorisiert.
- ‣ Anweisungen in dieser Anleitung befolgen.

## 2.2 Bestimmungsgemäße Verwendung

Der Prozessanzeiger stellt analoge Prozessgrößen oder HART® Prozessvariablen an seinem Display dar.

Mittels HART®-Kommunikation lassen sich zudem (mit entsprechender Option) ausgewählte Endress+Hauser Feldgeräte/Sensoren sehr flexibel parametrieren, in Betrieb nehmen oder deren Statusmeldungen auslesen und anzeigen.

Das Gerät wird über die 4 … 20 mA Stromschleife gespeist und benötigt keine zusätzliche Hilfsenergie.

- Für Schäden aus unsachgemäßem oder nicht bestimmungsgemäßem Gebrauch haftet der Hersteller nicht. Umbauten und Änderungen am Gerät dürfen nicht vorgenommen werden.
- Schalttafelgerät:

Das Gerät ist für den Einbau in eine Schalttafel vorgesehen und darf nur im eingebauten Zustand betrieben werden.

• Feldgerät:

Das Gerät ist zur Montage im Feld bestimmt.

• Das Gerät darf nur unter den zulässigen Umgebungsbedingungen betrieben werden  $\rightarrow$   $\blacksquare$  70.

## 2.3 Arbeitssicherheit

Bei Arbeiten am und mit dem Gerät:

‣ Erforderliche persönliche Schutzausrüstung gemäß nationaler Vorschriften tragen.

## 2.4 Betriebssicherheit

Verletzungsgefahr!

- ‣ Das Gerät nur in technisch einwandfreiem und betriebssicherem Zustand betreiben.
- ‣ Der Betreiber ist für den störungsfreien Betrieb des Geräts verantwortlich.

### Umbauten am Gerät

Eigenmächtige Umbauten am Gerät sind nicht zulässig und können zu unvorhersehbaren Gefahren führen:

‣ Wenn Umbauten trotzdem erforderlich sind: Rücksprache mit Endress+Hauser halten.

### <span id="page-6-0"></span>Reparatur

Um die Betriebssicherheit weiterhin zu gewährleisten:

- ‣ Nur wenn die Reparatur ausdrücklich erlaubt ist, diese am Gerät durchführen.
- ‣ Die nationalen Vorschriften bezüglich Reparatur eines elektrischen Geräts beachten.
	- ‣ Nur Original-Ersatzteile und Zubehör von Endress+Hauser verwenden.

## 2.5 Produktsicherheit

Dieses Messgerät ist nach dem Stand der Technik und guter Ingenieurspraxis betriebssicher gebaut und geprüft und hat das Werk in sicherheitstechnisch einwandfreiem Zustand verlassen.

Es erfüllt die allgemeinen Sicherheitsanforderungen und gesetzlichen Anforderungen. Zudem ist es konform zu den EG-Richtlinien, die in der gerätespezifischen EG-Konformitätserklärung aufgelistet sind. Mit der Anbringung des CE-Zeichens bestätigt Endress+Hauser diesen Sachverhalt.

## <span id="page-7-0"></span>3 Produktbeschreibung

## 3.1 Funktion

Der Prozessanzeiger RIA15 wird in die 4 … 20 mA/HART®-Schleife eingebunden und zeigt das Messsignal in digitaler Form an. Der Prozessanzeiger benötigt keine Hilfsenergie, sondern wird direkt aus der Stromschleife gespeist.

Mittels HART®-Kommunikation lassen sich mit dem RIA15 ausgewählte Feldgeräte sehr flexibel parametrieren, in Betrieb nehmen oder Statusmeldungen der Geräte/Sensoren auslesen. Voraussetzung hierfür ist, dass der RIA15 mit der entsprechenden Option "Füllstand" oder "Analyse" bestellt wurde (z.B. RIA15 Option Füllstand FMR20 + FMX21 + FMG50).

Detaillierte Beschreibung der unterstützen Applikationen →  $\triangleq 9$ 

Das Gerät erfüllt die Anforderungen der HART® Communication Protocol Specifications und kann mit Geräten ab HART® Revision ≥ 5.0 verwendet werden.

## 3.2 Betriebsarten

Der Prozessanzeiger kann als reiner Anzeiger oder als Anzeiger mit Vor-Ort Parametrier-/ Diagnosefunktion verwendet werden.

### 3.2.1 Anzeigefunktionen

Der Anzeiger unterstützt zwei unterschiedliche Anzeigemodi:

### $4.20 \text{ mA } \text{Mode}$

In dieser Betriebsart wird der Prozessanzeiger in die 4 … 20 mA Stromschleife eingebracht und misst den eingeprägten Strom. Die aus Stromwert und Bereichsgrenzen errechnete Größe wird in digitaler Form auf dem 5-stelligen LC-Display angezeigt. Zusätzlich können die zugehörige Einheit und ein Bargraph dargestellt werden.

### HART Mode:

Auch im Betrieb mit einem HART® Sensor/Aktor arbeitet das Gerät als Anzeigegerät. Der Anzeiger wird hier ebenfalls über die Stromschleife gespeist.

Der Prozessanzeiger kann in der HART®-Schleife wählbar die Funktion eines Primary Masters oder Secondary Masters (Default) übernehmen. Als Master ist das Gerät in der Lage Prozesswerte aus dem Messgerät auszulesen und anzuzeigen. Die HART®-Kommunikation erfolgt nach dem Master/Slave Prinzip. In der Regel ist der Sensor/Aktor ein Slave und sendet nur Informationen, wenn vom Master eine Anfrage gestellt wurde.

In einer HART®-Schleife dürfen sich zur gleichen Zeit maximal zwei HART® Master befinden. Bei diesen HART®-Mastern wird zwischen dem Primary (z.B. das Leitsystem) und dem Secondary Master (z.B. Handheld zur vor Ort Bedienung der Messgeräte) unterschieden. Die beiden Master in der Schleife/im Netzwerk, dürfen keine Master des gleichen Typs sein, also z.B. keine zwei "Secondary Master".

Soll ein dritter HART®-Master in das Netzwerk eingefügt werden, muss dafür ein anderer Master abgeschaltet werden, da es sonst eine Kollision gibt.

Arbeitet der Prozessanzeiger z.B. als "Secondary Master" und wird ein weiterer "Secondary Master", z.B. ein Handheld, in das Netzwerk eingefügt, unterbricht das Gerät seine HART®- Kommunikation, sobald es erkennt, dass es einen weiteren "Secondary Master" gibt. Am Display wird die Fehlermeldung C970 "Multi-Master Kollision" im Wechsel mit "- - -" angezeigt. In diesem Fall wird kein Messwert mehr angezeigt. Das Gerät schaltet sich dann für 30 Sekunden aus der HART®-Schleife und versucht anschließend wieder die HART®-Kom<span id="page-8-0"></span>munikation aufzunehmen. Sobald der zusätzliche "Secondary Master" aus dem Netzwerk entfernt wird, setzt das Gerät seine Kommunikation fort und zeigt wieder die Messwerte des Sensors/Aktors an.

Wenn zwei Prozessanzeiger in einer Multidrop-Verbindung eingesetzt werden sollen, ist zu beachten, dass ein Gerät dort als "Primary Master" und das andere als "Secondary Master" konfiguriert werden muss, um eine Masterkollision zu vermeiden.

Im HART®-Mode kann der Prozessanzeiger bis zu vier Gerätevariablen eines multivariablen Messgeräts anzeigen. Man spricht hier von der Primary Variable (PV), der Secondary Variable (SV), der Tertiary Variable (TV) und der Quarternary Variable (QV). Diese Variablen sind Platzhalter für Messwerte, die über die HART® Kommunikation abrufbar sind.

Bei einem Durchflussgerät wie z.B. dem Promass können diese vier Werte die folgenden sein:

- Primäre Prozessgröße (PV) → Massedurchfluss
- Sekundäre Prozessgröße (SV) → Summenzähler 1
- Dritte Prozessgröße (TV) → Dichte
- Vierte Prozessgröße  $(QV) \rightarrow$  Temperatur

Beispiele für diese vier Gerätevariablen bei multivariablen Messgeräten sind im Kapitel über HART<sup>®</sup> am Ende dieser Betriebsanleitung zu finden  $\rightarrow \blacksquare 81$ .

Welche Variablen als Default am Sensor/Aktor eingestellt sind und wie sie verändert werden können, ist der Betriebsanleitung des jeweiligen Geräts zu entnehmen.

Der Prozessanzeiger kann jeden dieser Werte anzeigen. Hierfür müssen die einzelnen Werte im Menü SETUP – HART1 bis HART4 aktiviert werden. Hierbei sind die einzelnen Parameter im Gerät fest den Prozessvariablen zugeordnet:

 $HART1 = PV$ 

li.

HART2 = SV

HART3 = TV

 $HART4 = OV$ 

Wenn also am Prozessanzeiger z.B. die PV und die TV angezeigt werden sollen, müssen HART1 und HART3 aktiviert werden.

Die Werte können am Prozessanzeiger entweder alternierend dargestellt werden oder es wird ein Wert kontinuierlich angezeigt und die anderen Werte sind nur durch Drücken von '+' oder '–' sichtbar. Die Einstellung der Umschaltzeit kann im Menü EXPRT – SYSTM – TOGTM vorgenommen werden.

### 3.2.2 RIA15 als Anzeiger mit Parametrierfunktion

Für bestimmte Sensoren/Transmitter von Endress+Hauser kann der RIA15 zusätzlich zur Anzeigefunktion auch zur Parametrierung/ Diagnose eingesetzt werden.

#### RIA15 als abgesetzter Anzeiger und zur Bedienung des Micropilot FMR20

Der Micropilot ist ein "nach unten schauendes" Messsystem, das nach der Laufzeitmethode (ToF = Time of Flight) arbeitet. Es wird die Distanz vom Referenzpunkt (Prozessanschluss des Messgerätes) bis zu der Oberfläche des Mediums gemessen. Radarimpulse werden über eine Antenne gesendet, von der Oberfläche des Mediums reflektiert und vom Radarsystem wieder empfangen.

Der RIA15 mit der Option "Füllstand" unterstützt im HART®-Modus eine Basisparametrierung des FMR20. Unter dem Menüpunkt SETUP → LEVEL kann der FMR20 abgeglichen werden (siehe Bedienmatrix). Der im Anzeigemodus angezeigte Wert am RIA15 entspricht der gemessenen Distanz oder bei aktiver Linearisierung einem Wert in Prozent. Zusätzlich ist die Anzeige der Temperatur möglich.

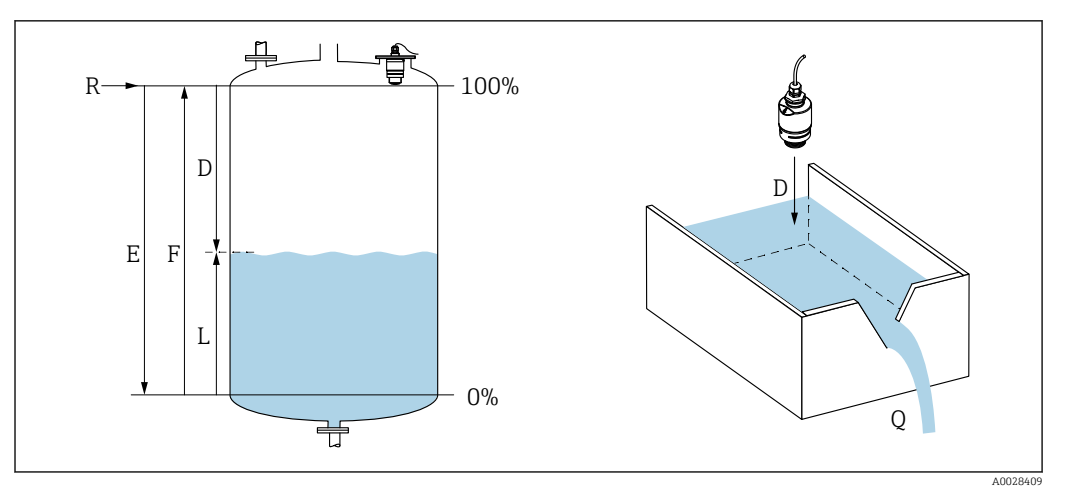

 *1 Abgleichparameter Micropilot FMR20*

- *E Abgleich Leer (= Nullpunkt)*
- *F Abgleich Voll (= Spanne)*
- *D Gemessene Distanz*
- *L Füllstand (L = E D)*
- *Q Durchfluss an Messwehren oder Gerinnen (aus dem Füllstand durch Linearisierung berechnet)*

### Funktionsweise des FMR20

Die reflektierten Radarimpulse werden von der Antenne zur Elektronik übertragen. Dort wertet ein Mikroprozessor die Signale aus und identifiziert das Füllstandecho, welches durch die Reflexion der Radarimpulse an der Oberfläche des Mediums verursacht wurde.

Die Entfernung D zur Oberfläche des Mediums ist proportional zur Laufzeit t des Impulses:

 $D = c \cdot t/2$ ,

wobei c die Lichtgeschwindigkeit ist.

Da die Leerdistanz E dem System bekannt ist, wird der Füllstand L berechnet zu:

 $L = E - D$ 

Der Micropilot wird abgeglichen, indem die Leerdistanz  $E$  (= Nullpunkt) und die Volldistanz  $F$  (= Spanne) eingegeben werden.

#### Ausgänge und Grundeinstellung des FMR20

Der RIA15 kann als Vor-Ort Anzeiger der Messwerte sowie für die Grundeinstellung des Radar-Füllstandssensors Micropilot FMR20 über HART® verwendet werden.

Dabei werden folgende Werte ausgegeben:

Digitaler Ausgang (HART®): PV: Füllstand linearisiert SV: Distanz TV: Relative Echoamplitude QV: Temperatur (Sensor)

A0030964

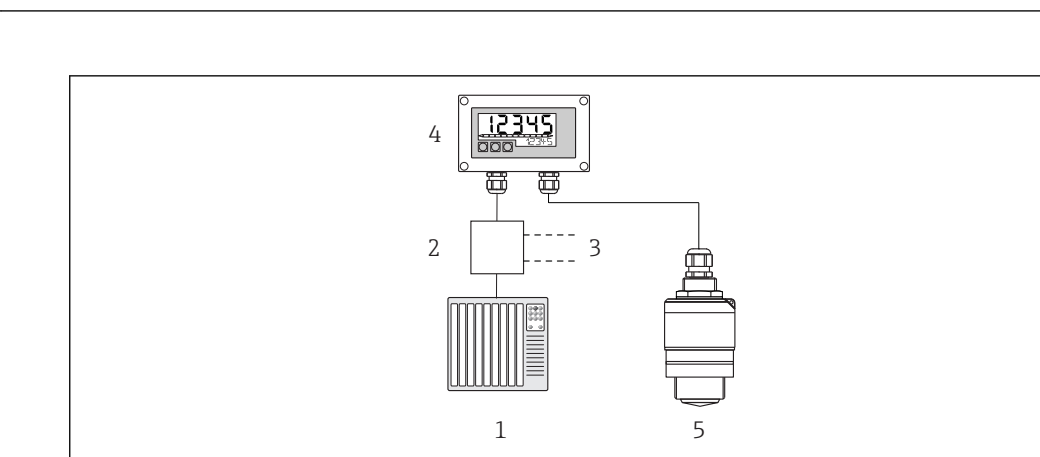

 *2 Fernbedienung des FMR20 über RIA15*

*1 SPS*

- *2 Messumformerspeisung, z.B. RN221N (mit Kommunikationswiderstand)*
- *3 Anschluss für Commubox FXA195 und Field Communicator 375, 475*
- *4 Schleifengespeister Prozessanzeiger RIA15*
- *5 Messumformer FMR20*

Über die 3 Bedientasten an der Front des RIA15 können die folgenden Einstellungen zum FMR20 vorgenommen werden:

- Einheit
- Leer- und Vollabgleich
- Ausblendungsbereich, wenn die gemessene Distanz nicht mit der tatsächlichen Distanz übereinstimmt

Weitere Informationen zu den Bedienparametern  $\rightarrow$   $\blacksquare$  46

Um diese Funktionen nutzen zu können, kann der RIA15 entweder zusammen mit dem FMR20 über dessen Struktur bestellt werden oder der RIA15 muss separat mit der Option 3 "4 ... 20 mA Stromsignal + HART + Füllstand" im Merkmal 030 "Eingang" bestellt werden.

#### RIA15 als abgesetzter Anzeiger und zur Bedienung des Waterpilot FMX21

Der Waterpilot ist ein Transmitter mit kapazitiver, ölfreier Keramikmesszelle zur hydrostatischen Füllstandmessung. Das Gerät mit integrierter Temperaturmessung ist zertifiziert für Trinkwasseranwendungen. Eine Variante für Abwasseranwendungen und Schlämme sowie eine metallfreie Version für die Verwendung in Salzwasser sind ebenfalls verfügbar.

Der RIA15 mit der Option "Füllstand" unterstützt im HART®-Modus eine Basisparametrierung des FMX21. Unter dem Menüpunkt SETUP → LEVEL kann der FMX21 abgeglichen werden (siehe Bedienmatrix). Der im Anzeigemodus angezeigte Wert am RIA15 entspricht dem gemessenen Füllstand (Voreinstellung). Zusätzlich ist die Anzeige des Druckes sowie der Temperatur möglich.

Mit dem Aufruf des LEVEL-Menüs nimmt der RIA15 automatisch folgende Voreinstellungen am FMX21 vor:

- Betriebsart: Füllstand
- Abgleichmodus: Trocken
- Füllstandswahl: in Pressure
- Lin. Modus: Linear

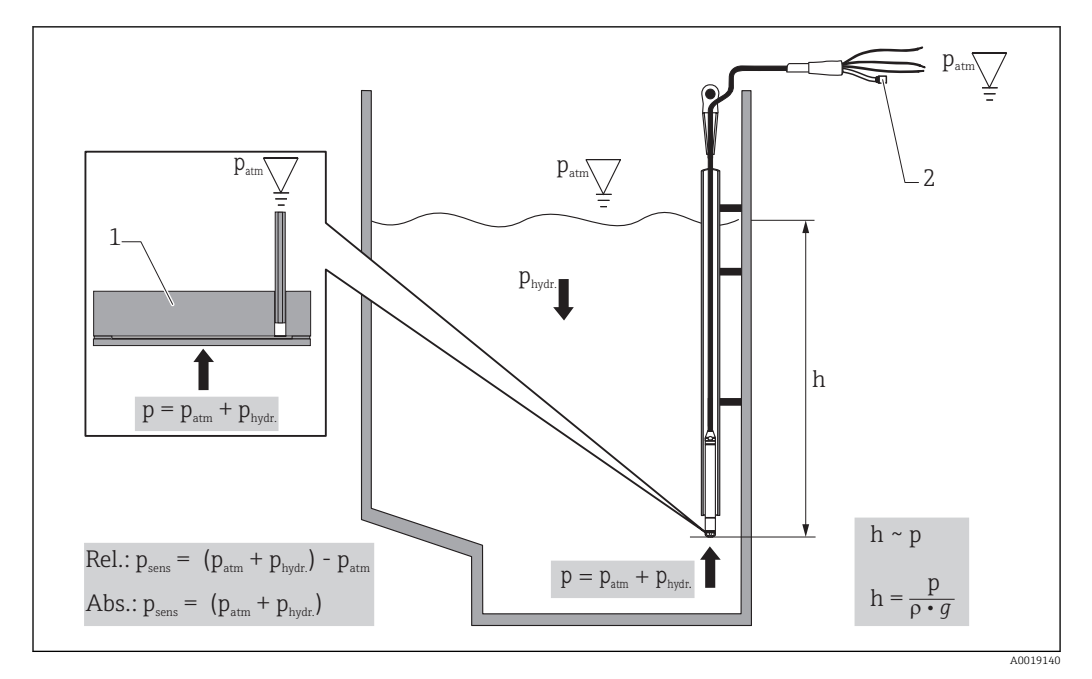

 *3 Abgleichparameter Waterpilot FMX21*

- *1 Keramikmesszelle*
- *2 Druckausgleichschlauch*
- *h Höhe Füllstand*
- *p Gesamtdruck = Atmosphärendruck + hydrostatischer Druck*
- *ρ Dichte des Messstoffs*
- *g Erdbeschleunigung*
- *Phydr. Hydrostatischer Druck*
- *Patm Atmosphärendruck*

*Psens Angezeigter Druck vom Sensor*

#### Funktionsweise des FMX21

Der Gesamtdruck, bestehend aus Atmosphärendruck und hydrostatischem Druck, wirkt direkt auf die Prozessmembrane des Waterpilot FMX21. Änderungen des Luftdrucks werden durch eine im RIA15 montierte Kabelverschraubung mit Druckausgleichsmembran über den Druckausgleichschlauch im Tragkabel zur Rückseite der keramischen Prozessmembrane im FMX21 geführt und kompensiert.

An den Elektroden des Keramikträgers wird eine, durch die Bewegung der Prozessmembrane verursachte, druckabhängige Kapazitätsänderung gemessen. Die Elektronik wandelt diese anschließend in ein zum Druck proportionales Signal um, welches sich linear zum Füllstand verhält.

Der Waterpilot FMX21 wird abgeglichen, indem der Messanfang und das Messende durch die Eingabe von Druck und Füllstandswerten eingestellt werden. Optional kann bei Geräten mit Relativdruckmesszelle ein Nullpunktabgleich durchgeführt werden.

Die voreingestellte Messspanne entspricht 0…URL, wobei URL die obere Messgrenze des gewählten Sensors ist. Mittels Wahl eines kundenspezifischen Messbereiches kann werksseitig eine andere Messspanne bestellt werden.

#### Ausgang und Grundeinstellung des FMX21

Der RIA15 kann als Vor-Ort Anzeiger sowie für die Grundeinstellung des hydrostatischen Füllstandssensors Waterpilot FMX21 über HART® verwendet werden.

Dabei werden folgende Werte ausgegeben:

Digitaler Ausgang (HART®):

PV: Füllstand linearisiert

SV: Druck gemessen

TV: Druck nach Lagekorrektur

QV: Temperatur (Sensor)

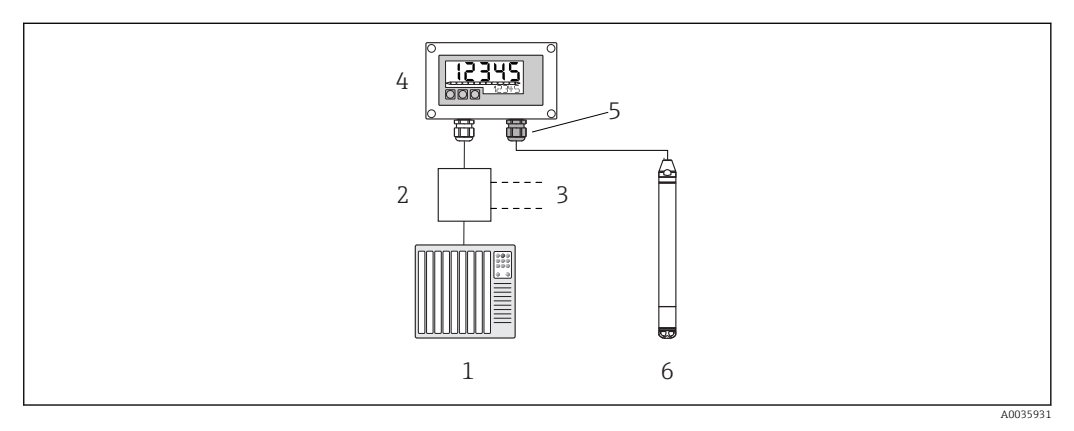

- *4 Fernbedienung des FMX21 über RIA15*
- *1 SPS*
- *2 Messumformerspeisung, z.B. RN221N (mit Kommunikationswiderstand)*
- *3 Anschluss für Commubox FXA195 und Field Communicator 375, 475*
- *4 Schleifengespeister Prozessanzeiger RIA15*
- *5 Kabelverschraubung M16 mit Druckausgleichsmembran*
- *6 Messumformer FMX21*

Über die 3 Bedientasten an der Front des RIA15 können die folgenden Einstellungen zum FMX21 vorgenommen werden:

- Einheit Druck
- Einheit Füllstand
- Einheit Temperatur
- Lagekorrektur (nur bei Relativdrucksensoren)
- Druckabgleich leer und voll
- Füllstandabgleich leer und voll
- Rücksetzen auf Werkseinstellungen

Weitere Informationen zu den Bedienparametern  $\rightarrow$   $\blacksquare$  47

Um diese Funktionen nutzen zu können, kann der RIA15 entweder zusammen mit dem FMX21 über dessen Struktur bestellt werden oder der RIA15 muss separat mit der Option 3 "4 ... 20 mA Stromsignal + HART + Füllstand" im Merkmal 030 "Eingang" bestellt werden.

#### **HINWEIS**

#### Kompensation des Atmosphärendrucks

- ‣ Bei der Installation des FMX21 muss eine Kompensation des Atmosphärendrucks sichergestellt werden. Der Druckausgleich erfolgt durch einen Druckausgleichsschlauch im Tragkabel des FMX21 in Verbindung mit einer speziellen Kabelverschraubung mit integrierter Druckausgleichsmembran, welche am RIA15 rechts angebracht werden muss. Zur einfachen Unterscheidung von anderen Kabelverschraubungen wird diese Kabelverschraubung in schwarz geliefert.
- ‣ Im Bedarfsfall kann die Kabelverschraubung mit integrierter Druckausgleichsmembran als Ersatzteil nachbestellt werden.  $\rightarrow$  ■ 67.

#### RIA15 als abgesetzter Anzeiger und zur Bedienung des Gammapilot FMG50

Der Gammapilot FMG50 ist ein Kompakttransmitter für die berührungslose Messung durch Behälterwände.

#### Anwendungen

- Messung von Füllstand, Trennschicht, Dichte und Konzentration sowie Grenzstanderfassung
- Messung in Flüssigkeiten, Feststoffen, Suspensionen oder Schlämmen
- Einsatz unter extremen Prozessbedingungen
- Alle Arten von Prozessbehältern

#### Betriebsprinzip des Gammapilot FMG50

Das radiometrische Messprinzip basiert auf der Tatsache, dass Gammastrahlung beim Durchdringen von Materialien eine Dämpfung erfährt. Die radiometrische Messung kann für eine Vielzahl von Messaufgaben genutzt werden:

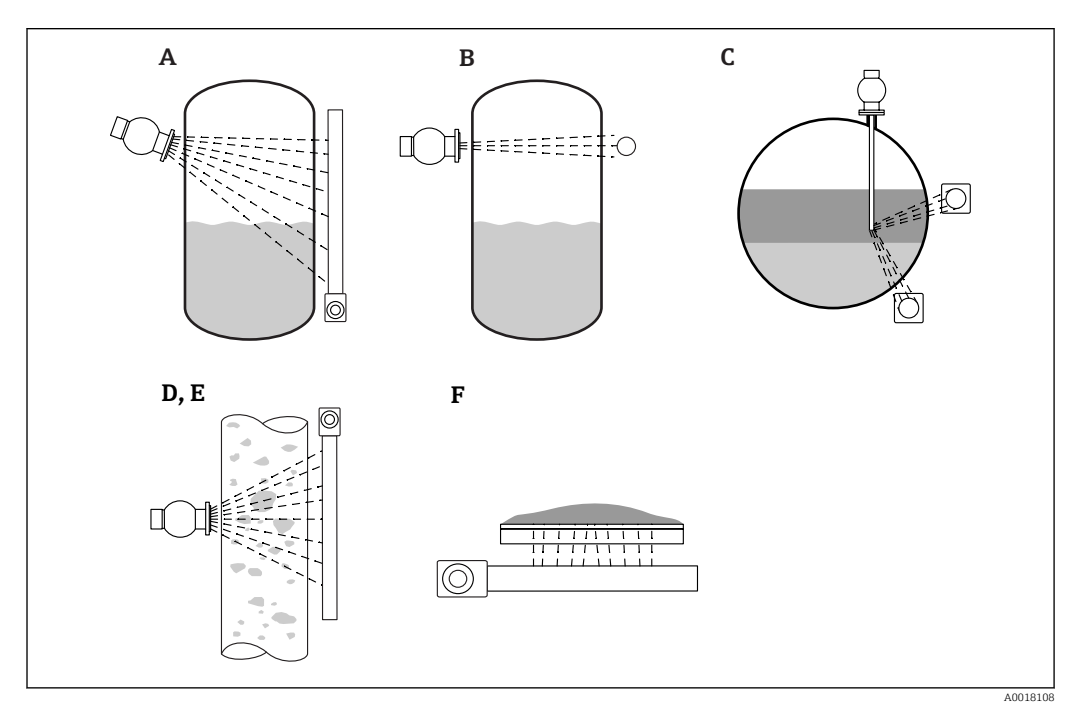

 *5 Messaufgaben Micropilot FMG50*

- *A Kontinuierliche Füllstandsmessung*
- *B Grenzstanderfassung*
- *C Trennschichtmessung*
- *D Dichtemessung*
- *E Konzentrationsmessung (Dichtemessung mit anschließender Linearisierung)*
- *F Konzentrationsmessung mit selbststrahlenden Medien*

#### Kontinuierliche Füllstandsmessung

Ein Strahlenschutzbehälter mit einer Gammaquelle und ein Gammapilot FMG50 (als Empfänger der Gammastrahlung) sind auf entgegengesetzten Seiten eines Behälters montiert. Die von der Strahlenquelle abgegebene Strahlung wird von dem Medium im Behälter absorbiert. Je höher der Füllstand steigt, um so mehr Strahlung wird vom Medium absorbiert. Das bedeutet, dass der Gammapilot FMG50 um so weniger Strahlung empfängt, je höher der Füllstand des Mediums steigt. Dieser Effekt wird genutzt, um den aktuellen Füllstand des Mediums im Behälter zu bestimmen. Da der Gammapilot FMG50 in verschiedenen Längen erhältlich ist, kann der Detektor für Messbereiche unterschiedlicher Größen verwendet werden.

#### Grenzstanderfassung

Ein Strahlenschutzbehälter mit einer Gammaquelle und ein Gammapilot FMG50 (als Empfänger der Gammastrahlung) sind auf entgegengesetzten Seiten eines Behälters montiert. Die von der Strahlenquelle abgegebene Strahlung wird von dem Medium im Behälter absorbiert. Bei der Grenzstanderkennung wird die vom Gammapilot FMG50 empfangene Strahlung normalerweise vollständig absorbiert, wenn der Strahlengang zwischen der Strahlenquelle und dem Detektor vollständig mit dem Medium gefüllt ist. In diesem Fall

befindet sich der Füllstand des Mediums im Behälter an dem festgelegten Grenzwert. Der Gammapilot FMG50 zeigt den unbedeckten Zustand (kein Medium im Strahlengang) als 0 % und den bedeckten Zustand (Strahlengang mit Medium gefüllt) als 100 % an.

#### Dichtemessung

Ein Strahlenschutzbehälter mit einer Gammaquelle und ein Gammapilot FMG50 (als Empfänger der Gammastrahlung) sind auf entgegengesetzten Seiten eines Rohrs montiert. Die von der Strahlenquelle abgegebene Strahlung wird von dem Medium im Behälter absorbiert. Je dichter das Medium im Strahlengang zwischen der Strahlenquelle und dem Detektor ist, um so mehr Strahlung wird absorbiert. Somit empfängt der Gammapilot FMG50 um so weniger Strahlung, je mehr die Dichte des Mediums zunimmt. Dieser Effekt wird genutzt, um die aktuelle Dichte des Mediums im Behälter zu bestimmen. Die Dichteeinheit kann über ein Menü ausgewählt werden.

#### Ausgänge und Basiskonfiguration des FMG50

Der RIA15 kann als lokales Anzeigegerät für Messwerte und zur Basiskonfiguration des Gammapilot FMG50 über HART® verwendet werden. 4 HART-Ausgangswerte (PV, SV, TV und QV) können über den FMG50 konfiguriert werden.

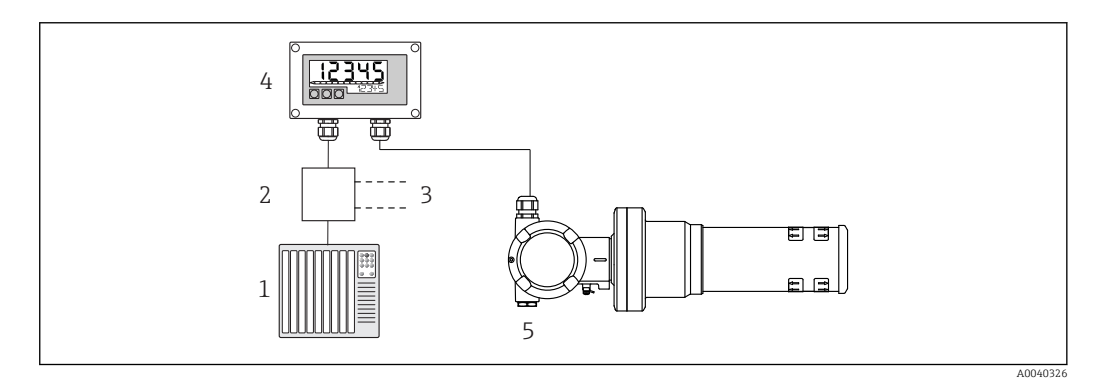

 *6 Fernbedienung des FMG50 über RIA15*

*1 SPS*

*2 Messumformerspeisung, z.B. RN221N (mit Kommunikationswiderstand)*

- *3 Anschluss für Commubox FXA195 und Field Communicator 375, 475*
- *4 Schleifengespeister Prozessanzeiger RIA15*
- *5 Gammapilot FMG50*

Über die 3 Bedientasten an der Front des RIA15 können die folgenden Einstellungen zum FMG50 vorgenommen werden:

- Grundlegende Parametrierung Betriebsart "Level" (kontinuierliche Füllstandsmessung)
- Grundlegende Parametrierung Betriebsart "Point Level" (Grenzstanderfassung)
- Grundlegende Parametrierung Betriebsart "Density" (Dichtemessung)

Weitere Informationen zu den Bedienparametern → ■ 49

Um diese Funktion nutzen zu können, gibt es folgende Bestellmöglichkeiten:

• Produktstruktur FMG50

• Produktstruktur RIA15, Merkmal 030 "Eingang":

Option 3: "4 ... 20 mA Stromsignal + HART + Füllstand ... FMG50"

#### RIA15 als abgesetzter Anzeiger und zur Bedienung des Proservo NMS8x

Die intelligenten Tankmessgeräte der Serie Proservo NMS8x wurden für die hochgenaue Füllstandsmessung von Flüssigkeiten während der Lagerung und im Prozess konzipiert. Die Geräte sind genau auf die Anforderungen des Tanklagerbestandsmanagements, der Lagerhaltung, des eichpflichtigen Verkehrs und der Verlustüberwachung abgestimmt und bieten darüber hinaus Kosteneinsparungen und Betriebssicherheit.

Betriebsprinzip des NMS8x

Der NMS8x ist ein intelligentes Tankmessgerät zur hochgenauen Messung von Füllständen. Das System basiert auf dem Prinzip der Verdrängung. Ein kleiner Verdränger wird mithilfe eines Schrittmotors präzise in einer Flüssigkeit positioniert. Der Verdränger hängt an einem Messdraht, der auf einer mit feinen Rillen versehenen Messtrommel aufgewickelt ist. Der NMS8x zählt die Umdrehungen der Messtrommel, um zu berechnen, wie viel Messdraht abgewickelt wird, und so die Änderung des Flüssigkeitsstands zu erfassen.

Die Messtrommel wird über Kopplungsmagnete angetrieben, die durch das Trommelgehäuse vollständig voneinander getrennt sind. Die äußeren Magnete sind mit der Messtrommel verbunden, die inneren Magnete mit dem Antriebsmotor. Während sich die inneren Magnete drehen, veranlasst ihre magnetische Anziehungskraft, dass sich die äußeren Magnete mitdrehen, sodass die gesamte Trommelbaugruppe rotiert. Durch das Gewicht des Verdrängers am Draht wirkt ein Drehmoment auf die äußeren Magneten, wodurch es zu einer Änderung des magnetischen Flusses kommt. Diese zwischen den Komponenten der Messtrommel wirkenden Änderungen werden von einem speziellen elektromagnetischen Messumformer auf den inneren Magneten erfasst. Der Messumformer überträgt das Gewichtssignal nach einem patentierten berührungslosen Prinzip an eine CPU. Der Motor wird angesteuert, um das Gewichtssignal konstant auf einem vorgegebenen Wert zu halten, der durch den Messbefehl definiert wurde.

Wenn der Verdränger abgesenkt wird und die Flüssigkeit berührt, wird das Gewicht des Verdrängers durch die Auftriebskraft der Flüssigkeit verringert, was durch einen temperaturkompensierten magnetischen Messumformer gemessen wird. Dadurch ändert sich das Drehmoment in der Magnetverbindung, was von sechs Hall-Sensoren gemessen wird. An den Steuerkreislauf des Motors wird ein Signal gesendet, das das Gewicht des Verdrängers anzeigt. Sobald die Flüssigkeitsstände steigen oder fallen, wird die Verdrängerposition vom Antriebsmotor nachgeführt. Die Rotation der Messtrommel wird kontinuierlich ausgewertet, um den Füllstandswert mithilfe eines magnetischen Drehgebers zu bestimmen. Neben der Messung des Füllstands kann der NMS8x auch die Trennschichten zwischen bis zu drei Flüssigkeitsphasen sowie Tankbodenhöhe, Punktdichte und Profildichte messen.

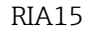

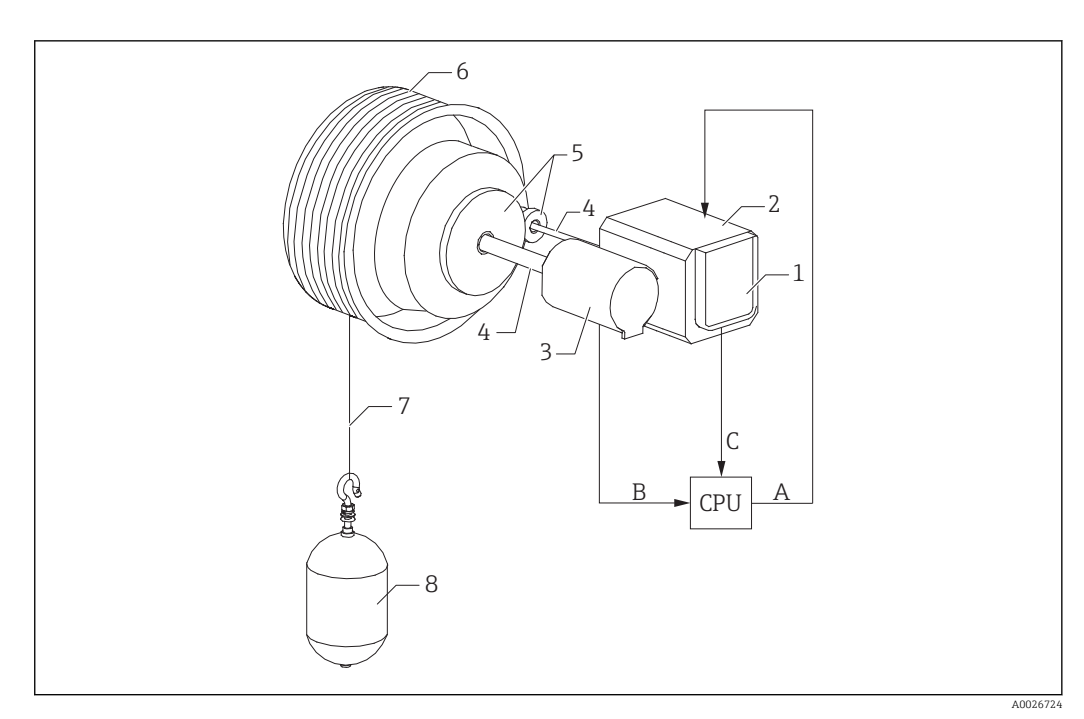

- *7 NMS8x Funktionsprinzip*
- *A Daten Verdrängerposition*
- *B Gewichtsdaten*
- *Encoder*
- *Motor*
- *Drehgeber*
- *Wellen*
- *Getriebe*
- *Messtrommel*
- *Messdraht*
- *Verdränger*

#### Ausgänge und Basiskonfiguration des NMS8x

Der RIA15 kann als lokales Anzeigegerät für Messwerte und zur Basiskonfiguration des NMS8x verwendet werden. Zudem können über HART® Messbefehle an den NMS8x gesendet und der Messstatus des NMS8x angezeigt werden. 4 HART-Ausgangswerte (PV, SV, TV und QV) können über den NMS8x konfiguriert werden.

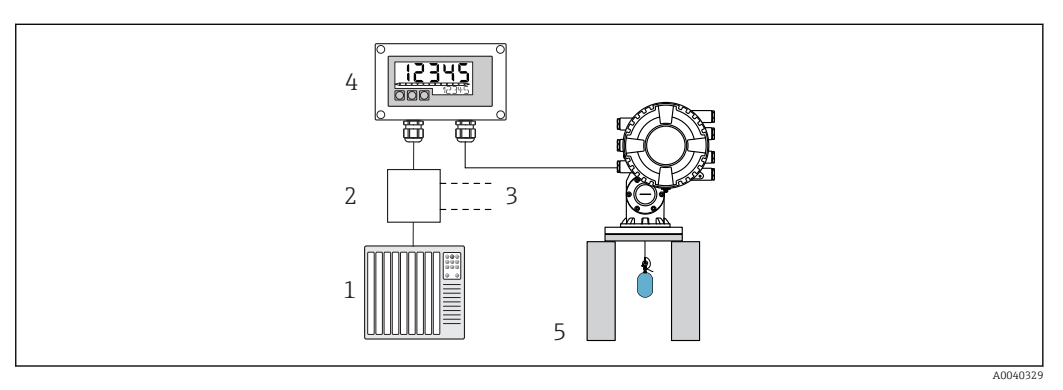

 *8 Fernbedienung des NMS8x über den RIA15*

*SPS*

- *Messumformerspeisung, z.B. RN221N (mit Kommunikationswiderstand)*
- *Anschluss für Commubox FXA195 und Field Communicator 375, 475*
- *Schleifengespeister Prozessanzeiger RIA15*
- *NMS8x*

Über die 3 Bedientasten an der Front des RIA15 können die folgenden Einstellungen zum NMS8x vorgenommen werden:

- Messbefehl
- Messstatus
- Gleichgewichtsstatus

Weitere Informationen zu den Bedienparametern  $\rightarrow \blacksquare$  53

Um diese Funktion nutzen zu können, gibt es folgende Bestellmöglichkeiten:

- Produktstruktur NMS8x
- Produktstruktur RIA15, Merkmal 030 "Eingang":

Option 5: "4 bis 20 mA Stromsignal + HART + Füllstand ... NMS8x"

#### RIA15 als abgesetzter Anzeiger und zur Bedienung des Liquiline CM82

Liquiline CM82 ist ein kompakter 2-Draht Einkanal-Messumformer zum Anschluss digitaler Sensoren mit Memosens-Technologie. Dieser ist geeignet für anspruchsvolle Anwendungen in der Life Science, Wasser/Abwasser und chemischen Industrie.

Der RIA15 mit der Option "Analyse" unterstützt im HART®-Modus eine Basisparametrierung des CM82. Unter dem Menüpunkt SETUP  $\rightarrow$  CT kann der CM82 abgeglichen werden (siehe Bedienmatrix). Der im Anzeigemodus angezeigte Wert am RIA15 entspricht dem Messwert (Voreinstellung).

#### Funktionsweise des CM82

Am Messumformer Liquiline CM82 werden digitale Sensoren über Memosens per "Plug&Play" angeschlossen. Die Memosens-Technologie des Sensors digitalisiert den Messwert des Sensors und transferiert ihn kontaktlos zum Messumformer. Der Messumformer setzt diesen Messwert für den direkten Anschluss an die SPS/PLC in ein 4 … 20 mA und HART Signal um. Wartung und Inbetriebnahme des Messumformers kann über die Bluetooth Schnittstelle mittels Smartphone, Tablet und Laptop erfolgen. Die Basisparametrierung und Vor-Ort Anzeige der Messwerte kann mit dem RIA15 (HART®) erfolgen.

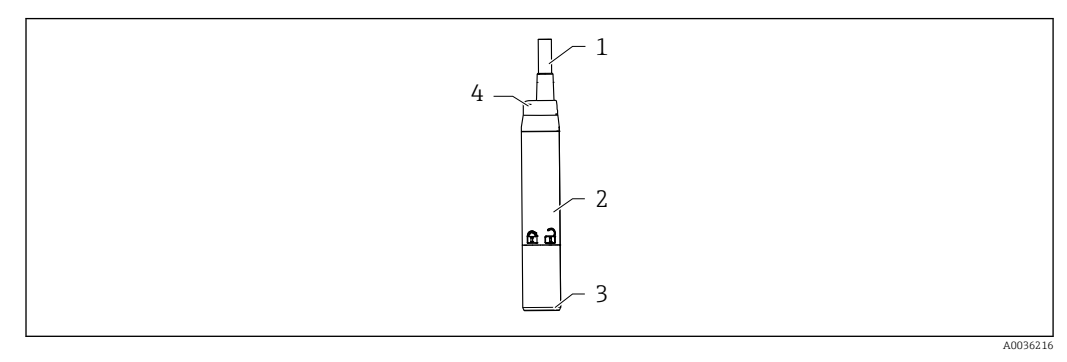

 *9 Aufbau Liquiline CM82*

- *1 Messkabel*
- *2 Gehäuse*
- *3 Memosens-Anschluss*
- *4 Leuchtdiode zur Statusanzeige*

#### Messbereiche und Sensoranschluss

Der Messumformer CM82 ist ausgerichtet für digitale Memosens-Sensoren mit induktivem Steckkopf. Der Memosens-Sensor wird einfach per "Plug & Play" an den CM82 angeschlossen.

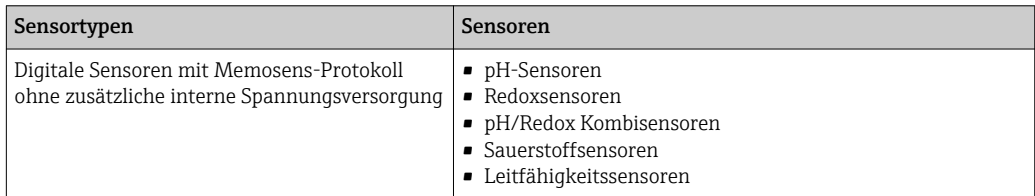

Die Messbereiche sind abhängig vom angeschlossenen Sensor und können der jeweiligen Dokumentation des Sensors entnommen werden.

#### Vor-Ort Messwertanzeige und Grundeinstellung des CM82

Der RIA15 kann als Vor-Ort Anzeiger der Messwerte sowie für die Grundeinstellung des Liquiline CM82 über HART® verwendet werden.

Dabei werden folgende Werte ausgegeben:

Digitaler Ausgang (HART®): Messwert und Einheit je nach angeschlossenem Sensor PV: eingestellter Hauptmesswert (Bedienparameter CMAIN)

SV: Temperatur (Sensor)

TV: abhängig vom angeschlossenen Transmitter Parameter + Sensor-Typ QV: abhängig vom angeschlossenen Transmitter Parameter + Sensor-Typ

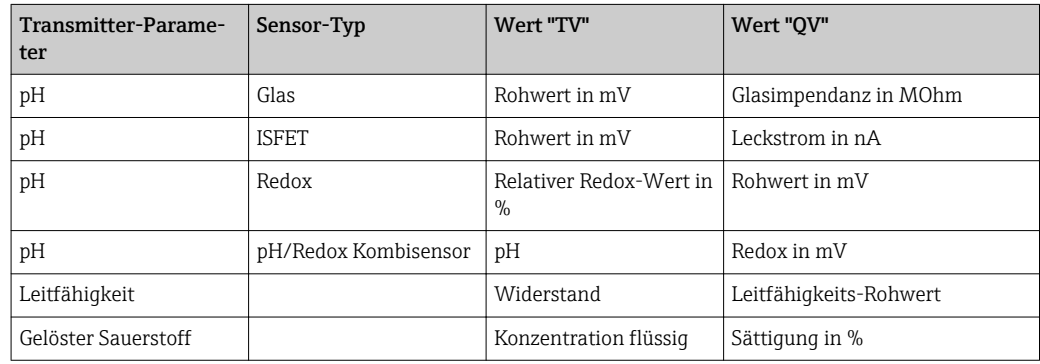

Bei Anzeige von "UC170" anstatt der Einheit siehe →  $\triangleq$  60 <u>ie i</u>

Über die 3 Bedientasten an der Front des RIA15 können die folgenden Einstellungen zum CM82 vorgenommen werden:

- Einheiten des angeschlossenen Sensors
- Stromausgangsbereich
- Abfrage von Diagnoseinformationen

Weitere Informationen zu den Bedienparametern  $\rightarrow$   $\blacksquare$  55

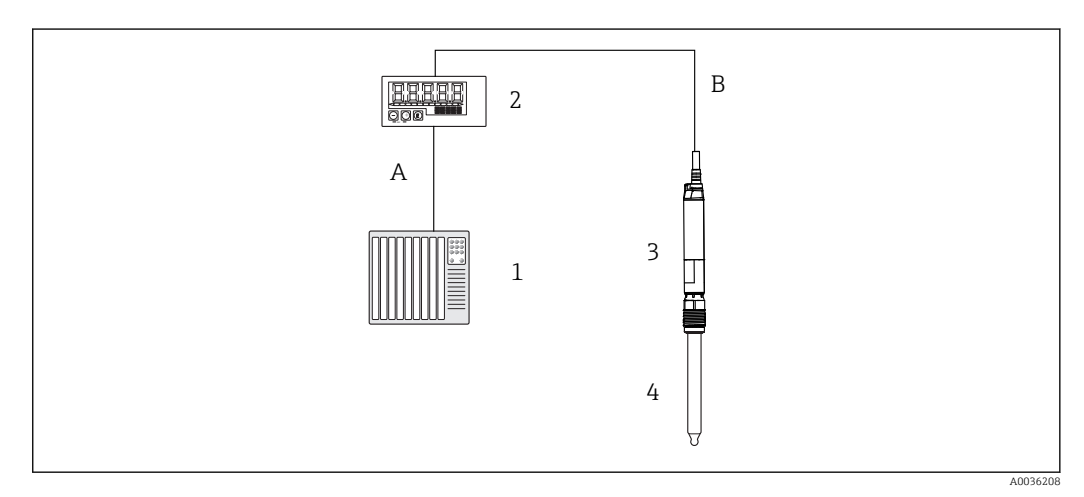

- *10 Fernbedienung des CM82 über den RIA15*
- *1 SPS*
- *2 Schleifengespeister Prozessanzeiger RIA15*
- *3 Messumformer CM82*
- *4 Memosens-Sensor (z.B. pH-Sensor)*
- *5 Verbindung über Bluetooth zur SmartBlue App*

<span id="page-19-0"></span>Um diese Funktionen nutzen zu können, kann der RIA15 entweder zusammen mit dem CM82 über dessen Struktur bestellt werden oder der RIA15 muss separat mit der Option 4 "4 ... 20 mA Stromsignal + HART + Analyse" im Merkmal 030 "Eingang" bestellt werden.

Weitere Informationen zum CM82, siehe zugehörige Betriebsanleitungen → BA01845C

## 3.3 Eingangskanäle

Der Prozessanzeiger verfügt über einen analogen 4 … 20 mA Eingang. In der Betriebsart "HART" kann dieser Kanal für die Abfrage und Anzeige von HART®-Werten eines angeschlossenen Sensors/Aktors verwendet werden. Hierbei kann ein HART®-Gerät sowohl in einer Punkt-zu-Punkt-Verbindung direkt an den Prozessanzeiger angeschlossen werden oder der Prozessanzeiger kann in ein HART®-Multidrop-Netzwerk eingebracht werden.

## <span id="page-20-0"></span>4 Identifizierung

## 4.1 Typenschild

Das Typenschild befindet sich beim Feldgerät auf der rechten Gehäuseseite, beim Schalttafeleinbaugerät auf der Gehäuserückseite.

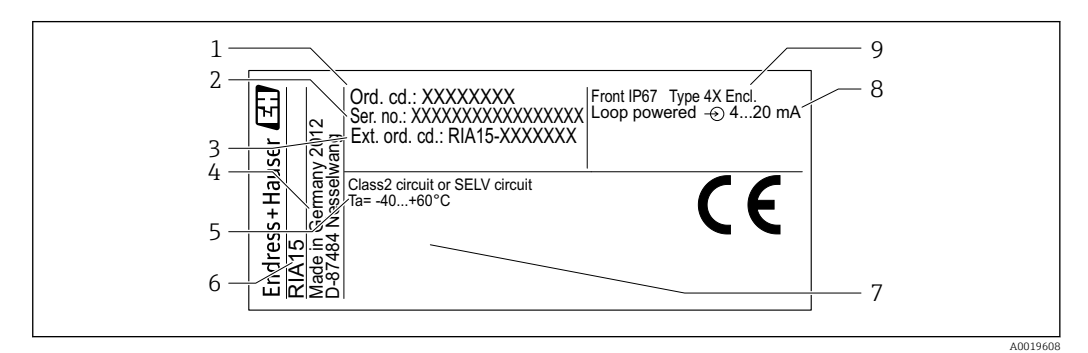

 *11 Typenschild des Prozessanzeigers (beispielhaft)*

- *1 Bestellcode des Geräts 6 Gerätebezeichnung*
- *2 Seriennummer des Geräts 7 Zulassungen (optional)*
- *3 Erweiterter Bestellcode des Geräts 8 Eingangssignal*
- *4 Herstelleradresse 9 Gehäuseschutzart*
- *5 Umgebungstemperaturbereich*
- 
- 
- 

## 4.2 Lieferumfang

Der Lieferumfang des Geräts besteht aus:

- Schalttafelgerät
	- Prozessanzeiger
	- Kurzanleitung
	- Ex-Sicherheitshinweise (optional)
	- Befestigungsmaterial
	- HART® Kommunikationswiderstandsmodul (optional)
- Feldgerät
	- Prozessanzeiger
	- Kurzanleitung
	- Ex-Sicherheitshinweise (optional)
	- Befestigungsmaterial für Wand-/Rohrmontage (optional)
	- HART® Kommunikationswiderstandsmodul (optional)
	- Kabelverschraubungen (optional)
	- Wetterschutzdach (optional)

## 4.3 Zertifikate und Zulassungen

Die Übersicht aller verfügbaren Zulassungen finden Sie im Kapitel "Technische Daten"  $\rightarrow$   $\blacksquare$  72.

### 4.3.1 CE-Zeichen

Das Produkt erfüllt die Anforderungen der harmonisierten europäischen Normen. Damit erfüllt es die gesetzlichen Vorgaben der EU-Richtlinien. Der Hersteller bestätigt die erfolgreiche Prüfung des Produkts durch die Anbringung des CE-Zeichens.

### <span id="page-21-0"></span>4.3.2 EAC-Zeichen

Das Produkt erfüllt die gesetzlichen Anforderungen der anwendbaren EEU-Richtlinien. Der Hersteller bestätigt die erfolgreiche Prüfung des Produkts mit der Anbringung des EAC-Zeichens.

## 4.4 Zertifizierung HART® Protokoll

Der RIA15 ist von der HART® Communication Foundation registriert. Das Gerät erfüllt die Anforderungen gemäß HCF Specification, Revision 7.1. Diese Version ist abwärtskompatibel zu allen Sensoren/Aktoren mit HART® Versionen ≥ 5.0.

## <span id="page-22-0"></span>5 Montage

### 5.1 Warenannahme, Transport, Lagerung

Die zulässigen Umgebungs- und Lagerbedingungen sind einzuhalten. Genaue Spezifikationen hierzu sind im Kapitel "Technische Daten" zu finden.

### 5.1.1 Warenannahme

Bei der Warenannahme folgende Punkte kontrollieren:

- Sind Verpackung oder Inhalt beschädigt?
- Ist die gelieferte Ware vollständig? Lieferumfang mit den Bestellangaben vergleichen.

### 5.1.2 Transport und Lagerung

Folgende Punkte beachten:

- Für Lagerung und Transport ist das Gerät stoßsicher zu verpacken. Dafür bietet die Originalverpackung optimalen Schutz.
- Die zulässige Lagerungstemperatur beträgt –40 … +85 °C (–40 … +185 °F); die Lagerung in den Grenztemperaturbereichen ist zeitlich begrenzt (maximal 48 Stunden).

## 5.2 Einbaubedingungen

Bei Temperaturen unter –25 °C (–13 °F) ist die Ablesbarkeit des Displays nicht mehr gewährleistet.

### 5.2.1 Anzeiger im Schalttafeleinbaugehäuse

Zulässige Umgebungstemperatur -40 ... 60 °C (-40 ... 140 °F), Einbaulage waagrecht.

Schutzart IP65 frontseitig, IP20 rückseitig.

Siehe Kapitel "Technische Daten" .

### 5.2.2 Anzeiger im Feldgehäuse

Aluminiumgehäuse: Zulässige Umgebungstemperatur –40 … 60 °C (–40 … 140 °F).

Schutzart IP66/67, NEMA 4x

Kunststoffgehäuse: Zulässige Umgebungstemperatur –40 … 60 °C (–40 … 140 °F). Schutzart IP66/67

Siehe Kapitel "Technische Daten" .

## 5.3 Einbauanleitung

Abmessungen des Geräts siehe "Technische Daten" → ■ 71.

### 5.3.1 Schalttafelgehäuse

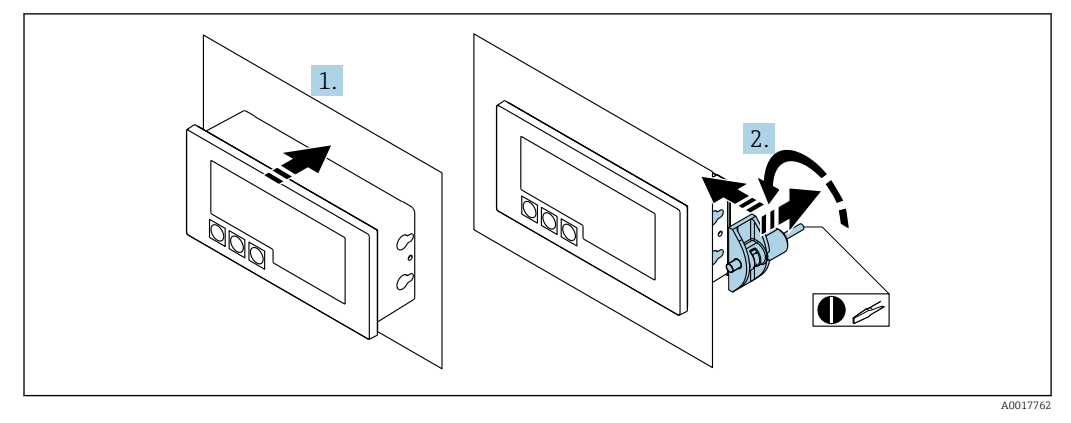

 *12 Einbauanleitung Schalttafelgehäuse*

Einbau in eine Schalttafel mit Schalttafelausschnitt 92x45 mm (3,62x1,77 in), max. Schalttafelstärke 13 mm (0,51 in).

1. Gerät von vorn in den Schalttafelausschnitt schieben.

2. Montageclips seitlich am Gehäuse anbringen und Gewindestangen festziehen.

### 5.3.2 Feldgehäuse

### Rohrmontage (mit optionalem Montageset)

Mit dem optional erhältlichen Montageset kann das Gerät an ein Rohr mit einem Durchmesser bis 50,8 mm (2 in) montiert werden.

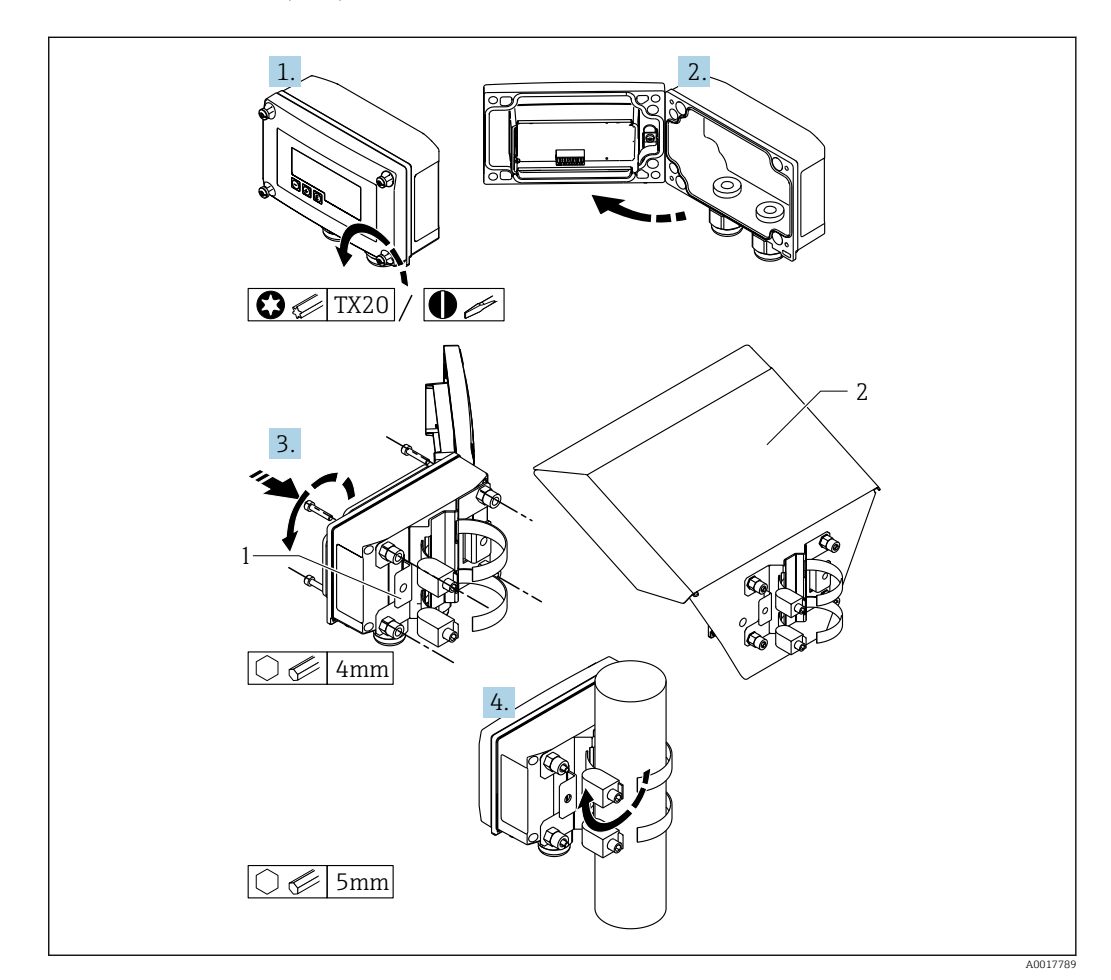

- *13 Rohrmontage des Prozessanzeigers*
- *1 Montageplatte zur Rohr-/Wandmontage*
- *2 Wetterschutzdach (optional)*

1. 4 Gehäuseschrauben lösen

2. Gehäuse öffnen

- 3. Montageplatte mit 4 mitgelieferten Schrauben an der Geräterückseite befestigen. Das optionale Wetterschutzdach kann zwischen Gerät und Montageplatte befestigt werden.
- 4. Die beiden Klemmschellen durch die Montageplatte führen, um das Rohr legen und festziehen.

### Wandmontage

Mit optional erhältlichem Montageset.

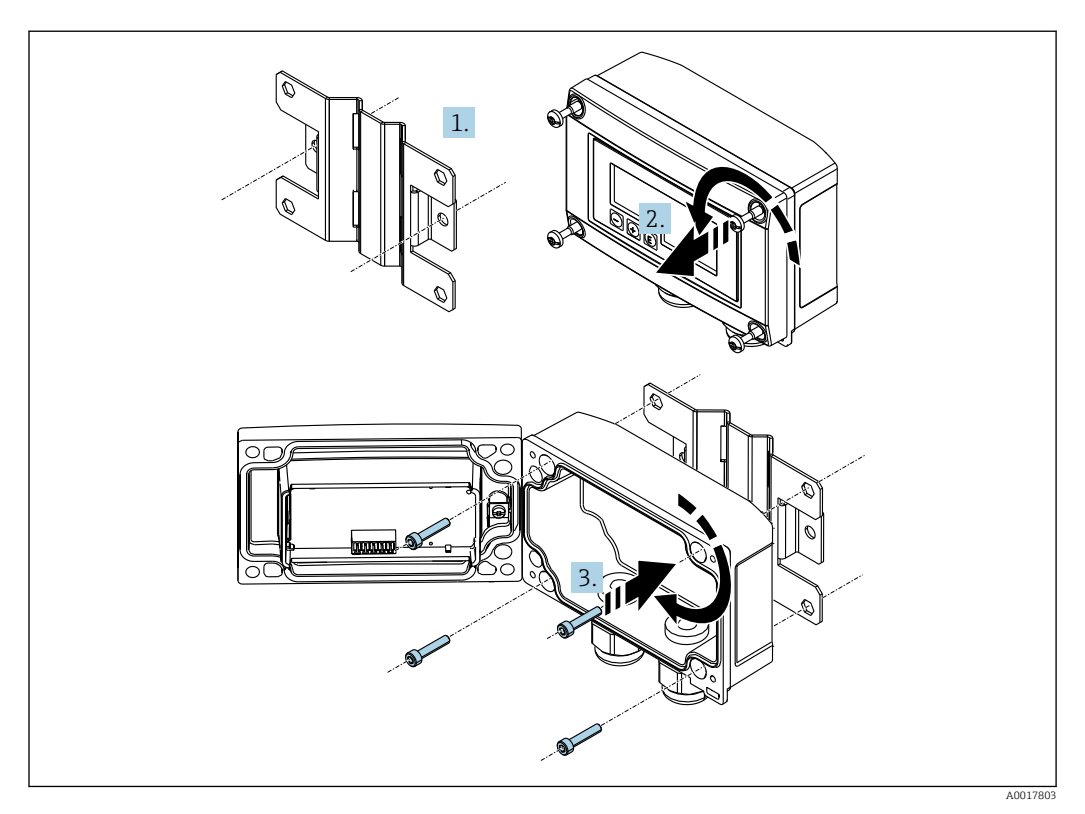

 *14 Wandmontage des Prozessanzeigers*

- 1. Montageplatte als Schablone für 2 Bohrungen 6 mm (0,24 in), Abstand 82 mm (3,23 in), verwenden und mit 2 Schrauben (nicht im Lieferumfang enthalten) an der Wand befestigen.
- 2. Gehäuse öffnen.
- 3. Anzeiger mit den 4 mitgelieferten Schrauben an der Montageplatte befestigen.
- 4. Deckel schließen und Schrauben festziehen.

### Ohne Montageset.

- 1. Gehäuse öffnen.
- 2. Gerät als Schablone für 4 Bohrungen 6 mm (0,24 in), horizontaler Abstand 99 mm (3,9 in), vertikaler Abstand 66 mm (2,6 in), verwenden.
- 3. Anzeiger mit 4 Schrauben an der Wand befestigen.
- 4. Deckel schließen und Gehäuseschrauben festziehen.

### <span id="page-26-0"></span>5.3.3 Montage des optionalen HART®- Kommunikationswiderstandsmoduls

#### Schalttafelgehäuse

Das HART®-Kommunikationswiderstandsmodul ist als Zubehör erhältlich, siehe Kapitel Zubehör  $\rightarrow$  67.

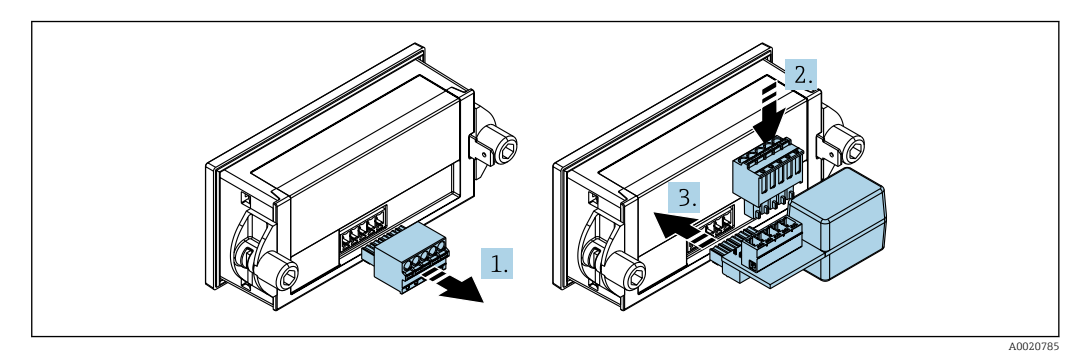

 *15 Montage des optionalen HART® -Kommunikationswiderstandsmoduls*

1. Steckbaren Klemmenblock abziehen.

- 2. Klemmenblock in den vorgesehenen Steckplatz auf dem HART®-Kommunikationswiderstandsmodul einstecken.
- 3. HART®-Kommunikationswiderstandsmodul in Steckplatz im Gehäuse einstecken.

### Feldgehäuse

Das HART®-Kommunikationswiderstandsmodul ist als Zubehör erhältlich, siehe Kapitel Zubehör  $\rightarrow$   $\blacksquare$  67.

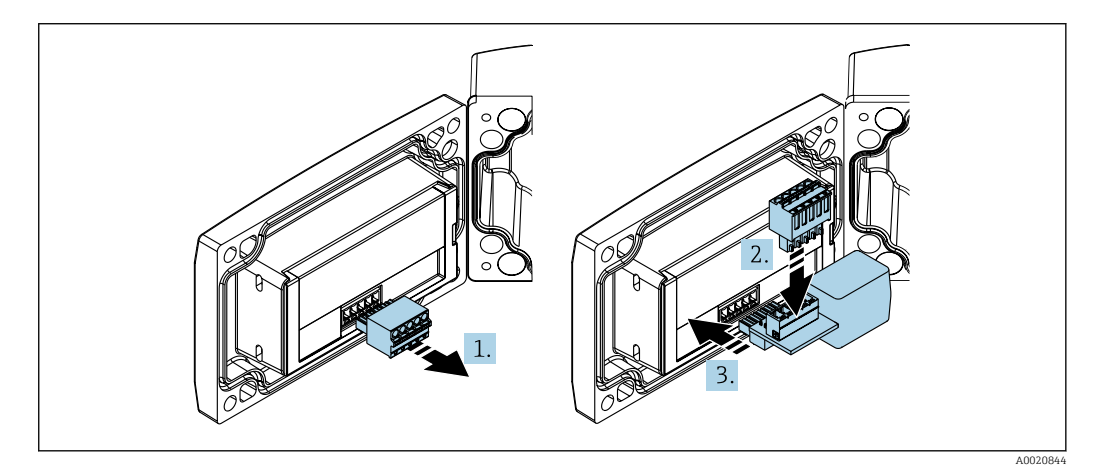

 *16 Montage des optionalen HART® -Kommunikationswiderstandsmoduls*

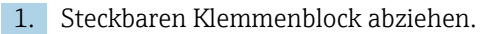

- 2. Klemmenblock in den vorgesehenen Steckplatz auf dem HART®-Kommunikationswiderstandsmodul einstecken.
- 3. HART®-Kommunikationswiderstandsmodul in Steckplatz im Gehäuse einstecken.

## <span id="page-27-0"></span>5.4 Installationskontrolle

### 5.4.1 Anzeiger im Schalttafeleinbaugehäuse

- Ist die Dichtung unbeschädigt?
- Sind die Montageclips fest am Gehäuse des Geräts eingerastet?
- Sind die Gewindestangen angezogen?
- Sitzt das Gerät mittig im Schalttafelausschnitt?

### 5.4.2 Anzeiger im Feldgehäuse

- Ist die Dichtung unbeschädigt?
- Ist das Gehäuse fest auf die Montageplatte geschraubt?
- Ist die Montagehalterung fest an der Wand / am Rohr befestigt?
- Sind die Gehäuseschrauben fest angezogen?

## <span id="page-28-0"></span>6 Verdrahtung

### **A**WARNUNG

### Gefahr durch elektrische Spannung

‣ Der gesamte elektrische Anschluss muss spannungsfrei erfolgen.

Anschluss im Ex-Bereich nur mit zertifizierten Geräten (als Option erhältlich)

‣ Entsprechende Hinweise und Anschlussbilder in den spezifischen Ex-Zusatzdokumentationen zu dieser Betriebsanleitung beachten. Bei Fragen steht Ihnen Ihre Endress +Hauser-Vertretung gerne zur Verfügung.

### **HINWEIS**

#### SELV / Class 2 Gerät

‣ Das Gerät darf nur von einem Netzteil mit energiebegrenztem Stromkreis nach UL/EN/IEC 61010-1 Abschnitt 9.4 oder Class 2 nach UL 1310 gespeist werden: 'SELV oder Class 2 circuit'.

Zerstörung des Geräts durch zu hohen Strom

- ‣ Gerät nicht an einer Spannungsquelle ohne Strombegrenzung betreiben sondern nur in der Stromschleife mit Transmitter.
- Schalttafelgehäuse:
	- Die Klemmen befinden sich auf der Gehäuserückseite.
- Feldgehäuse:

Die Klemmen befinden sich im Gehäuseinneren. Das Gerät verfügt über zwei Kabeleingänge M16. Zur Verdrahtung muss das Gehäuse geöffnet werden.

#### Handhabung der Federklemmen

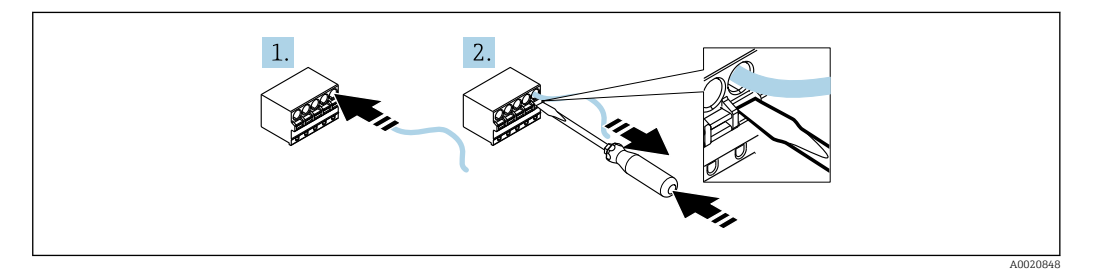

 *17 Handhabung der Federklemmen*

- 1. Bei Verwendung von starren Leitern oder flexiblen Leitern mit Aderendhülse zum Anschließen nur das Kabel in die Klemme schieben. Kein Werkzeug erfoderlich. Bei flexiblen Leitern ohne Aderendhülsen muss der Federmechanismus betätigt werden wie bei Schritt 2 gezeigt.
- 2. Zum Lösen des Kabels mit einem Schraubendreher oder anderem geeigneten Werkzeug den Federmechanismus ganz hinein drücken und Kabel heraus ziehen.

### 6.1 Verdrahtung auf einen Blick

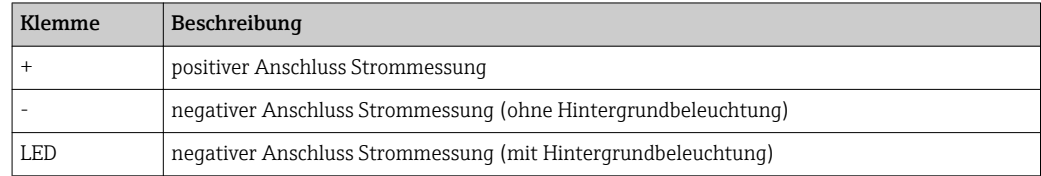

<span id="page-29-0"></span>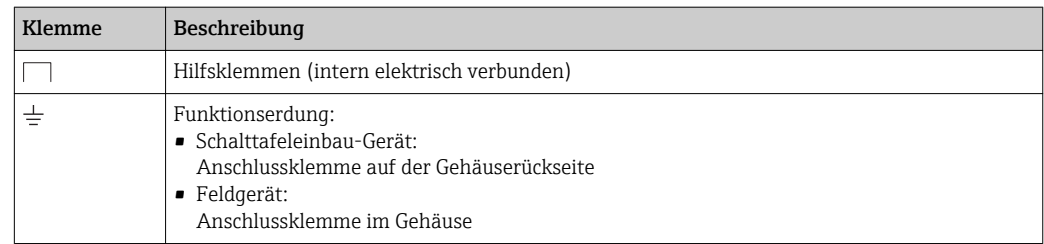

## 6.2 Anschluss in der Betriebsart 4 … 20 mA

Die nachfolgenden Bilder zeigen vereinfacht den Anschluss des Prozessanzeigers in der Betriebsart 4 … 20 mA.

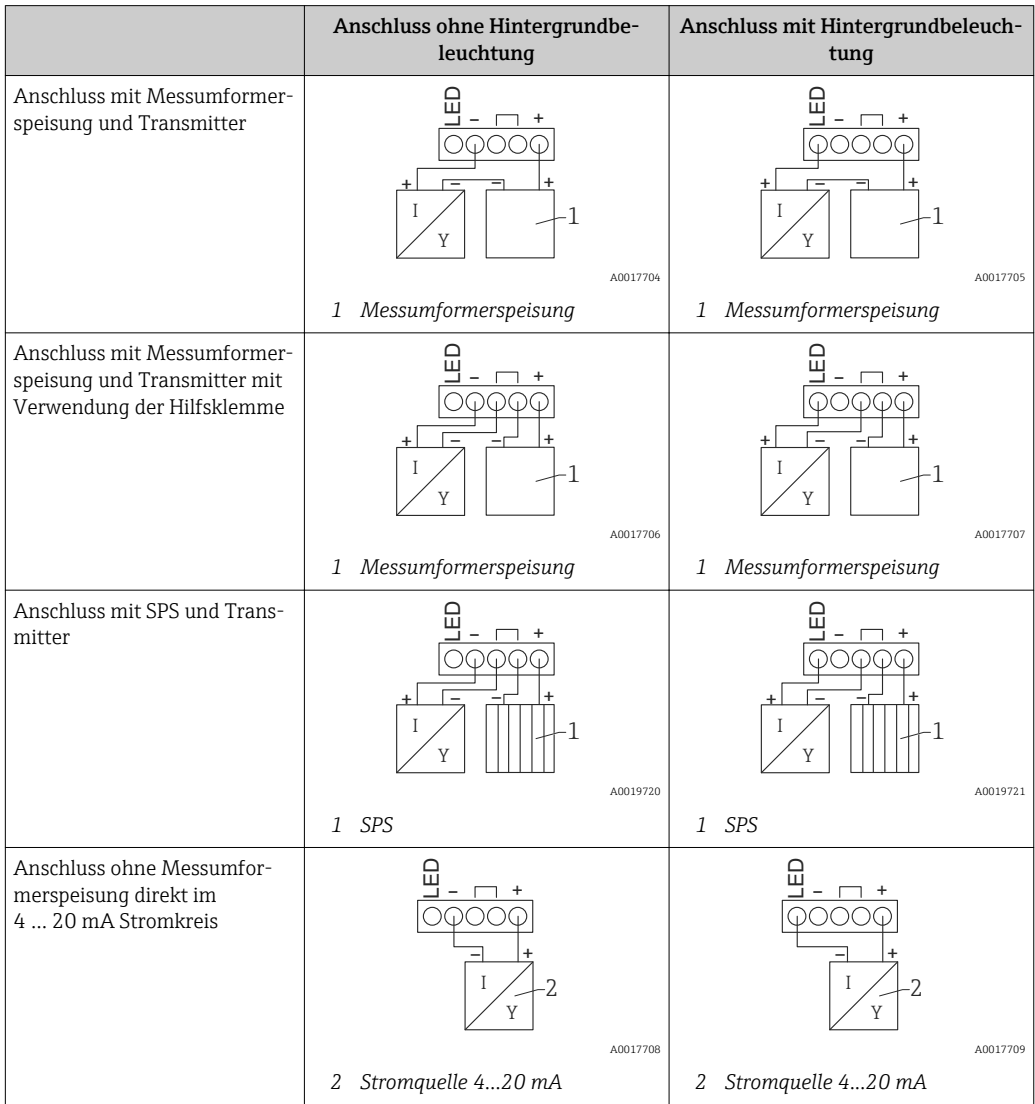

## 6.3 Anschluss in der Betriebsart HART

Die nachfolgenden Bilder zeigen vereinfacht den Anschluss des Prozessanzeigers in der Betriebsart HART.

### 6.3.1 Anschluss HART®

## HINWEIS

### Undefiniertes Verhalten durch fehlerhafte Verdrahtung eines Aktors

‣ Bei der Installation des Prozessanzeigers zusammen mit einem Aktor muss auf jeden Fall die Betriebsanleitung des Aktors beachtet werden!

Der HART®-Kommunikationswiderstand von 230 Ω in der Signalleitung ist bei einer niederohmigen Versorgung immer erforderlich. Er muss zwingend zwischen der Spannungsversorgung und dem Anzeiger installiert werden.

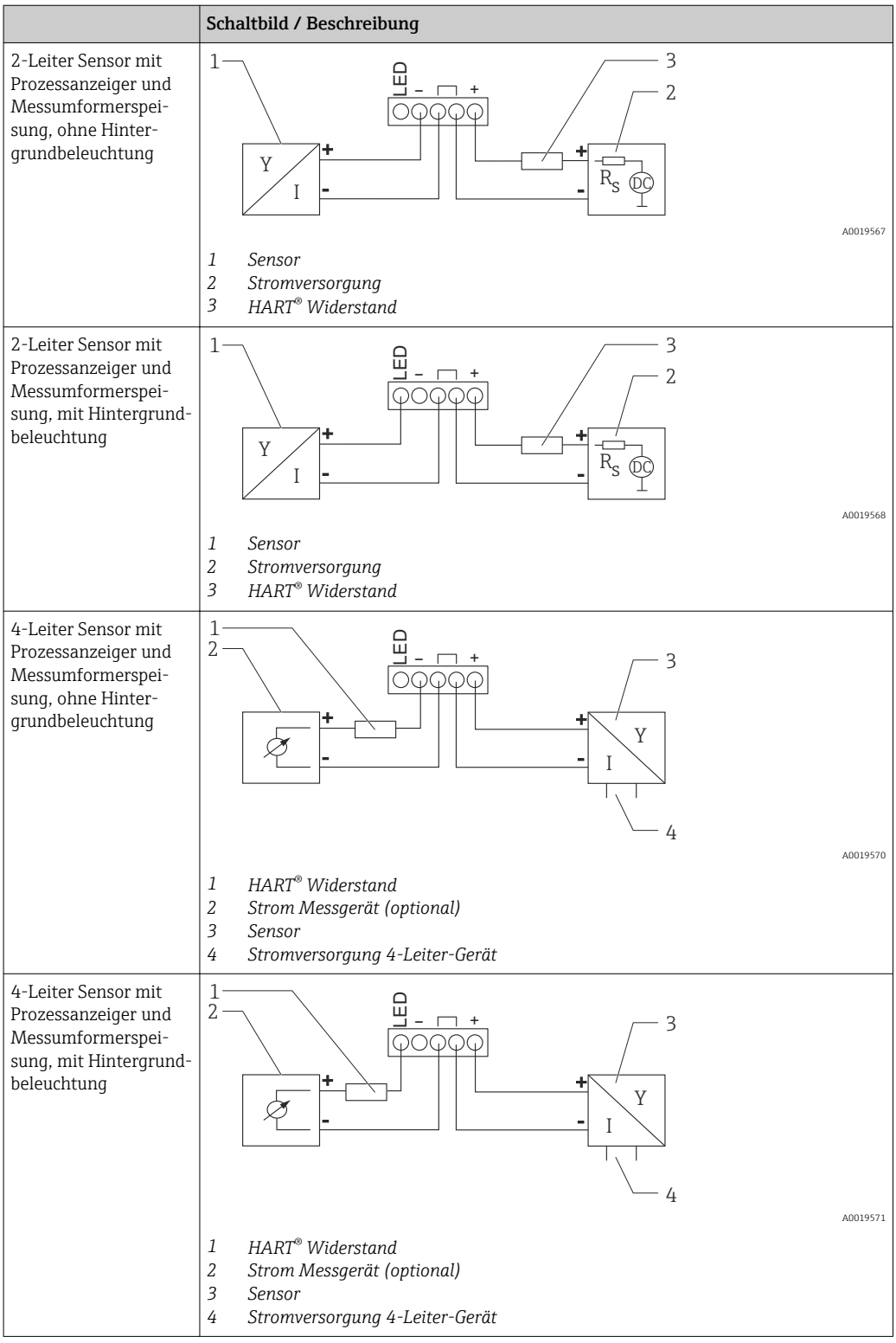

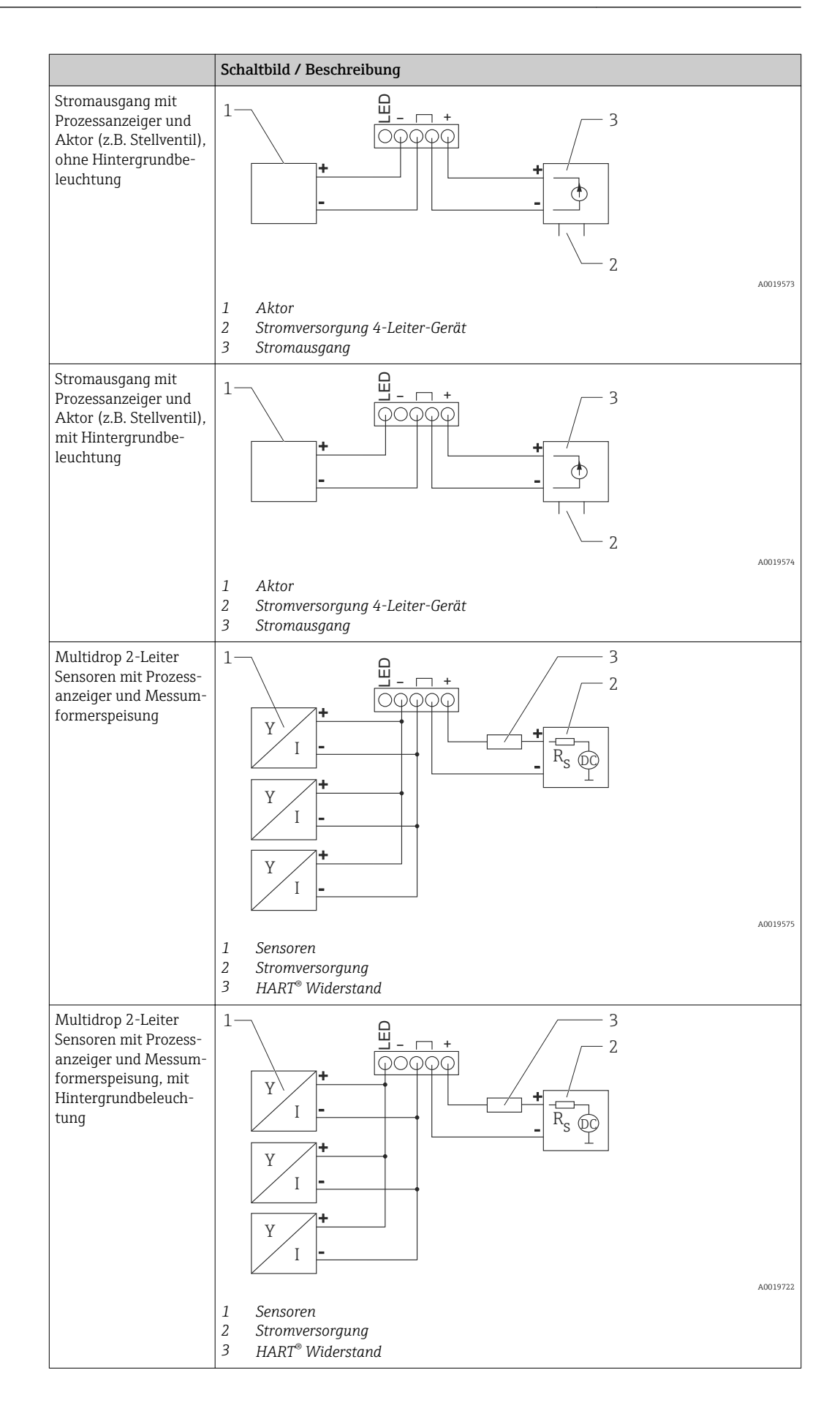

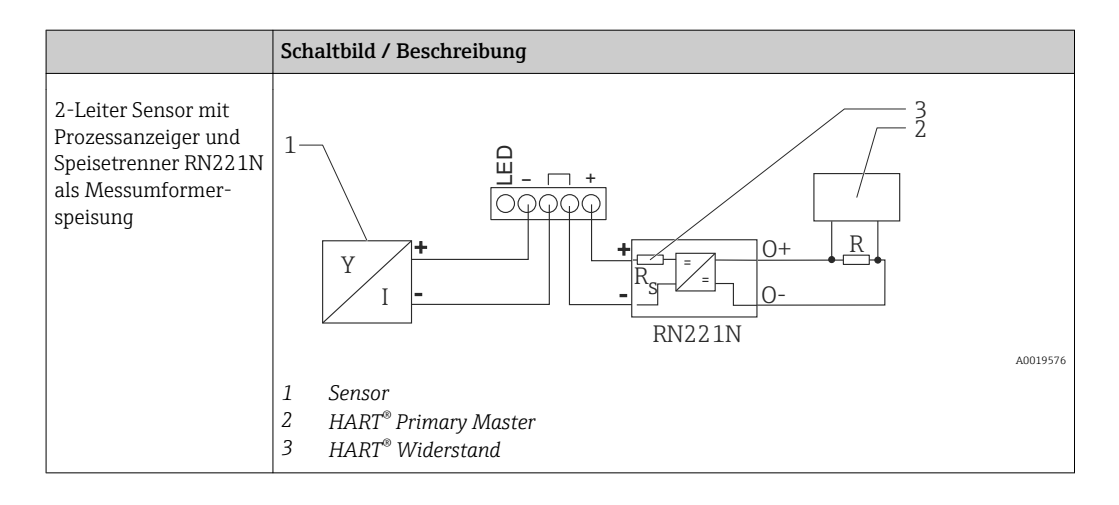

### Optionales HART® Kommunikationswiderstandsmodul

Ein HART® Kommunikationswiderstandsmodul ist als Zubehör erhältlich, siehe Kapitel Zubehör  $\rightarrow$  67.

Montage des HART® Kommunikationswiderstandsmoduls siehe Kapitel Montage  $\rightarrow \blacksquare$  27

*Verdrahtung*

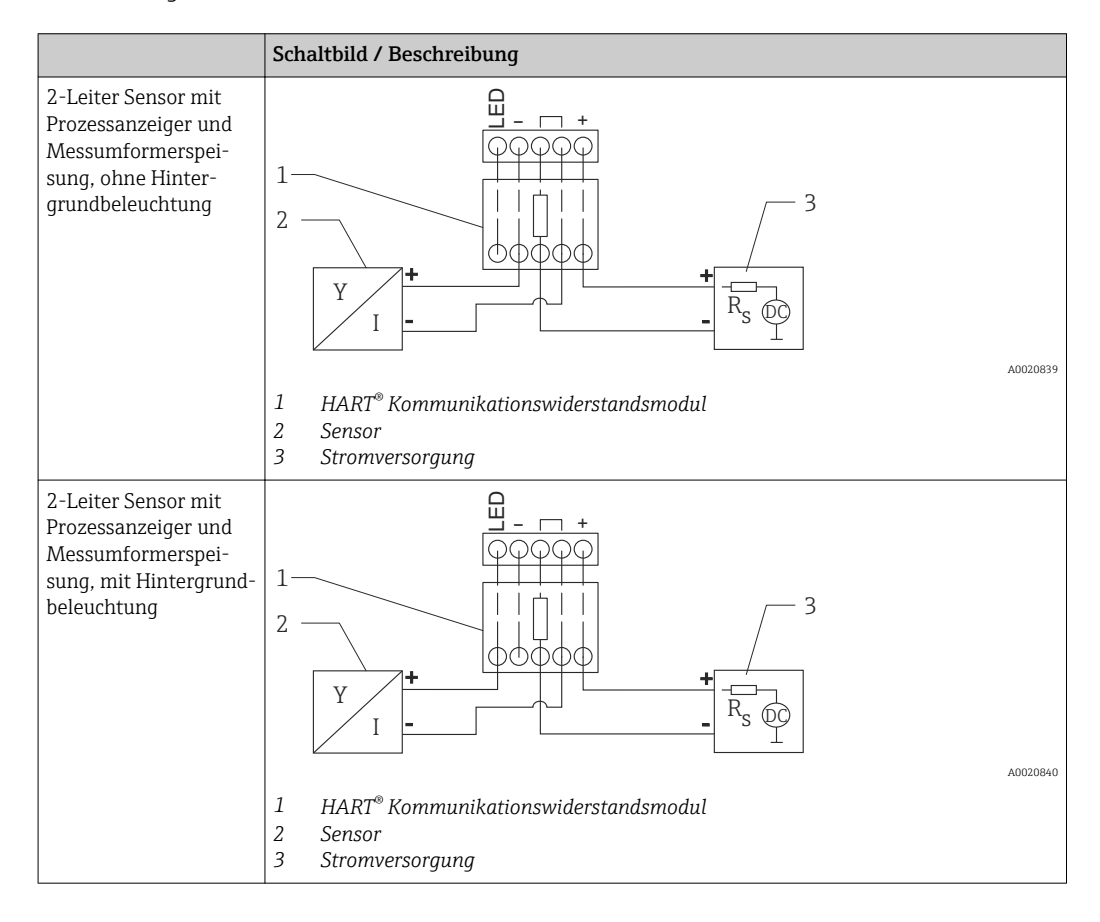

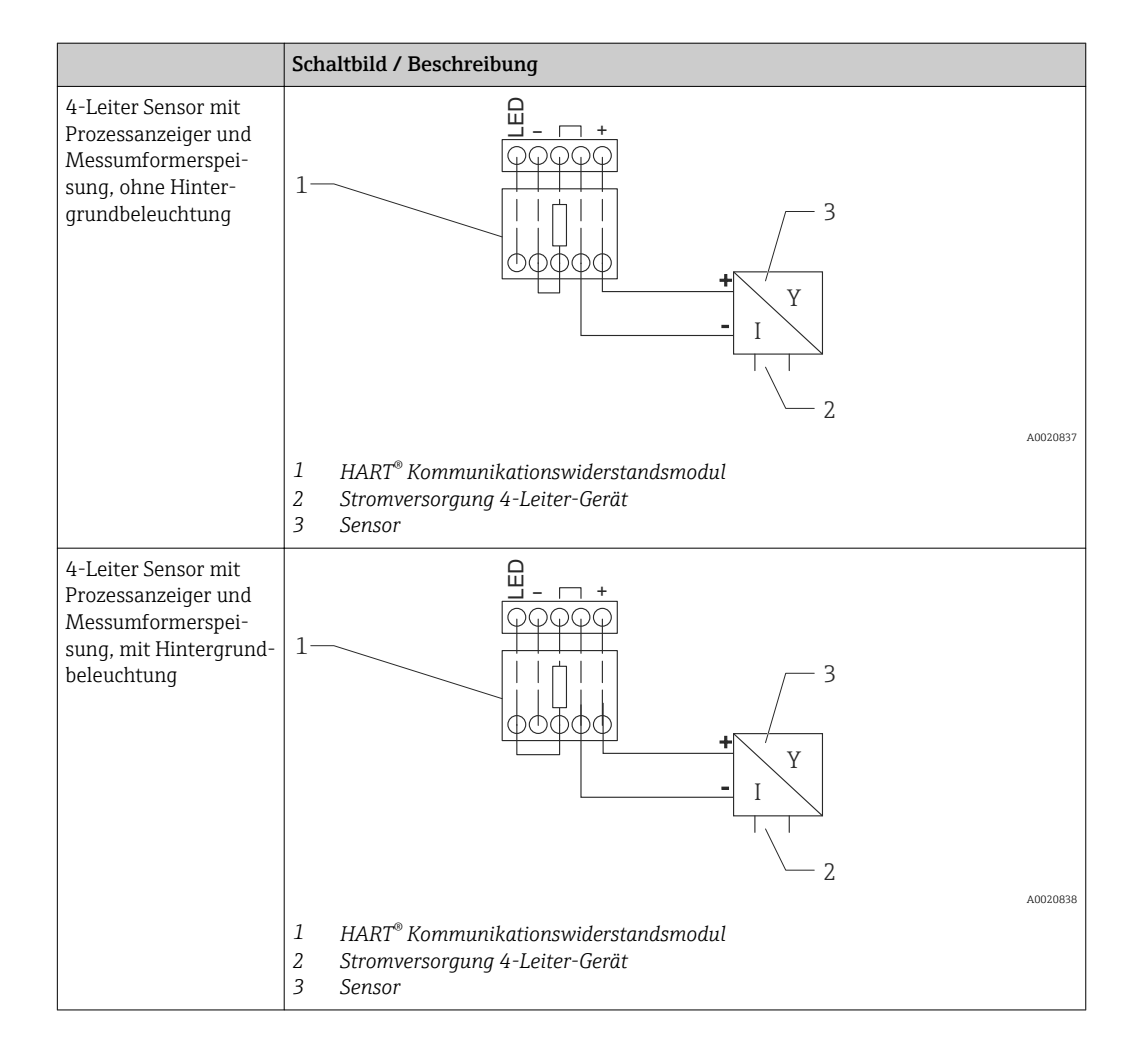

### Konfiguration von HART®-Geräten

Über den Prozessanzeiger erfolgt in der Regel keine Konfiguration von HART® Geräten. Die Konfiguration erfolgt z.B. mit dem Gerätekonfigurator Field Xpert SFX100. Eine Ausnahme bilden die speziellen Optionen (z.B. RIA15 Option Füllstand & Analyse).

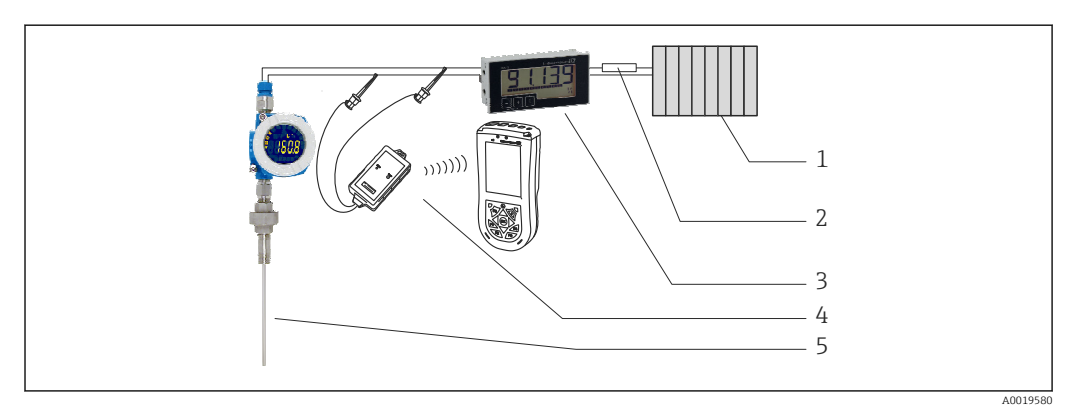

 *18 Konfiguration von HART® -Geräten; Beispiel TMT162*

- *1 HART® Primary Master (z.B. SPS)*
- *2 HART® Widerstand*
- *3 RIA15 Prozessanzeiger*
- *4 HART® Handheld, z.B. Field Xpert SFX100*
- *5 Sensor mit HART® Transmitter, z.B. TMT162*

## <span id="page-34-0"></span>6.4 Verdrahtung mit schaltbarer Hintergrundbeleuchtung

Zur Realisierung einer schaltbaren Hintergrundbeleuchtung wird eine zusätzliche, strombegrenzte Stromquelle benötigt, z.B. der Speisetrenner RN221N, welche die Versorgung der LED-Hintergrundbeleuchtung von bis zu sieben RIA15 Prozessanzeigern übernimmt, ohne dass ein zusätzlicher Spannungsabfall in der Messschleife entsteht. Über einen externen Schalter kann die Hintergrundbeleuchtung ein- und ausgeschaltet werden.

Die folgenden Anschlussbeispiele zeigen den Anschluss für den Ex-Bereich. Für den <u>| - 1</u> non-Ex-Bereich erfolgt die Verdrahtung analog, es müssen jedoch keine Ex-zertifizerten Geräte verwendet werden.

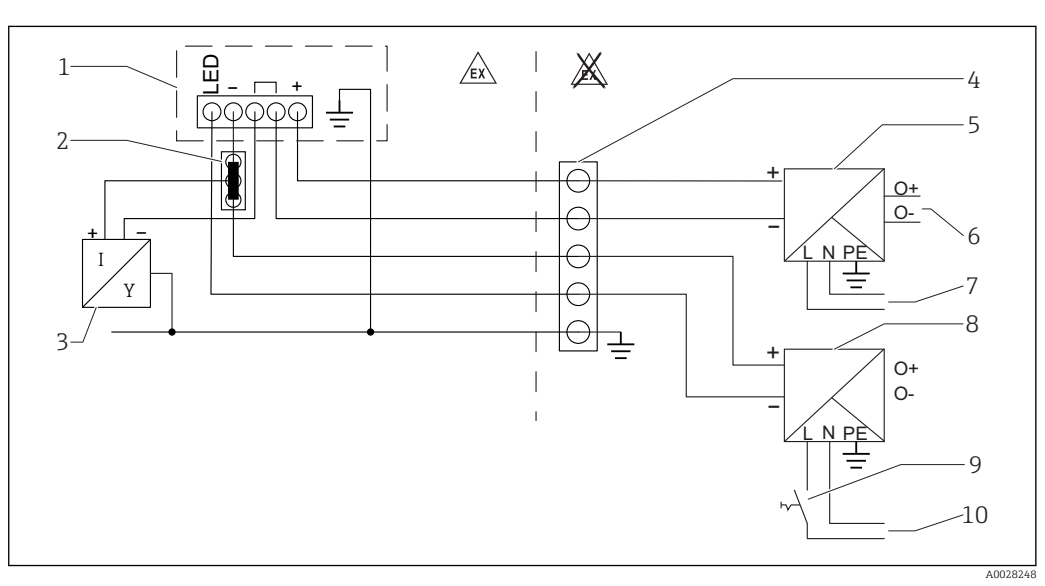

### 6.4.1 Anschlussschema für einen Prozessanzeiger

- *1 Prozessanzeiger RIA15*
- *2 3-Leiter Verbindungsklemme, z.B. Wago 221-Serie*
- *3 2-Leiter Sensor*
- *4 Anschlussblock auf Hutschiene*
- *5 Speisetrenner, z.B. RN221N*
- *6 4 … 20 mA Ausgang zur Steuerung*
- *7 Spannungsversorgung*
- *8 Stromquelle, z.B. RN221N*
- *9 Schalter zur Aktivierung der Hintergrundbeleuchtung*
- *10 Spannungsversorgung*

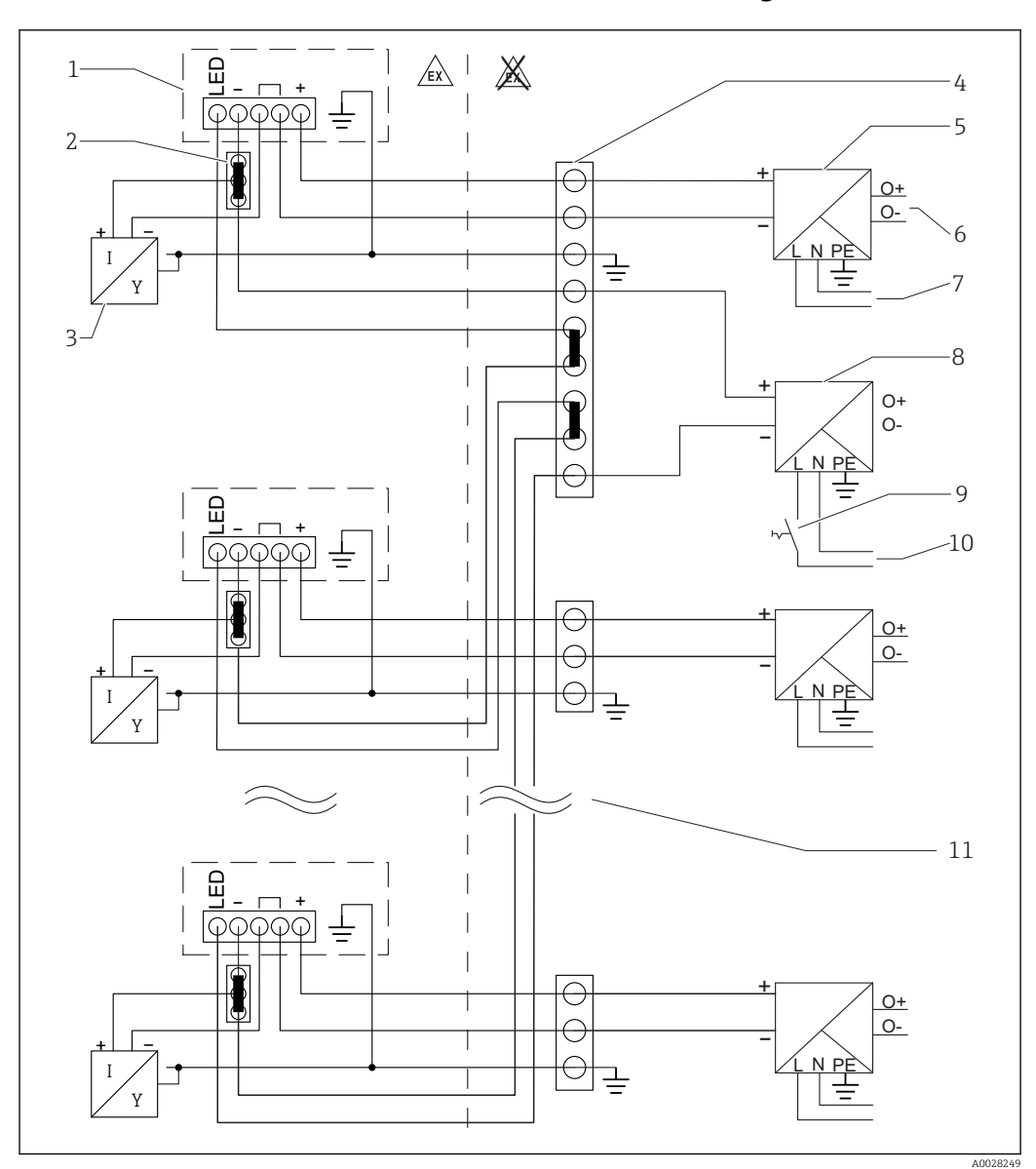

6.4.2 Anschlussschema für mehrere Prozessanzeiger

- *1 Prozessanzeiger RIA15*
- *2 3-Leiter Verbindungsklemme, z.B. Wago 221-Serie*
- *3 2-Leiter Sensor*
- *4 Anschlussblock auf Hutschiene*
- *5 Speisetrenner, z.B. RN221N*
- *6 4 … 20 mA Ausgang zur Steuerung*
- *7 Spannungsversorgung*
- *8 Stromquelle, z.B. RN221N*
- *9 Schalter zur Aktivierung der Hintergrundbeleuchtung*
- *10 Spannungsversorgung*
- *11 Auf bis zu 7 Geräte erweiterbar*
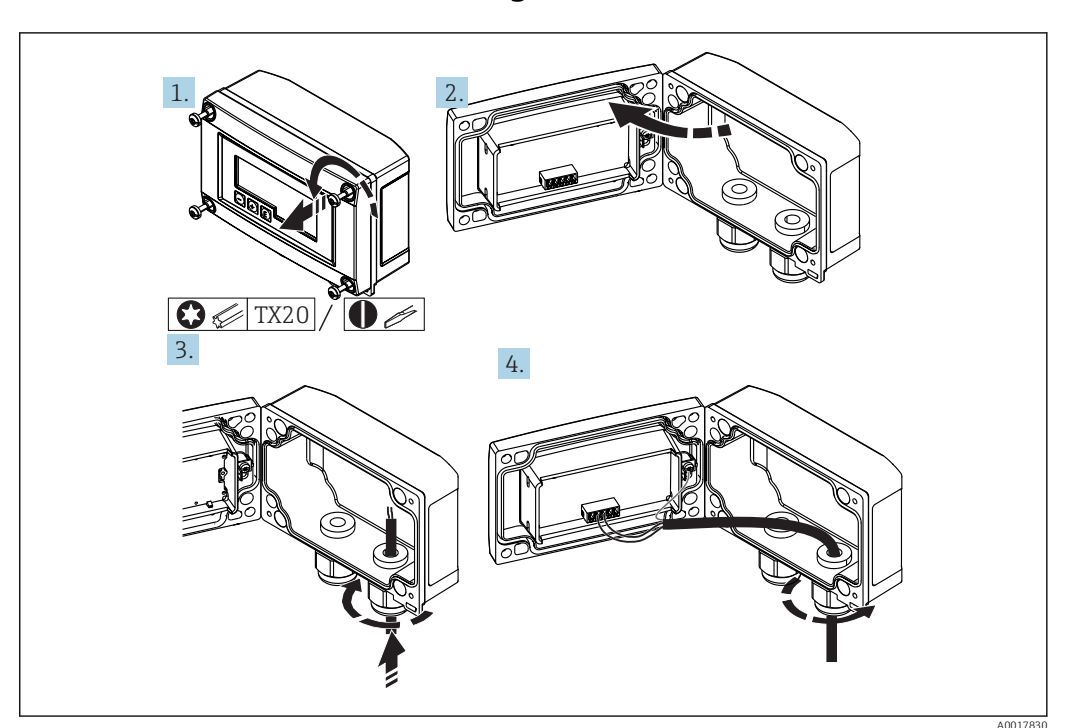

6.5 Kabel einführen, Feldgehäuse

 *19 Kabel einführen, Feldgehäuse*

Kabel einführen, Feldgehäuse, Anschluss ohne Messumformerspeisung (beispielhaft)

- 1. Gehäuseschrauben lösen
- 2. Gehäuse öffnen
- 3. Kabelverschraubung (M16) öffnen und Kabel einführen
- 4. Kabel inkl. Funktionserdung anschließen und Kabelverschraubung schließen
- Bei der Verwendung des Kommunikationswiderstands-Moduls im RIA15 muss beim Anschluss des FMX21 das Tragkabel des FMX21 in die rechte Verschraubung eingeführt werden, um ein Quetschen des integrierten Druckausgleichsschlauches zu vermeiden.

# 6.6 Schirmung und Erdung

Eine optimale elektromagnetische Verträglichkeit (EMV) ist nur dann gewährleistet, wenn Systemkomponenten und insbesondere Leitungen abgeschirmt sind und die Abschirmung eine möglichst lückenlose Hülle bildet. Ideal ist ein Schirmabdeckungsgrad von 90%.

- Für eine optimale EMV-Schutzwirkung bei Verwendung der HART®-Kommunikation ist die Schirmung so oft wie möglich mit der Bezugserde zu verbinden.
- Aus Gründen des Explosionsschutzes sollte jedoch auf die Erdung verzichtet werden.

Um beiden Anforderungen gerecht zu werden, sind bei Verwendung der HART®-Kommunikation grundsätzlich drei verschiedene Varianten der Schirmung möglich:

- Beidseitige Schirmung
- Einseitige Schirmung auf der speisenden Seite mit kapazitivem Abschluss am Feldgerät
- Einseitige Schirmung auf der speisenden Seite

Erfahrungen zeigen, dass in den meisten Fällen bei Installationen mit einseitiger Schirmung auf der speisenden Seite (ohne kapazitivem Abschluss am Feldgerät) die besten Ergebnisse hinsichtlich der EMV erzielt werden. Voraussetzung für einen uneingeschränkten Betrieb bei vorhandenen EMV Störungen sind entsprechende Maßnahmen der Eingangsbeschaltung. Diese Maßnahmen wurden bei diesem Gerät berücksichtigt. Damit ist ein Betrieb bei Störgrößen gemäß NAMUR NE21 sichergestellt. Bei der Installation sind gegebenenfalls nationale Installationsvorschriften und Richtlinien zu beachten! Bei großen Potenzialunterschieden zwischen den einzelnen Erdungspunkten wird nur ein Punkt der Schirmung direkt mit der Bezugserde verbunden. In Anlagen ohne Potenzialausgleich sollten Kabelschirme von Feldbussystemen deshalb nur einseitig geerdet werden, beispielsweise am Speisegerät oder an Sicherheitsbarrieren.

### **HINWEIS**

Falls in Anlagen ohne Potenzialausgleich der Kabelschirm an mehreren Stellen geerdet wird, können netzfrequente Ausgleichströme auftreten, welche das Signalkabel beschädigen bzw. die Signalübertragung wesentlich beeinflussen.

‣ Der Schirm des Signalkabels ist in solchen Fällen nur einseitig zu erden, d.h. er darf nicht mit der Erdungsklemme des Gehäuses verbunden werden. Der nicht angeschlossene Schirm ist zu isolieren!

### 6.7 Anschluss an Funktionserdung

### 6.7.1 Schalttafelgerät

Aus EMV-Gründen sollte die Funktionserdung immer angeschlossen werden. Bei Einsatz im Ex-Bereich (mit optionaler Ex-Zulassung) ist der Anschluss obligatorisch.

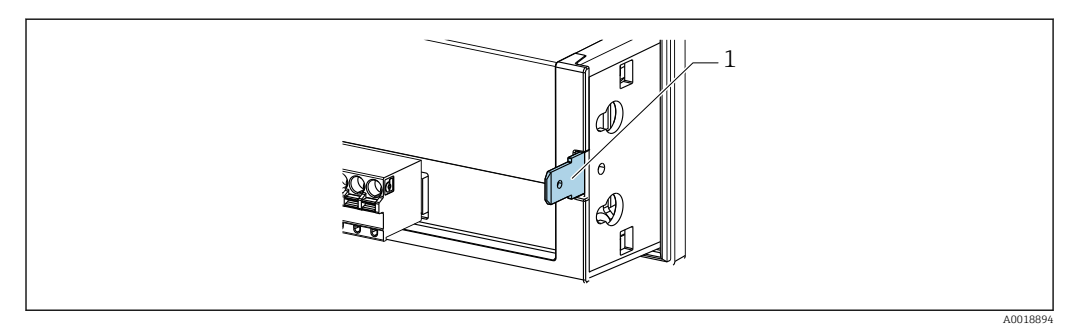

 *20 Funktionserdungsklemme am Schalttafelgerät*

### 6.7.2 Feldgerät

Aus EMV-Gründen sollte die Funktionserdung immer angeschlossen werden. Bei Einsatz im Ex-Bereich (mit optionaler Ex-Zulassung) ist der Anschluss obligatorisch und zusätzlich ist das Feldgehäuse über eine außen am Gehäuse angebrachte Erdungsschraube zu erden.

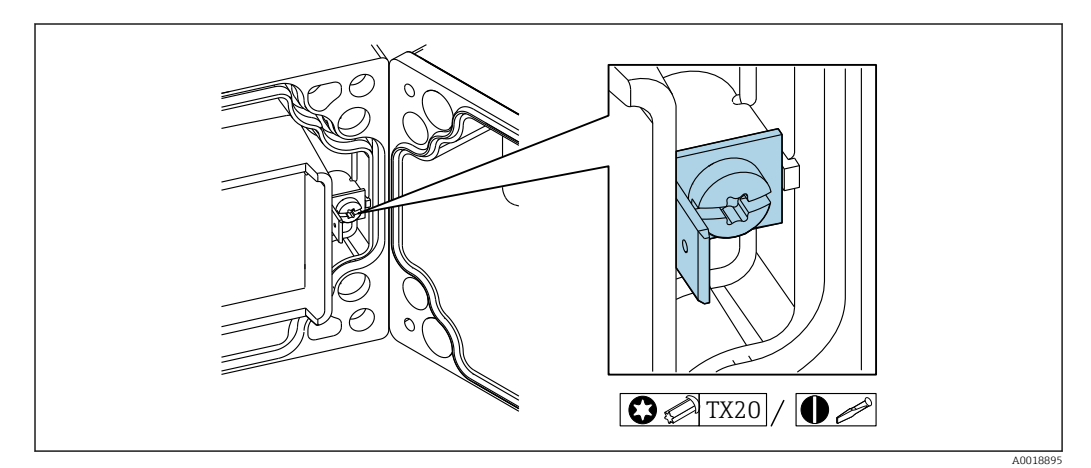

 *21 Funktionserdungsklemme im Feldgehäuse*

A0018908

<span id="page-38-0"></span>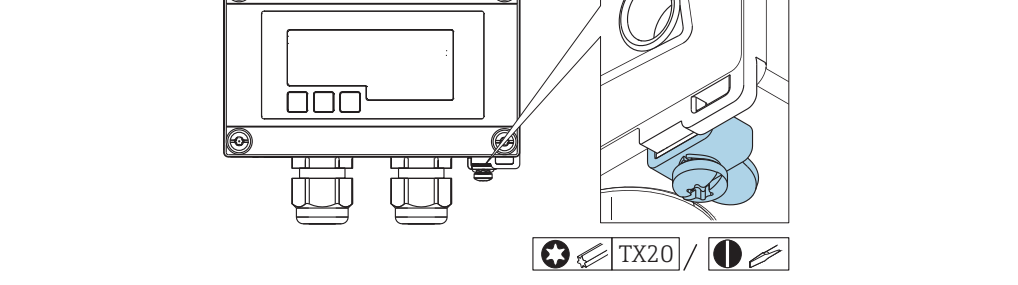

 *22 Erdungsklemme am Feldgehäuse*

# 6.8 Schutzart

### 6.8.1 Feldgehäuse

Die Geräte erfüllen alle Anforderungen gemäß IP67. Um diese nach erfolgter Montage oder nach einem Service-Fall zu gewährleisten, müssen folgende Punkte zwingend beachtet werden:

- Die Gehäusedichtung muss sauber und unbeschädigt in die Dichtungsnut eingelegt sein. Gegebenenfalls ist die Dichtung zu reinigen, zu trocknen oder zu ersetzen.
- Die für den Anschluss verwendeten Kabel müssen den spezifizierten Außendurchmesser aufweisen (z.B. M16 x 1,5, Kabeldurchmesser 5 … 10 mm (0,2 … 0,39 in)).
- Messgerät so montieren, dass die Kabeleinführungen nach unten gerichtet sind.
- Nicht benutzte Kabeleinführungen durch einen Blindstopfen ersetzen.
- Der Gehäusedeckel und die Kabeleinführungen müssen fest angezogen sein.

### 6.8.2 Schalttafelgehäuse

Die Gerätefront erfüllt die Anforderungen gemäß IP65. Um diese nach erfolgter Montage oder nach einem Service-Fall zu gewährleisten, müssen folgende Punkte zwingend beachtet werden:

- Die Dichtung zwischen Gehäusefront und Schalttafel muss sauber und unbeschädigt sein. Gegebenenfalls ist die Dichtung zu reinigen, zu trocknen oder zu ersetzen.
- Die Gewindestangen der Schalttafel-Montageclips müssen fest angezogen sein.

# 6.9 Anschlusskontrolle

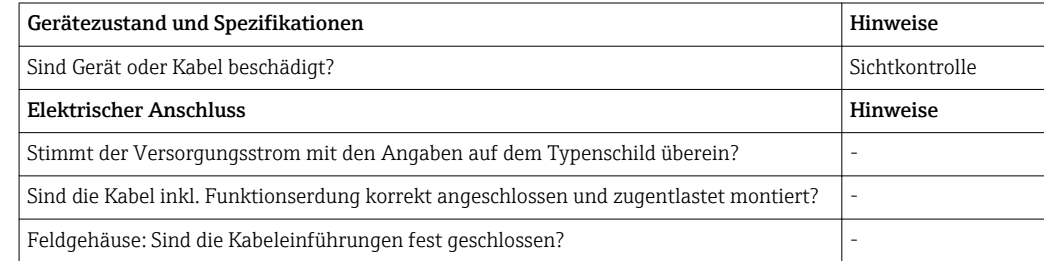

# 7 Bedienung

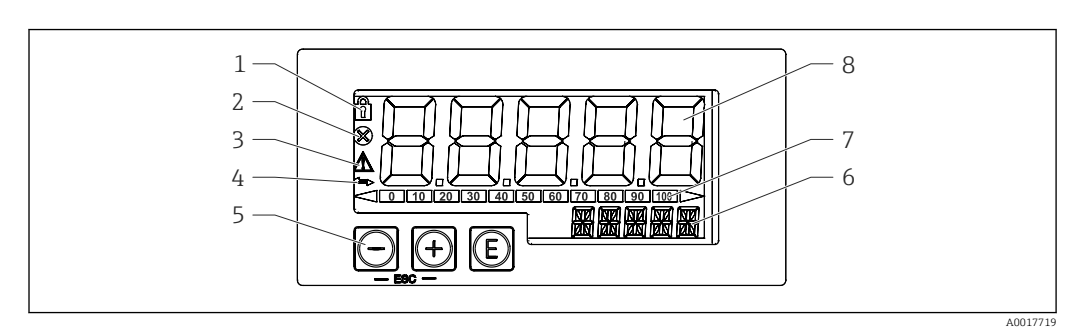

 *23 Anzeige- und Bedienelemente des Prozessanzeigers*

- *1 Symbol Bedienmenü gesperrt*
- *2 Symbol Fehler*
- *3 Symbol Warnung*
- *4 Symbol HART® -Kommunikation aktiv*
- *5 Bedientasten "-", "+", "E"*
- *6 14-Segment Anzeige für Einheit/TAG*
- *7 Bargraph mit Marken für Unter- und Überbereich*
- *8 5-stellige 7-Segment Anzeige für Messwert, Ziffernhöhe 17 mm (0,67 in)*

Die Bedienung erfolgt über drei Bedientasten auf der Gehäusefront. Das Geräte-Setup kann über einen 4-stelligen Benutzercode gesperrt werden. Bei gesperrtem Setup wird bei Aufrufen eines Bedienparameters ein Schloss-Symbol in der Anzeige dargestellt.

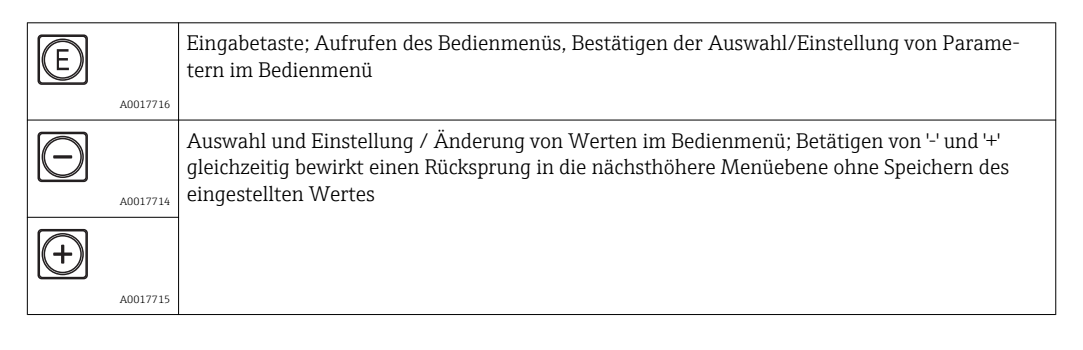

# 7.1 Bedienfunktionen

Die Bedienfunktionen des Prozessanzeigers sind in folgende Menüs gegliedert. Die einzelnen Parameter und Einstellungen sind im Kapitel Inbetriebnahme beschrieben.

Ist das Bedienmenü durch einen Benutzercode gesperrt, können die einzelnen Menüs  $| \cdot |$ und Parameter angezeigt, aber nicht verändert werden. Um einen Parameter zu ändern, muss dann der Benutzercode eingegeben werden. Da das Display in der 7- Segment Anzeige nur Ziffern und keine alphanumerischen Zeichen darstellen kann, unterscheidet sich das Vorgehen für Zahlen-Parameter und Text-Parameter.

Enthält die Bedienposition als Parameter nur Zahlen, wird in der 14-Segment Anzeige die Bedienposition und in der 7-Segment Anzeige der eingestellte Parameter dargestellt. Zum Editieren die 'E'-Taste drücken und anschließend den Benutzercode eingeben.

Enthält die Bedienposition Text-Parameter, wird zunächst nur die Bedienposition in der 14-Segment Anzeige dargestellt. Nach erneutem Drücken der 'E'-Taste wird der eingestellte Parameter in der 14-Segment Anzeige dargestellt. Zum Editieren die '+'- Taste drücken und anschließend den Benutzercode eingeben.

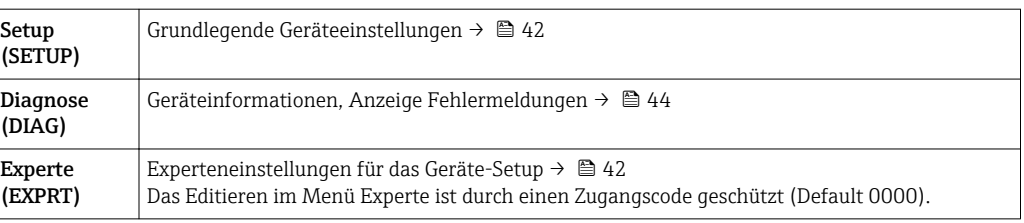

# <span id="page-41-0"></span>8 Inbetriebnahme

### 8.1 Installationskontrolle und Einschalten des Geräts

Vor Inbetriebnahme des Geräts die Abschlusskontrollen durchführen:

- Checkliste "Installationskontrolle"  $\rightarrow$   $\blacksquare$  28.
- Checkliste "Anschlusskontrolle"  $\rightarrow$   $\blacksquare$  39.

Nach Anschluss an den 4 … 20 mA/HART® Stromkreis startet das Gerät. Während der Startphase wird die Firmware Version auf dem Display angezeigt.

Bei der erstmaligen Inbetriebnahme des Geräts das Setup gemäß den Beschreibungen der vorliegenden Betriebsanleitung programmieren.

Bei der Inbetriebnahme eines bereits konfigurierten oder voreingestellten Geräts wird die Strommessung oder die HART®-Abfrage sofort gemäß den Einstellungen begonnen. Im Display erscheinen die Werte der aktuell aktivierten Prozessvariablen.

Schutzfolie vom Display entfernen, da ansonsten die Ablesbarkeit eingeschränkt ist.  $\Box$ 

# 8.2 Bedienmatrix

Bei RIA15 mit den Optionen "Füllstand" , "Analyse", "FMG50" oder "NMS8x", die direkt als Zubehör zum Messgerät bestellt werden, können Default-Einstellungen abweichen.

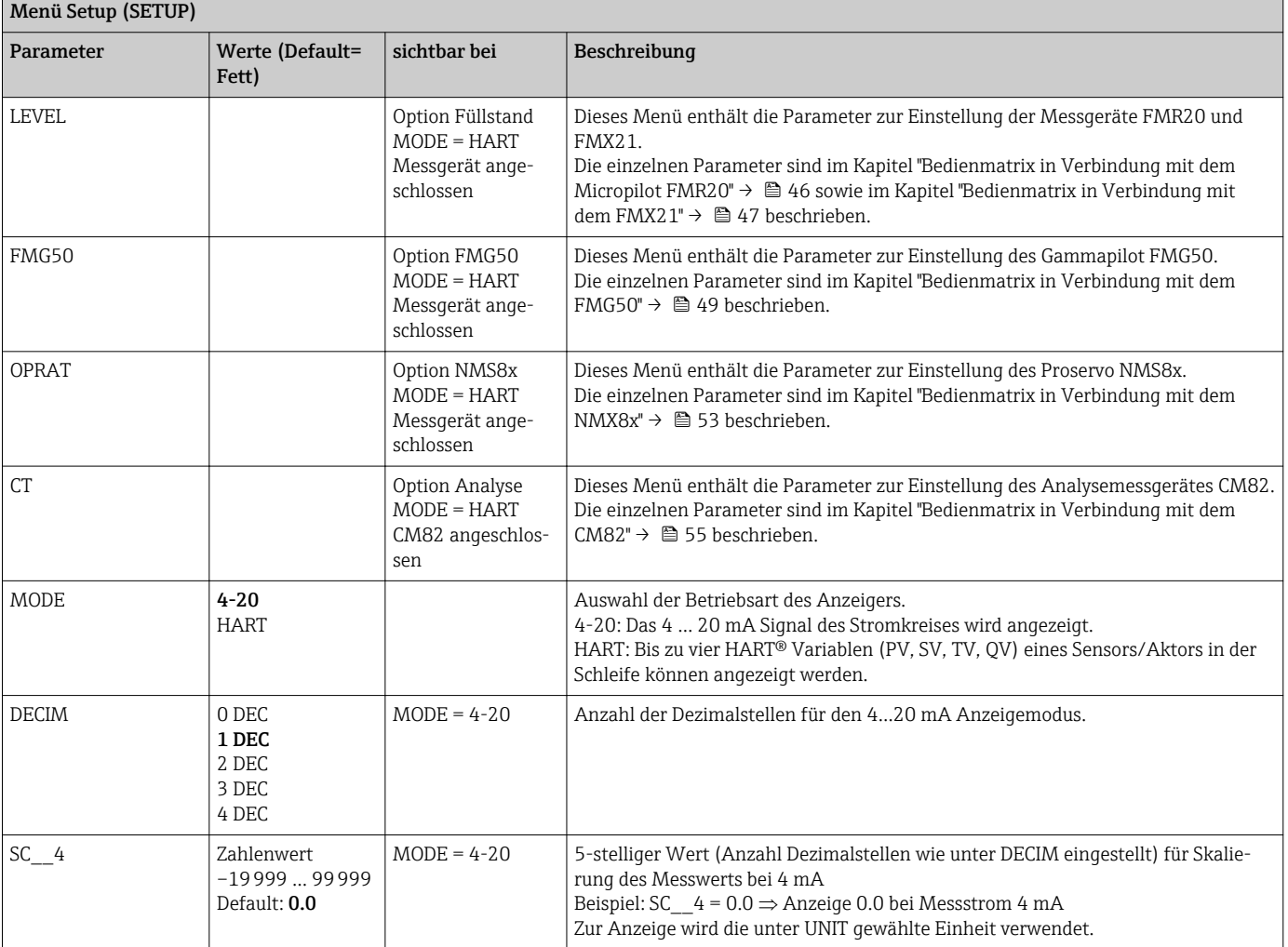

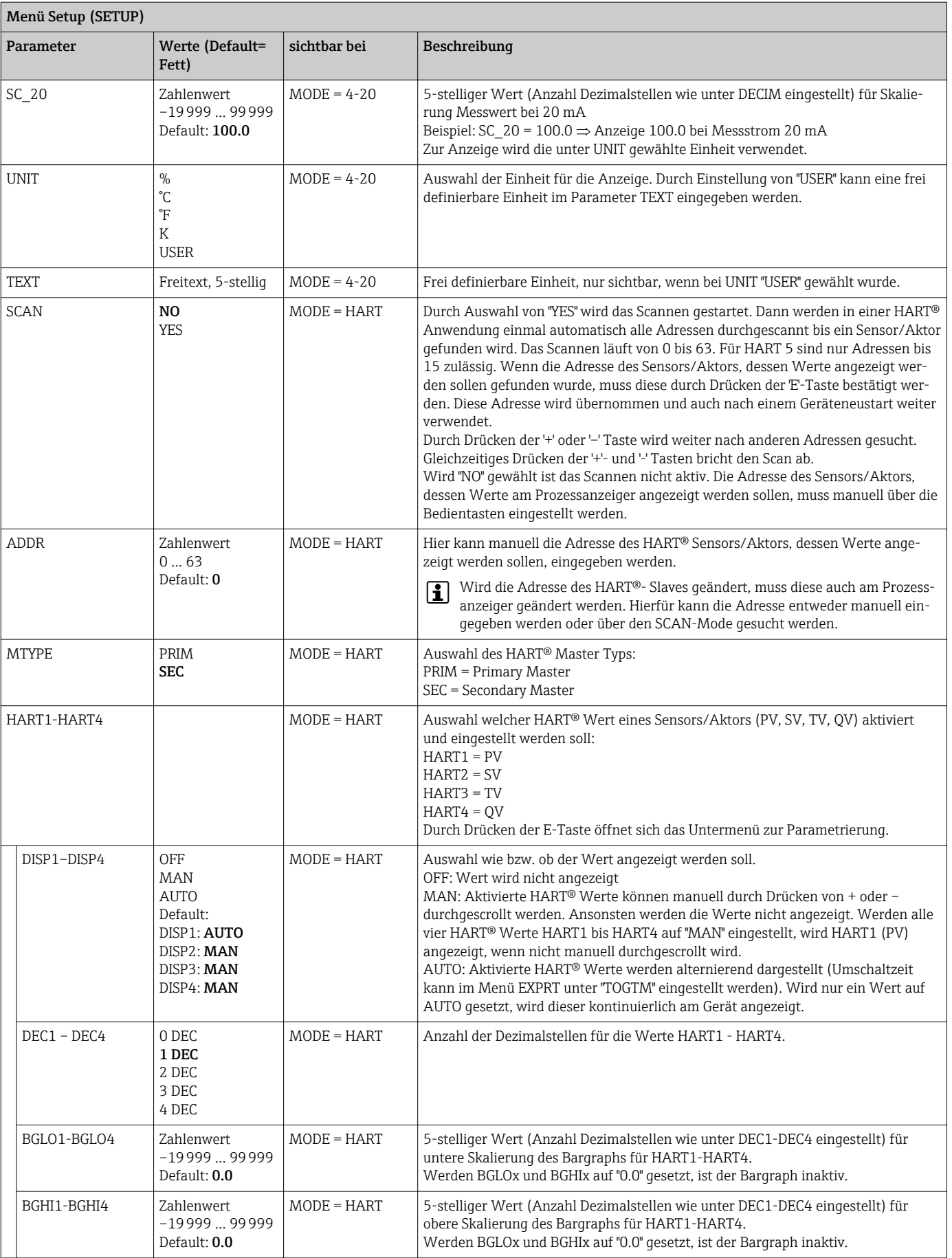

<span id="page-43-0"></span>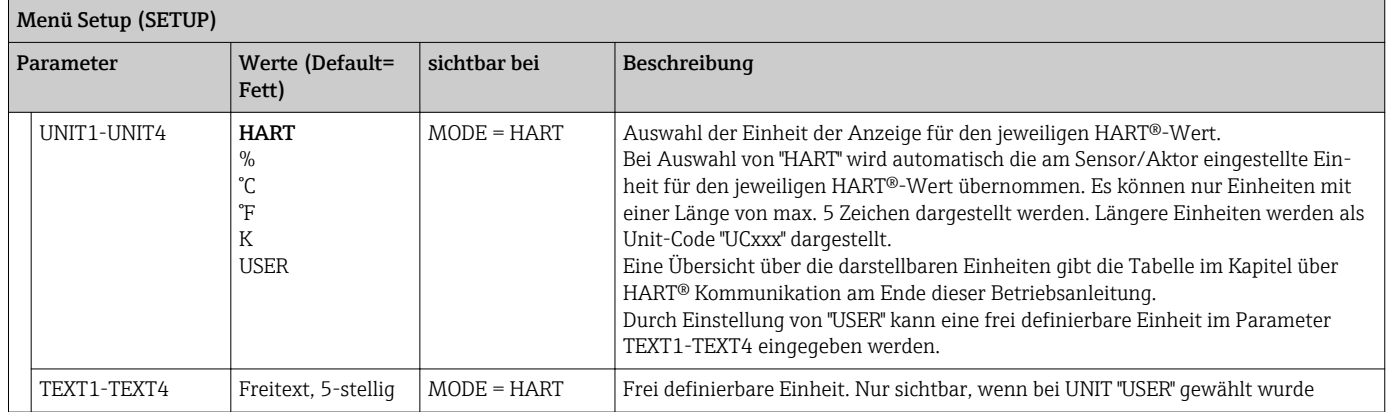

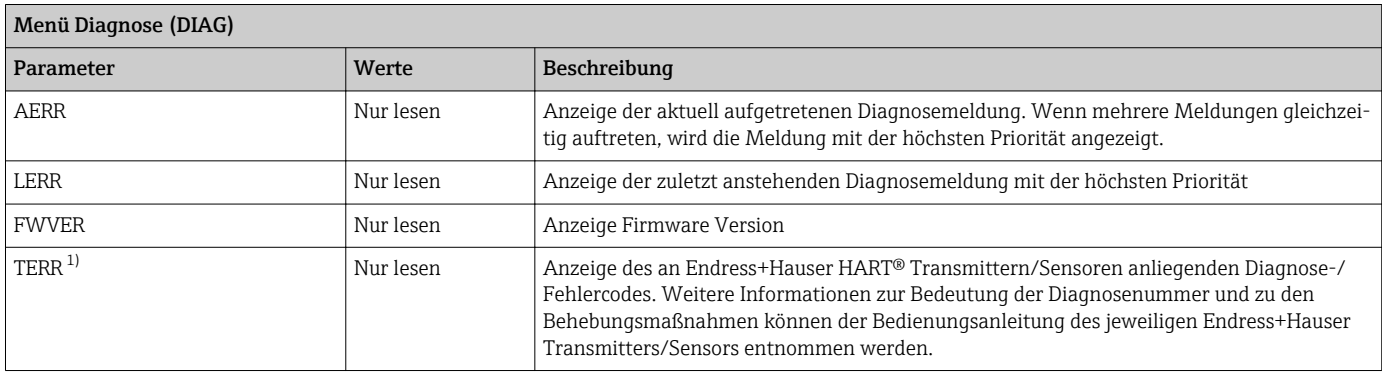

1) Für Endress+Hauser Transmitter/Sensoren mit HART®-Kommunikation, kann der aktuell anliegende Diagnose-/Fehlercode über das Endress+Hauser Kommando #231 abgefragt werden. Dieses Kommando wird nur von Endress+Hauser Transmittern/Sensoren unterstützt. Daher ist der Parameter TERR nicht sichtbar, wenn Geräte von anderen Anbietern an den RIA15 angeschlossen werden.

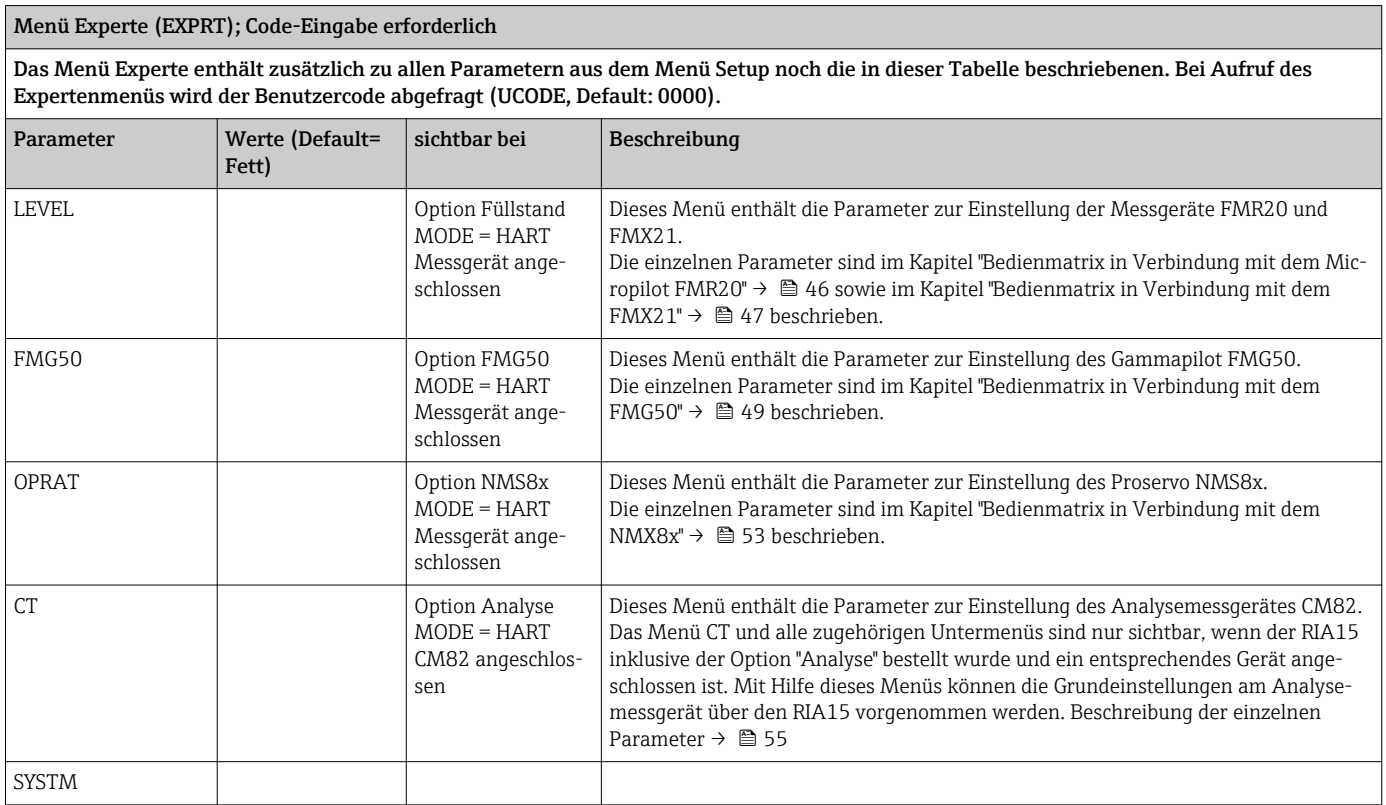

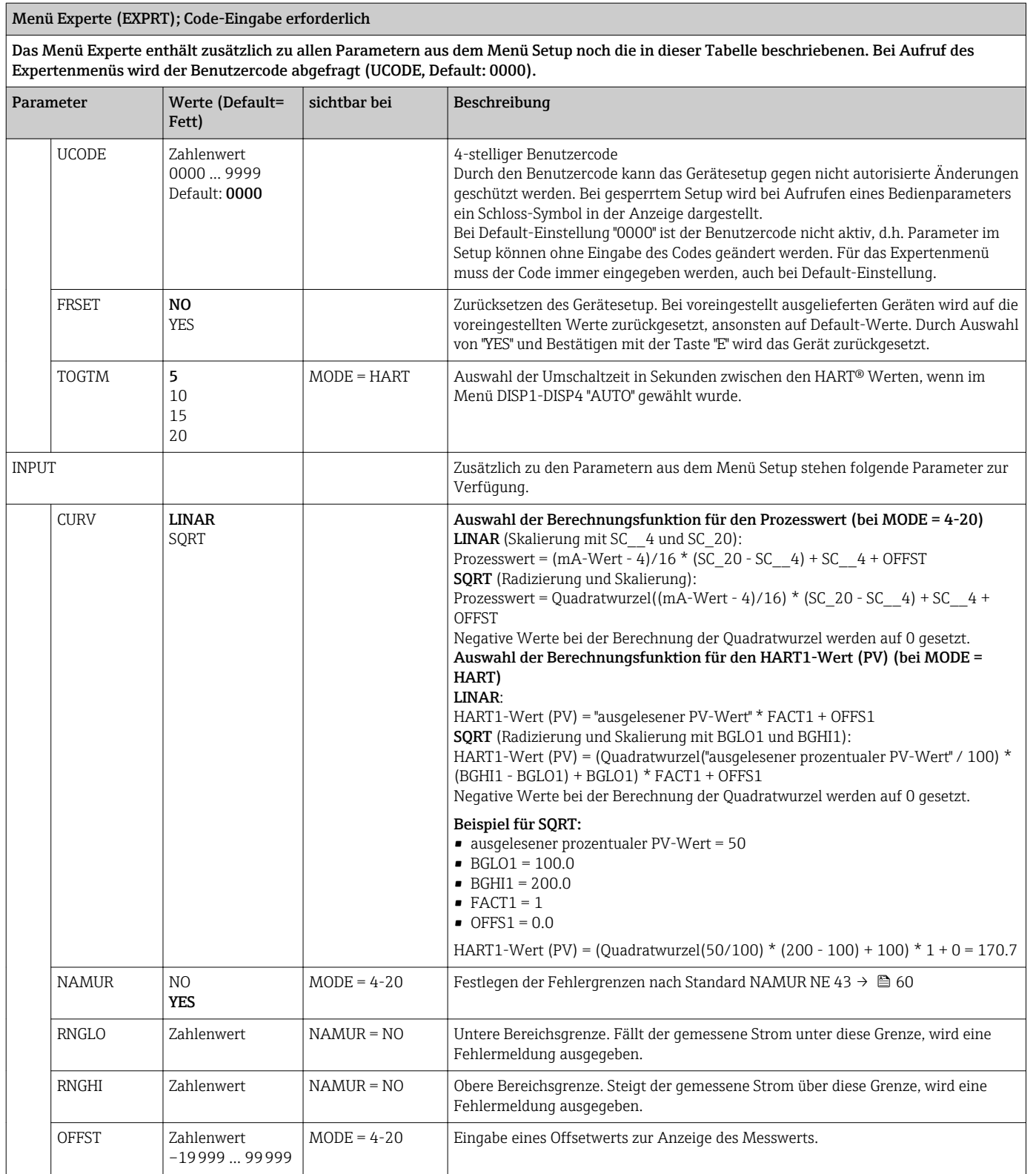

<span id="page-45-0"></span>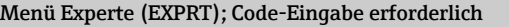

Das Menü Experte enthält zusätzlich zu allen Parametern aus dem Menü Setup noch die in dieser Tabelle beschriebenen. Bei Aufruf des Expertenmenüs wird der Benutzercode abgefragt (UCODE, Default: 0000).

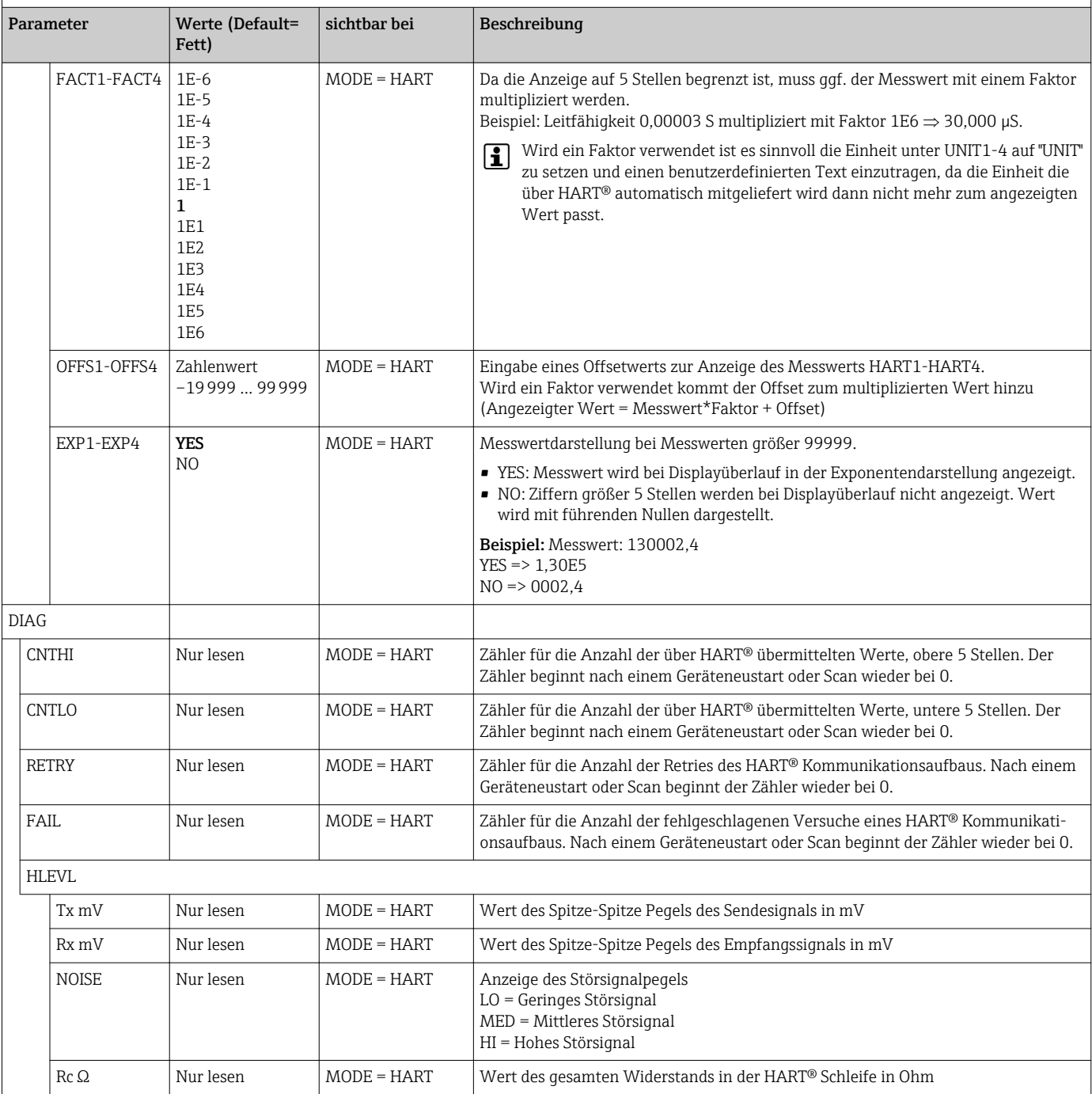

# 8.3 Bedienmatrix in Verbindung mit dem Micropilot FMR20

Im HART-Modus kann der RIA15 mit der Option "Füllstand" für die Grundeinstellung des Radar-Füllstandsensors Micropilot FMR20 verwendet werden.

Weitere Informationen zum FMR20, siehe zugehörige Betriebsanleitung  $\vert$  -  $\vert$  $\rightarrow$   $\overline{w}$  BA01578F.

#### <span id="page-46-0"></span>FMR20 Grundeinstellung vornehmen

Der RIA15 muss sich im HART-Modus (MODE = HART) befinden um die Grundeinstellungen vorzunehmen. Im Analogmodus (MODE = 4-20) ist das Menü LEVEL nicht sichtbar.

1. Taste **d** drücken.

Das Menü Setup öffnet sich.

2. Taste @ drücken.

Das Untermenü LEVEL öffnet sich.

#### Menü Setup -> Füllstand (LEVEL)

Das Menü LEVEL ist nur sichtbar, wenn der RIA15 inklusive der Option "Füllstand" bestellt wurde und der Anzeiger im HART-Modus (MODE = HART) betrieben wird. Mit Hilfe dieses Menüs können die Grundeinstellungen am Radar-Füllstandsensor Micropilot FMR20 über den RIA15 vorgenommen werden.

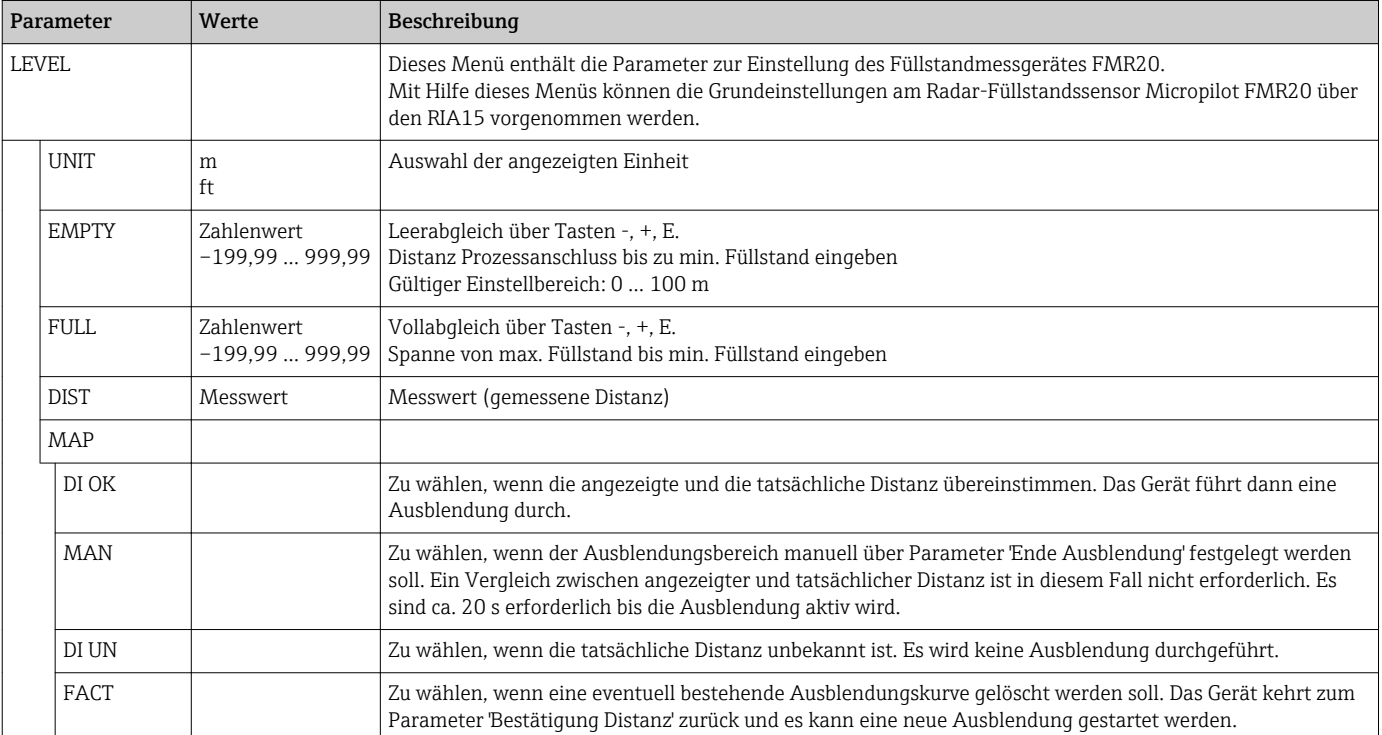

### 8.4 Bedienmatrix in Verbindung mit dem Waterpilot FMX21

Im HART-Modus kann der RIA15 mit der Option "Füllstand" für die Grundeinstellung des Füllstandsensors Waterpilot FMX21 verwendet werden.

Weitere Informationen zum FMX21, siehe zugehörige Betriebsanleitungen → BA00380P und BA01605P.

#### FMX21 Grundeinstellung vornehmen

Der RIA15 muss sich im HART-Modus (MODE = HART) befinden um die Grundeinstellungen vorzunehmen. Im Analogmodus (MODE = 4-20) ist das Menü LEVEL nicht sichtbar.

1. Taste @ drücken.

- Das Menü Setup öffnet sich.
- 2. Taste @ drücken.
	- ← Das Untermenü LEVEL öffnet sich.

<sup>3.</sup> Gewünschte Parameter einstellen. Parameterbeschreibungen siehe nachfolgende Tabelle.

3. Gewünschte Parameter einstellen. Parameterbeschreibungen siehe nachfolgende Tabelle.

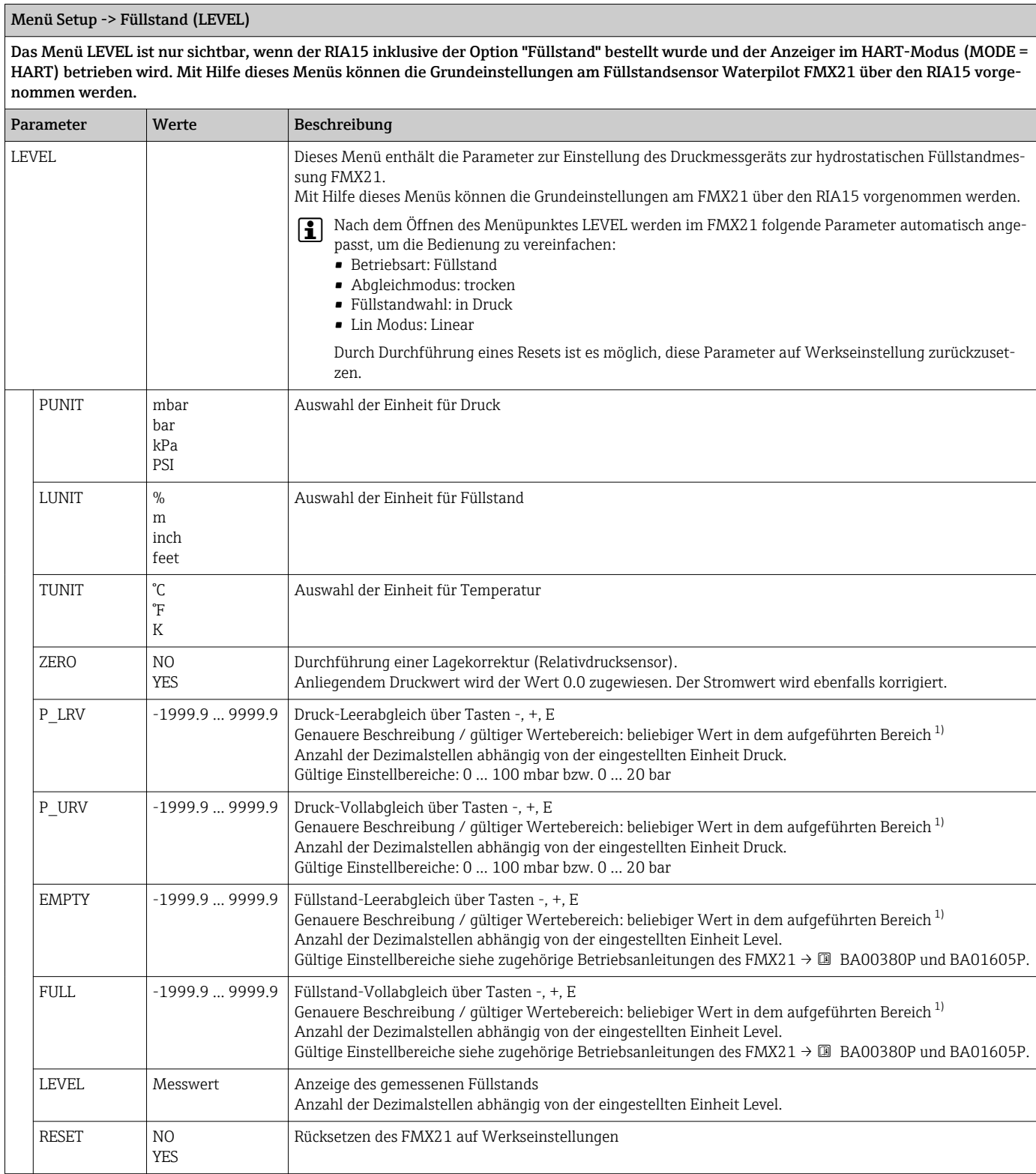

1) Für die eingegebenen Werte für "Abgleich leer/Abgleich voll", "Druck leer/Druck voll" und "Messanfang setzen/Messende setzen" muss ein Mindestabstand von 1% zueinander eingehalten werden. Liegen die Werte zu dicht beieinander, wird der Wert mit einer Meldung abgelehnt. Weitere Grenzwerte werden nicht überprüft, d.h. damit das Messgerät eine korrekte Messung durchführen kann, müssen die eingegebenen Werte zum Sensormodul und zur Messaufgabe passen.

### <span id="page-48-0"></span>8.5 Bedienmatrix in Verbindung mit dem Gammapilot FMG50

Im HART-Modus kann der RIA15 mit der Option "FMG50" für die grundlegende Parametrierung des Füllstand-, Grenzstand- oder Dichtemodus des Gammapilot FMG50 verwendet werden.

Weitere Informationen zum FMG50, siehe zugehörige Betriebsanleitung  $\rightarrow$   $\overline{M}$  BA01966F

#### Grundabgleich des Gammapilot FMG50

Der RIA15 muss sich im HART-Modus (MODE = HART) befinden um die Grundeinstellungen vorzunehmen. Im Analogmodus (MODE = 4-20) ist das Menü FMG50 nicht sichtbar.

- 1. Taste @ drücken.
	- Das Menü SETUP öffnet sich.
- 2. Taste @ drücken.

Das Untermenü FMG50 öffnet sich.

3. Bedienen Sie das Gerät durch Einstellen des Messbefehls. Die nachfolgende Tabelle enthält eine Beschreibung der Parameter und erläutert die Bedeutung der verschiedenen Abkürzungen.

Menü SETUP -> FMG50 -> OPER (Operating Mode)

Das Menü des FMG50 ist nur sichtbar, wenn der RIA15 mit der Option "FMG50" bestellt wurde und das Anzeigegerät im HART-Modus (MODE= HART) betrieben wird. Mithilfe dieses Menüs kann über den RIA15 die grundlegende Parametrierung des Füllstand-, Grenzstandoder Dichtemodus des Gammapilot FMG50 vorgenommen werden.

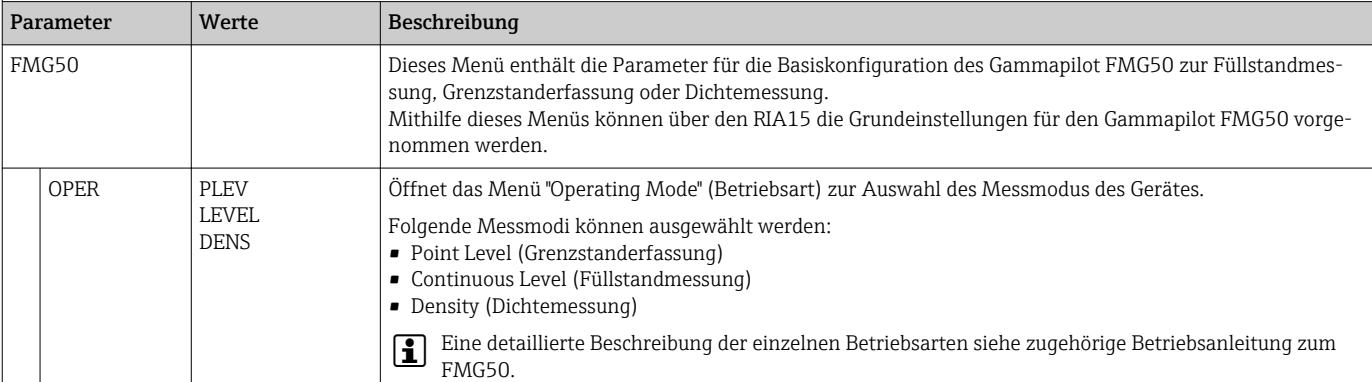

#### Menü SETUP -> FMG50 -> OPER -> PLEV (Point Level)

Mithilfe dieses Menüs kann über den RIA15 die grundlegende Parametrierung des Gammapilot FMG50 für die Grenzstanderfassung vorgenommen werden.

### Wurde als Betriebsart "PLEV" (Point Level) ausgewählt, wird der Linearisierungstyp automatisch auf "linear" eingestellt.

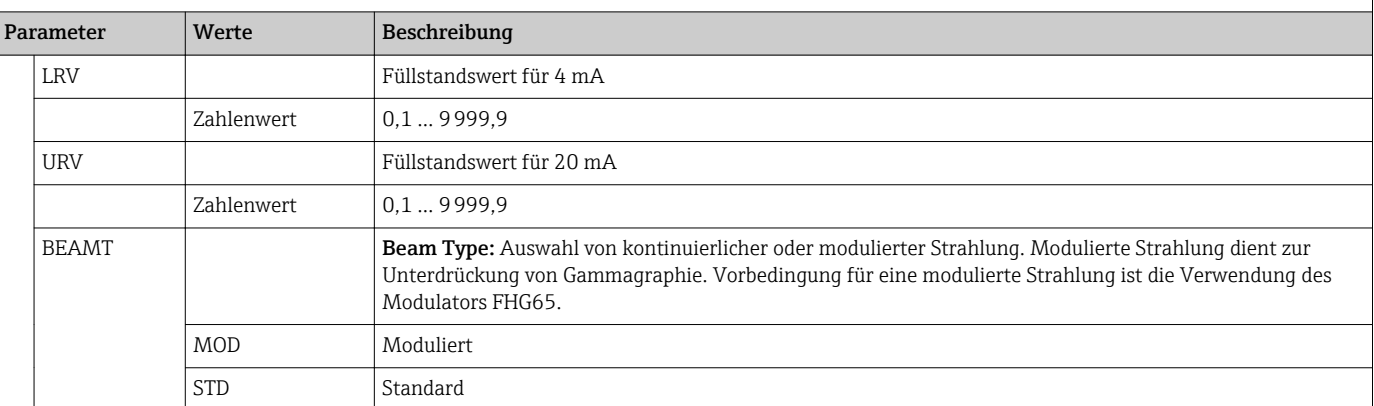

#### Menü SETUP -> FMG50 -> OPER -> PLEV (Point Level)

Mithilfe dieses Menüs kann über den RIA15 die grundlegende Parametrierung des Gammapilot FMG50 für die Grenzstanderfassung vorgenommen werden.

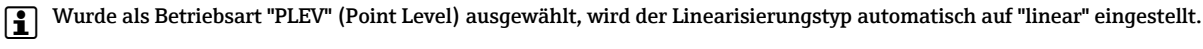

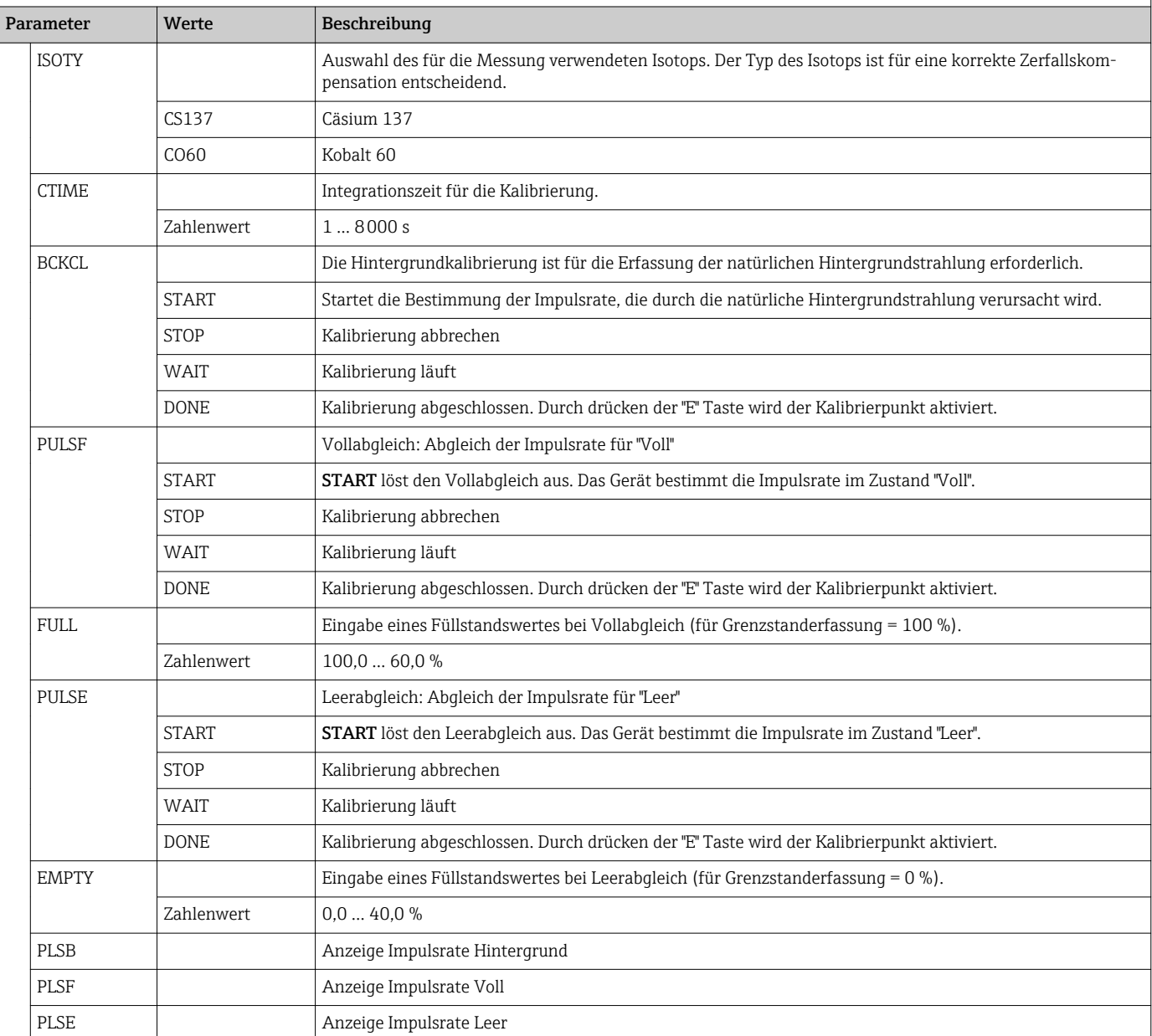

#### Menü SETUP -> FMG50 -> OPER -> LEVEL (Continuous Level)

Mithilfe dieses Menüs kann über den RIA15 die grundlegende Parametrierung des Gammapilot FMG50 für die kontinuierliche Füllstandmessung vorgenommen werden.

Wurde als Betriebsart "Continuous Level" ausgewählt, wird der Linearisierungstyp automatisch auf "standard" eingestellt.

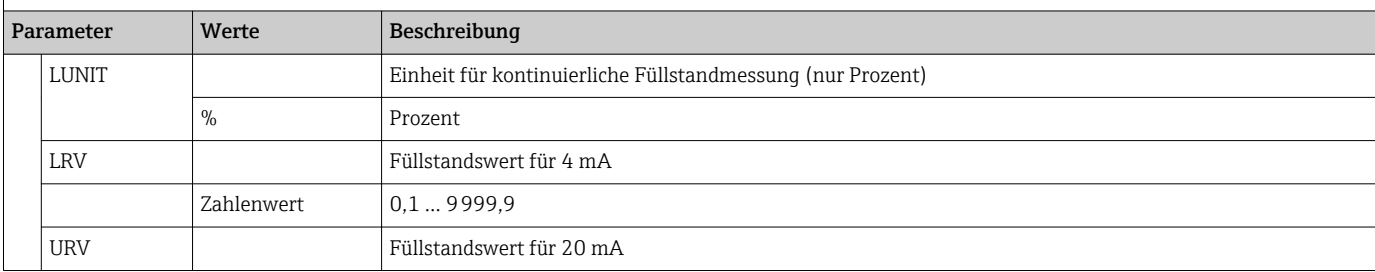

Menü SETUP -> FMG50 -> OPER -> LEVEL (Continuous Level)

Mithilfe dieses Menüs kann über den RIA15 die grundlegende Parametrierung des Gammapilot FMG50 für die kontinuierliche Füllstandmessung vorgenommen werden.

Wurde als Betriebsart "Continuous Level" ausgewählt, wird der Linearisierungstyp automatisch auf "standard" eingestellt.

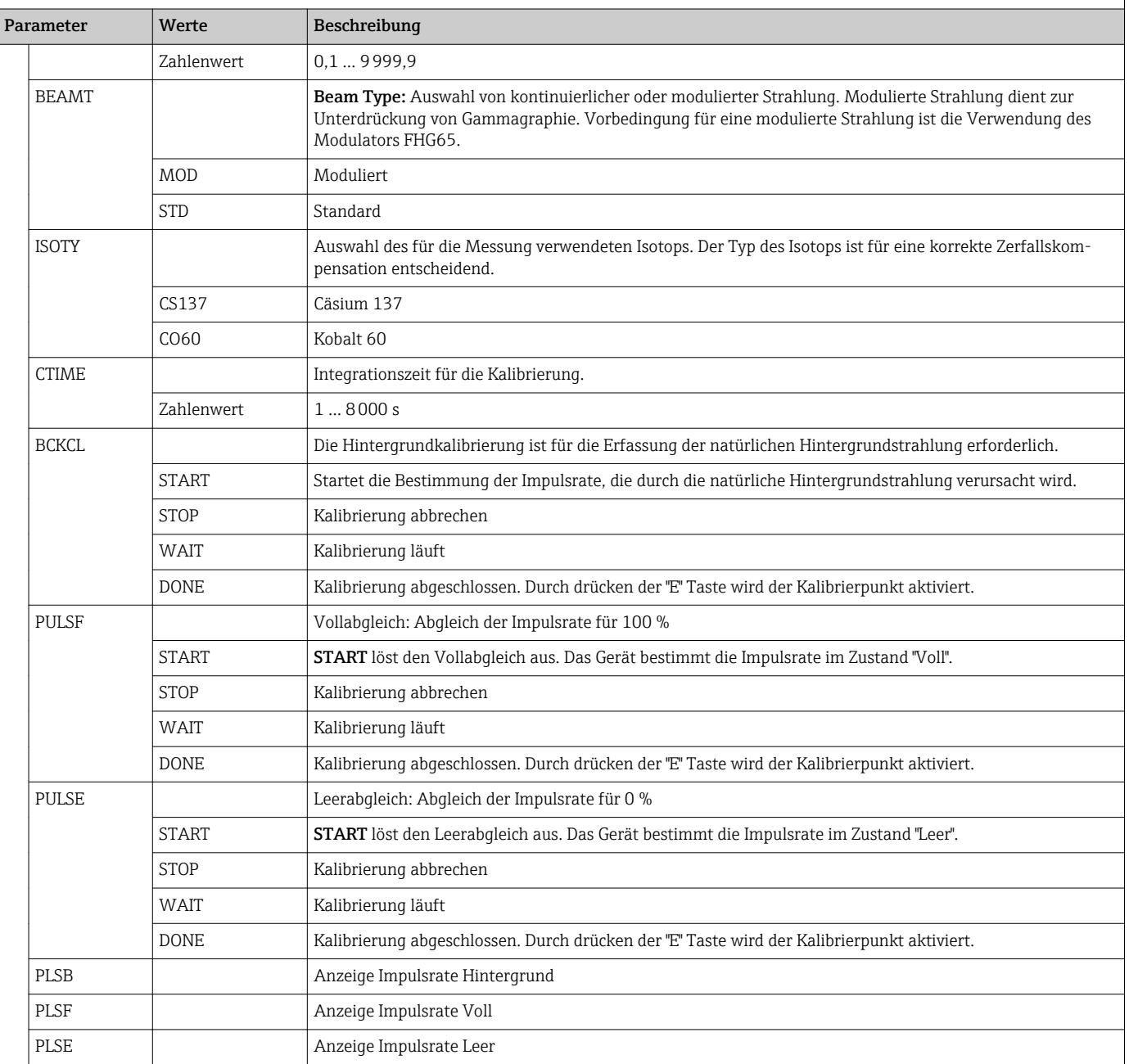

#### Menü SETUP -> FMG50 -> OPER -> DENS (Density)

Mithilfe dieses Menüs kann über den RIA15 die grundlegende Parametrierung des Gammapilot FMG50 für die Dichtemessung vorgenommen werden.

Wurde als Betriebsart "Density" ausgewählt, wird der Linearisierungstyp automatisch auf "multipoint calibration" eingestellt.

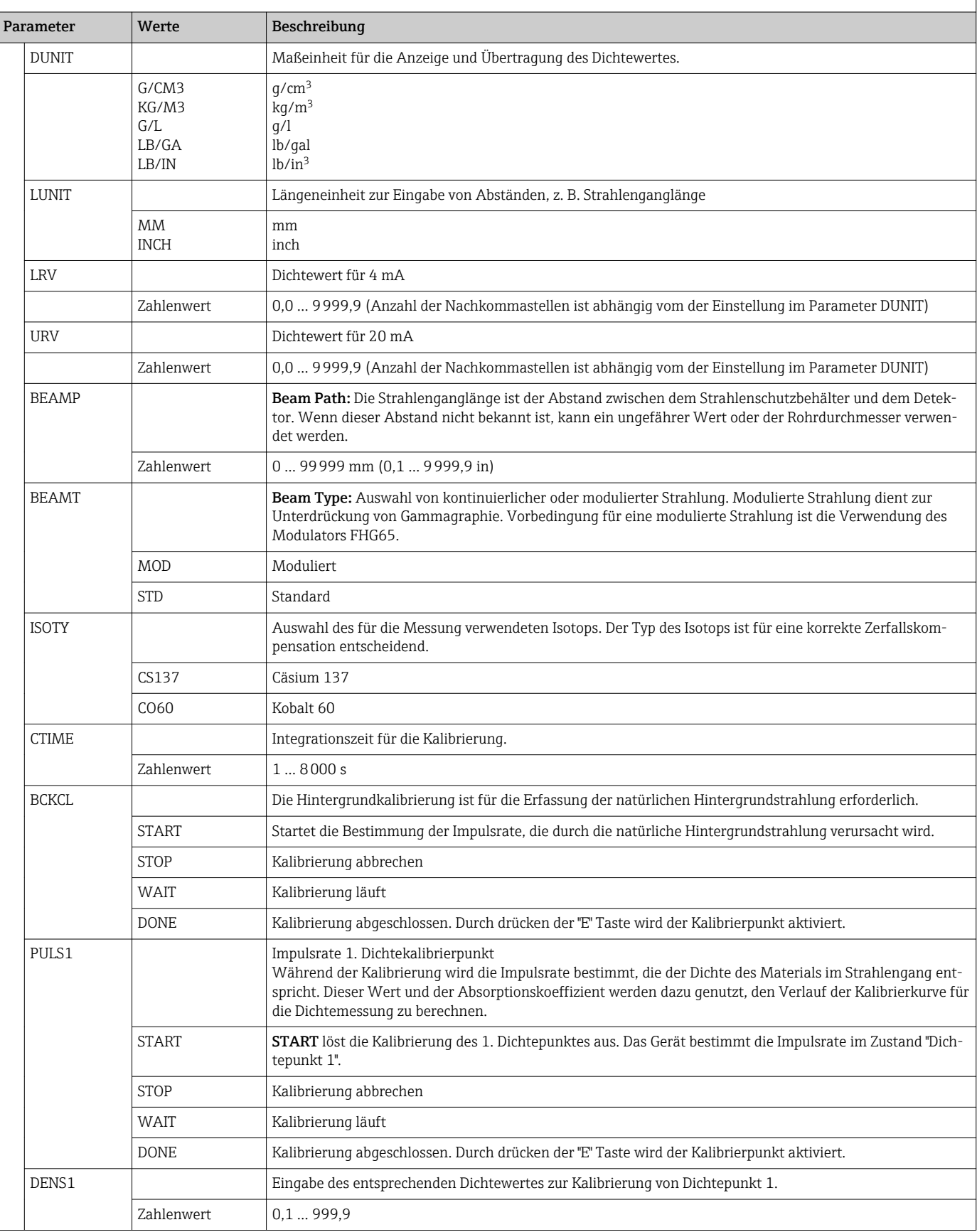

#### <span id="page-52-0"></span>Menü SETUP -> FMG50 -> OPER -> DENS (Density)

Mithilfe dieses Menüs kann über den RIA15 die grundlegende Parametrierung des Gammapilot FMG50 für die Dichtemessung vorgenommen werden.

Wurde als Betriebsart "Density" ausgewählt, wird der Linearisierungstyp automatisch auf "multipoint calibration" eingestellt.

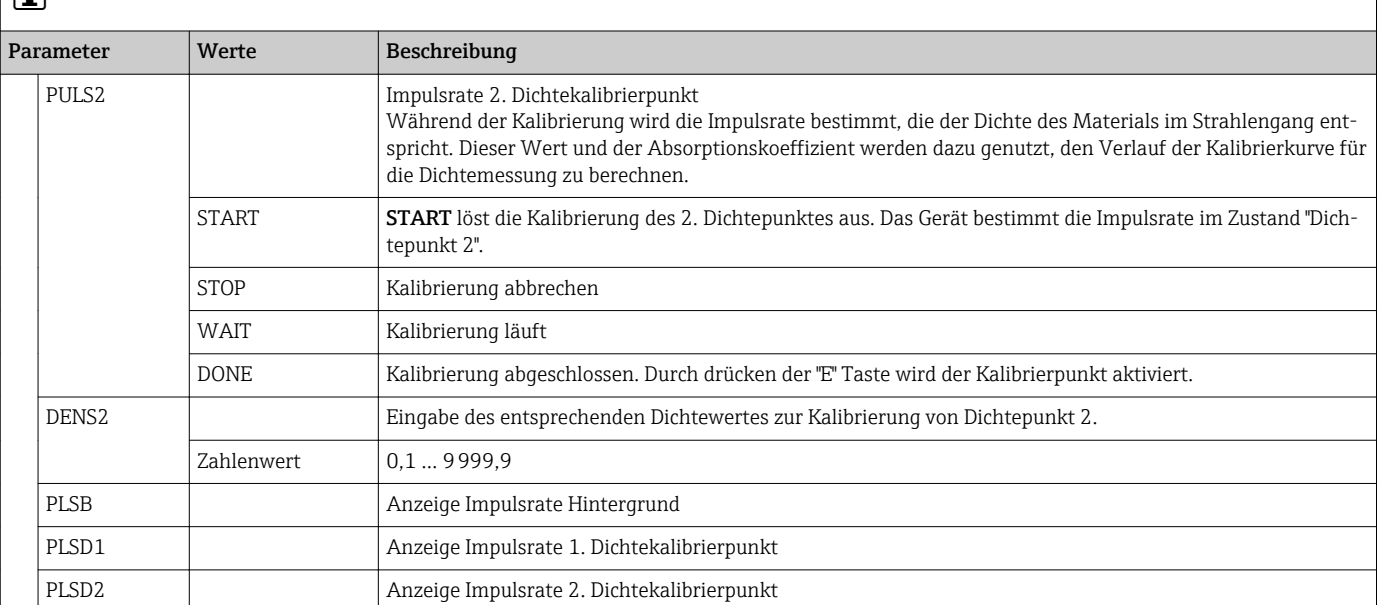

### 8.6 Bedienmatrix in Verbindung mit dem Proservo NMS8x

Im HART-Modus kann der RIA15 mit der Option "NMS8x " für die grundlegende Bedienung des Proservo NMS8x-Tankstandmessgeräts verwendet werden.

Weitere Informationen zum NMS80, siehe zugehörige Betriebsanleitung H 1  $\rightarrow$   $\blacksquare$  BA01456G.

Weitere Informationen zum NMS81, siehe zugehörige Betriebsanleitung  $\rightarrow$   $\boxplus$  BA01459G.

Weitere Informationen zum NMS83, siehe zugehörige Betriebsanleitung  $\rightarrow$   $\blacksquare$  BA01462G.

#### NMS8x Grundeinstellung vornehmen

Der RIA15 muss sich im HART-Modus (MODE = HART) befinden um die Grundeinstellungen vorzunehmen. Im Analogmodus (MODE =  $4-20$ ) ist das Menü OPRAT nicht sichtbar.

1. Taste @ drücken.

Das Menü OPRAT öffnet sich.

- 2. Taste **c** drücken.
	- ← Das Untermenü CMD öffnet sich.
- 3. Gewünschte Parameter einstellen. Parameterbeschreibungen siehe nachfolgende Tabelle.

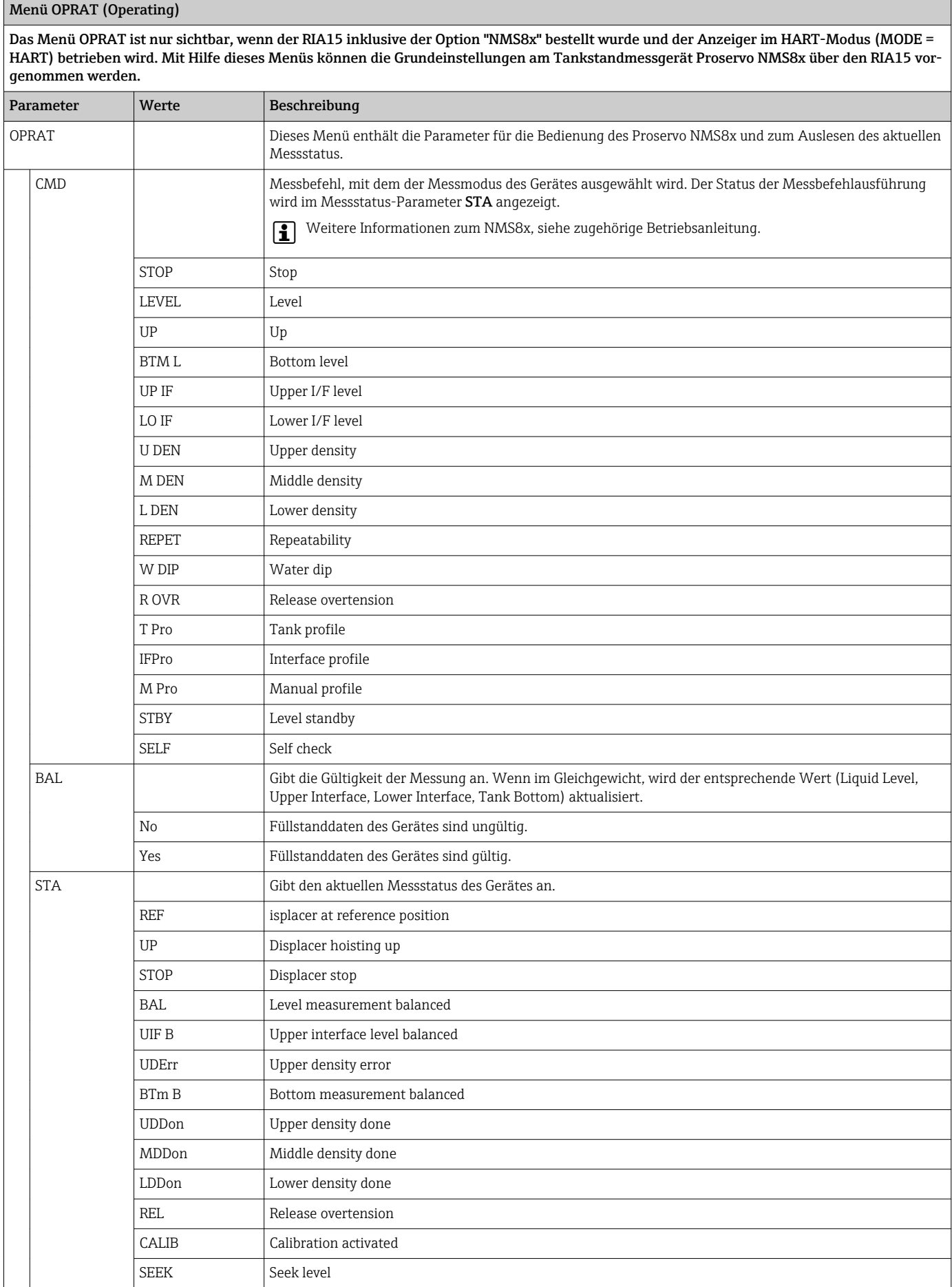

#### <span id="page-54-0"></span>Menü OPRAT (Operating)

Das Menü OPRAT ist nur sichtbar, wenn der RIA15 inklusive der Option "NMS8x" bestellt wurde und der Anzeiger im HART-Modus (MODE = HART) betrieben wird. Mit Hilfe dieses Menüs können die Grundeinstellungen am Tankstandmessgerät Proservo NMS8x über den RIA15 vorgenommen werden.

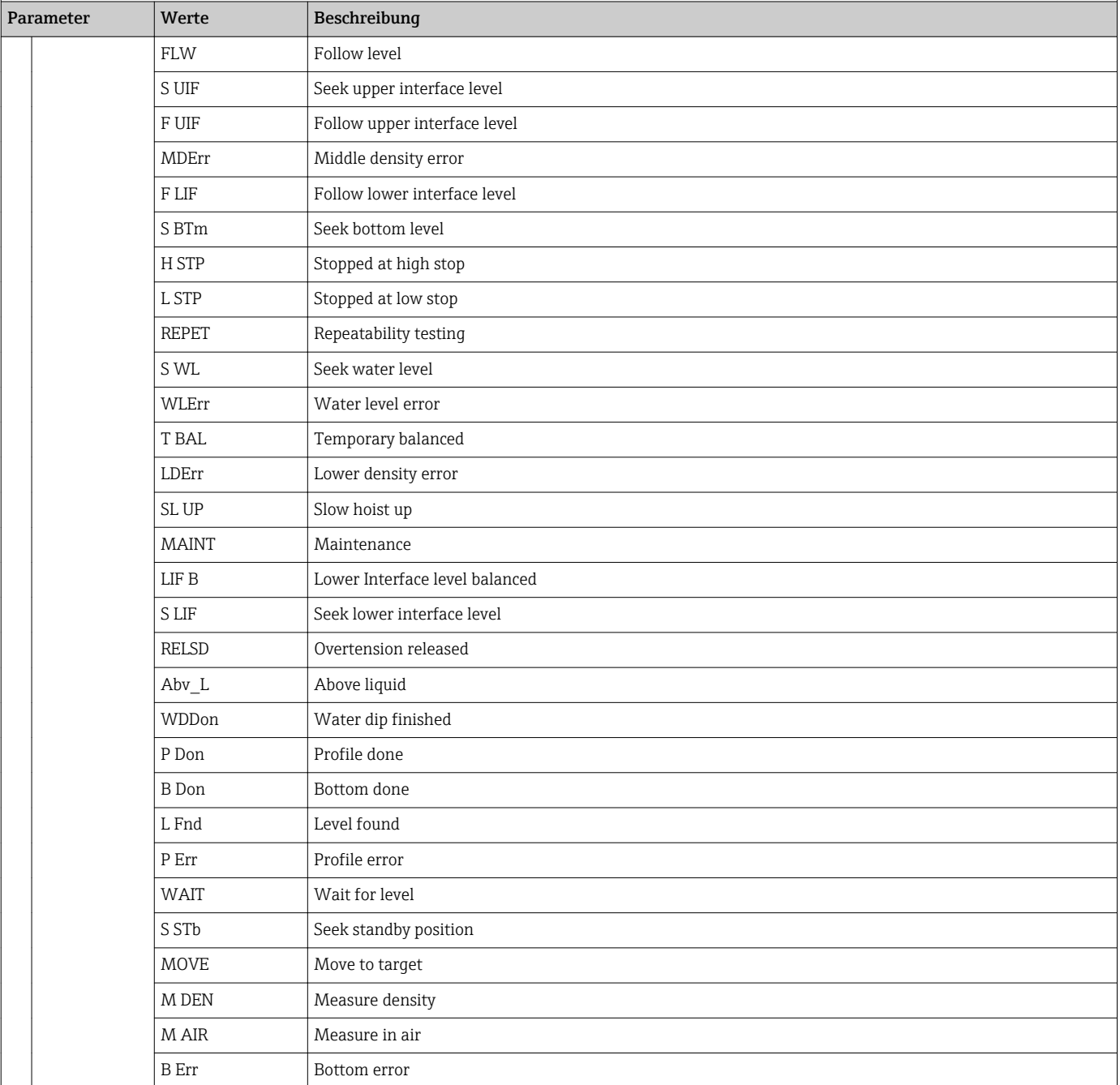

### 8.7 Bedienmatrix in Verbindung mit dem Liquiline CM82

Im HART-Modus kann der RIA15 mit der Option "Analyse" für die Grundeinstellung des Liquiline CM82 verwendet werden.

Weitere Informationen zum CM82, siehe zugehörige Betriebsanleitungen →  $\mathbf{f}$ BA01845C

#### CM82 Grundeinstellung vornehmen

Der RIA15 muss sich im HART-Modus (MODE = HART) befinden um die Grundeinstellungen vorzunehmen. Im Analogmodus (MODE = 4-20) ist das Menü ANALYSE nicht sichtbar.

1. Taste @ drücken.

← Das Menü Setup öffnet sich.

2. Taste ® drücken.

- Das Untermenü CT öffnet sich.
- 3. Gewünschte Parameter einstellen. Parameterbeschreibungen siehe nachfolgende Tabelle.

#### Menü Setup -> ANALYSE

Das Menü CT und alle zugehörigen Untermenüs sind nur sichtbar, wenn der RIA15 inklusive der Option "Analyse" bestellt wurde, die Option HART eingestellt und ein CM82 vom RIA15 erkannt wurde. Mit Hilfe dieses Menüs können die Grundeinstellungen am CM82 über den RIA15 vorgenommen werden.

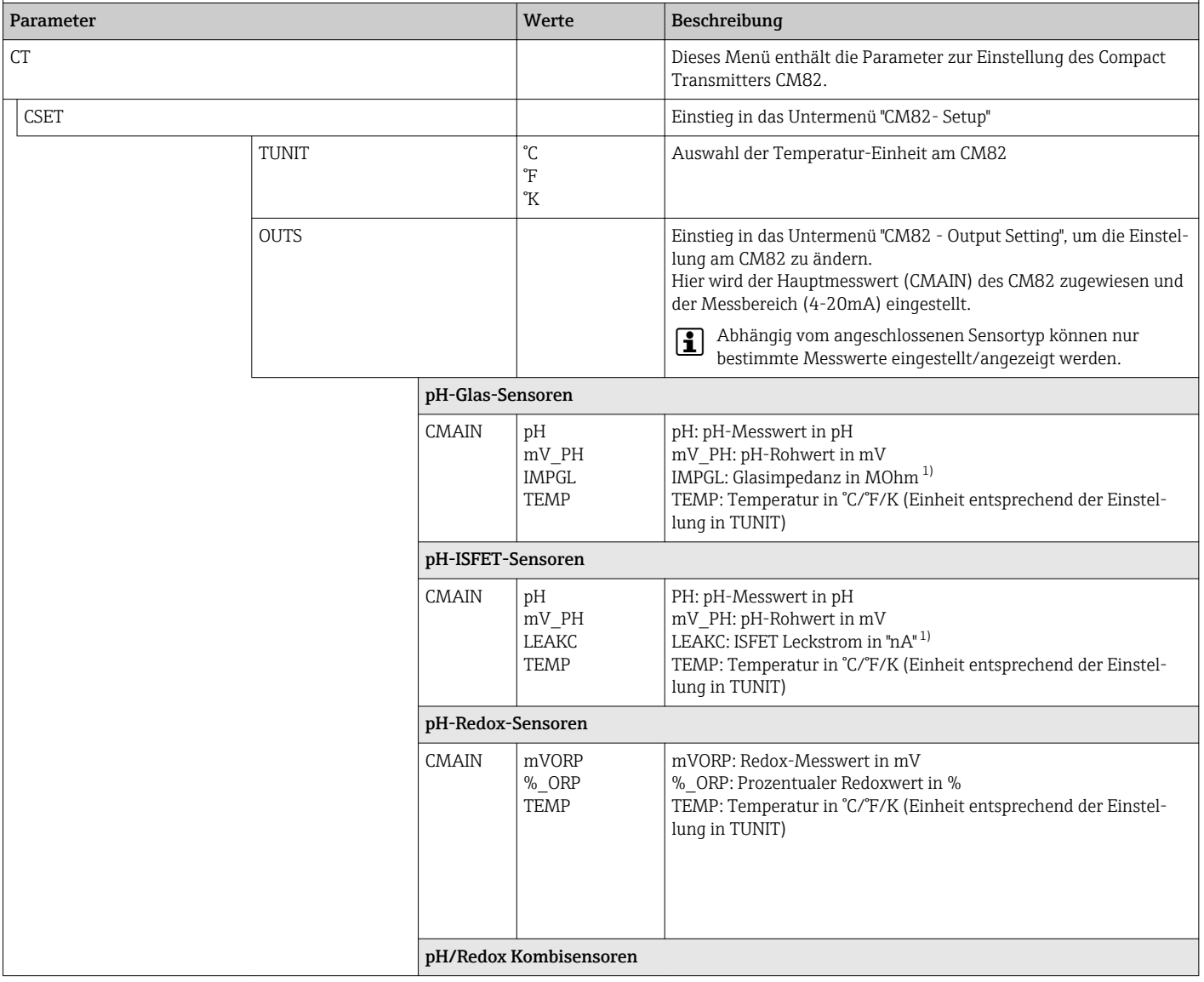

Menü Setup -> ANALYSE

Das Menü CT und alle zugehörigen Untermenüs sind nur sichtbar, wenn der RIA15 inklusive der Option "Analyse" bestellt wurde, die Option HART eingestellt und ein CM82 vom RIA15 erkannt wurde. Mit Hilfe dieses Menüs können die Grundeinstellungen am CM82 über den RIA15 vorgenommen werden.

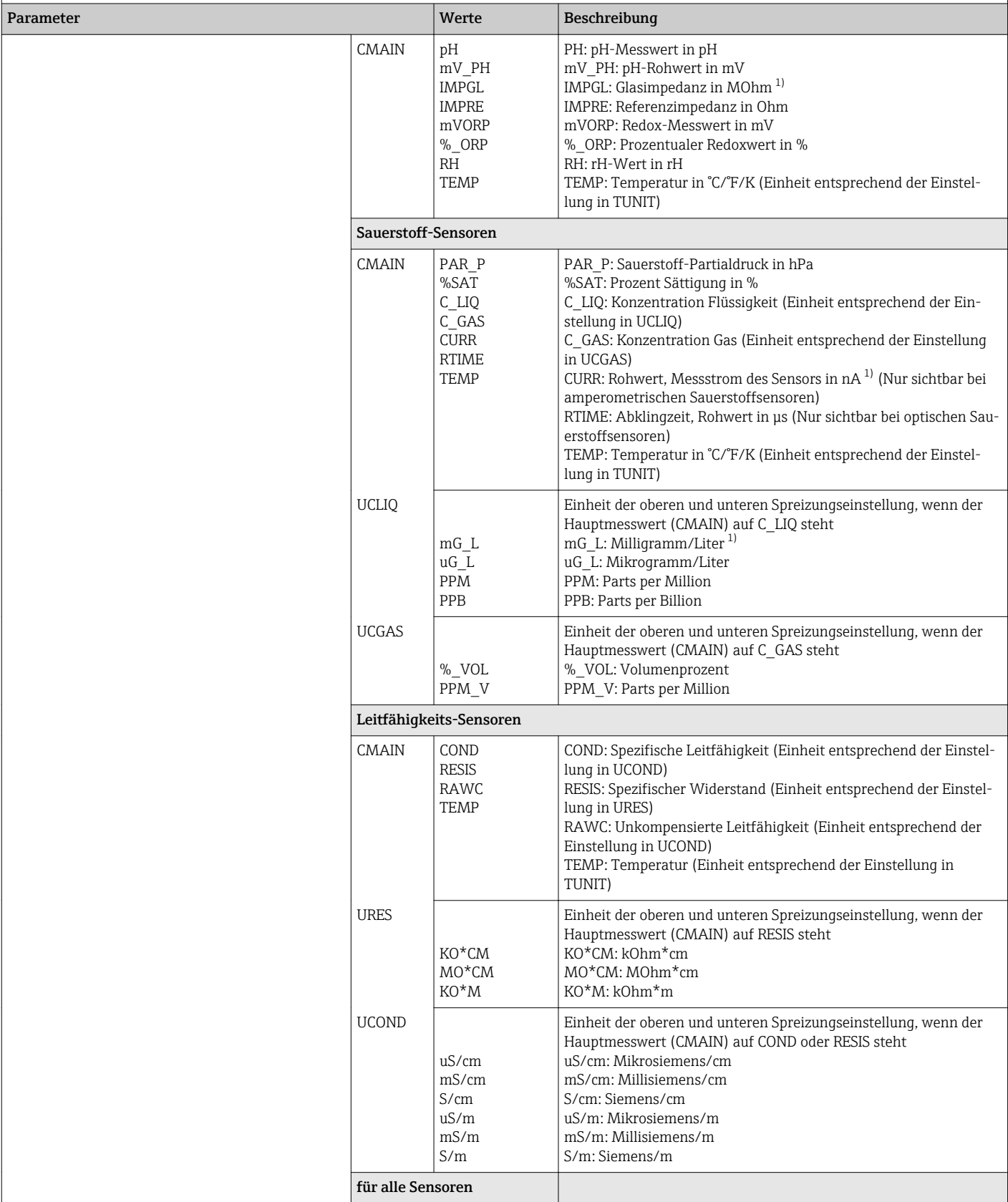

### Menü Setup -> ANALYSE

Das Menü CT und alle zugehörigen Untermenüs sind nur sichtbar, wenn der RIA15 inklusive der Option "Analyse" bestellt wurde, die Option HART eingestellt und ein CM82 vom RIA15 erkannt wurde. Mit Hilfe dieses Menüs können die Grundeinstellungen am CM82 über den RIA15 vorgenommen werden.

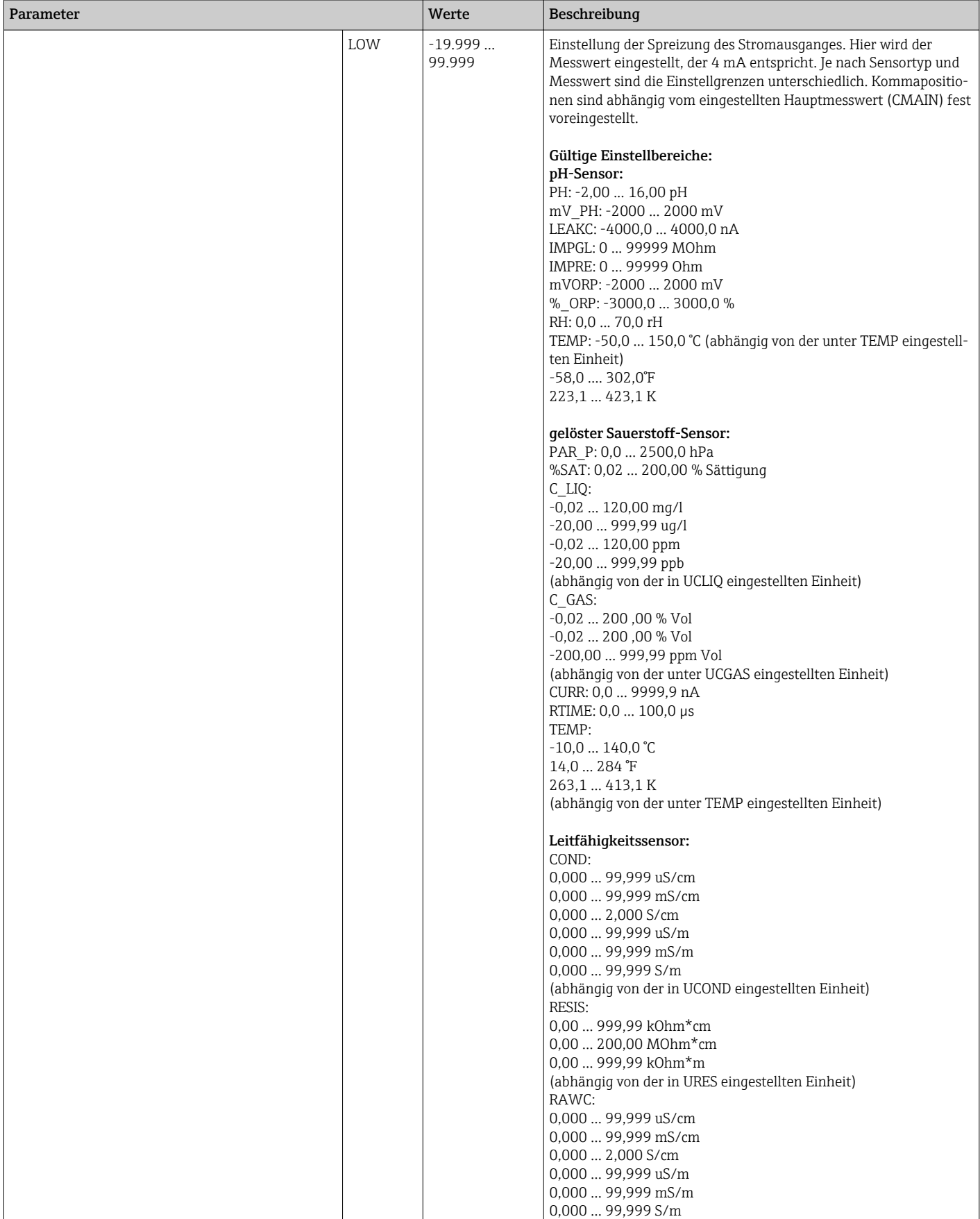

<span id="page-58-0"></span>Menü Setup -> ANALYSE

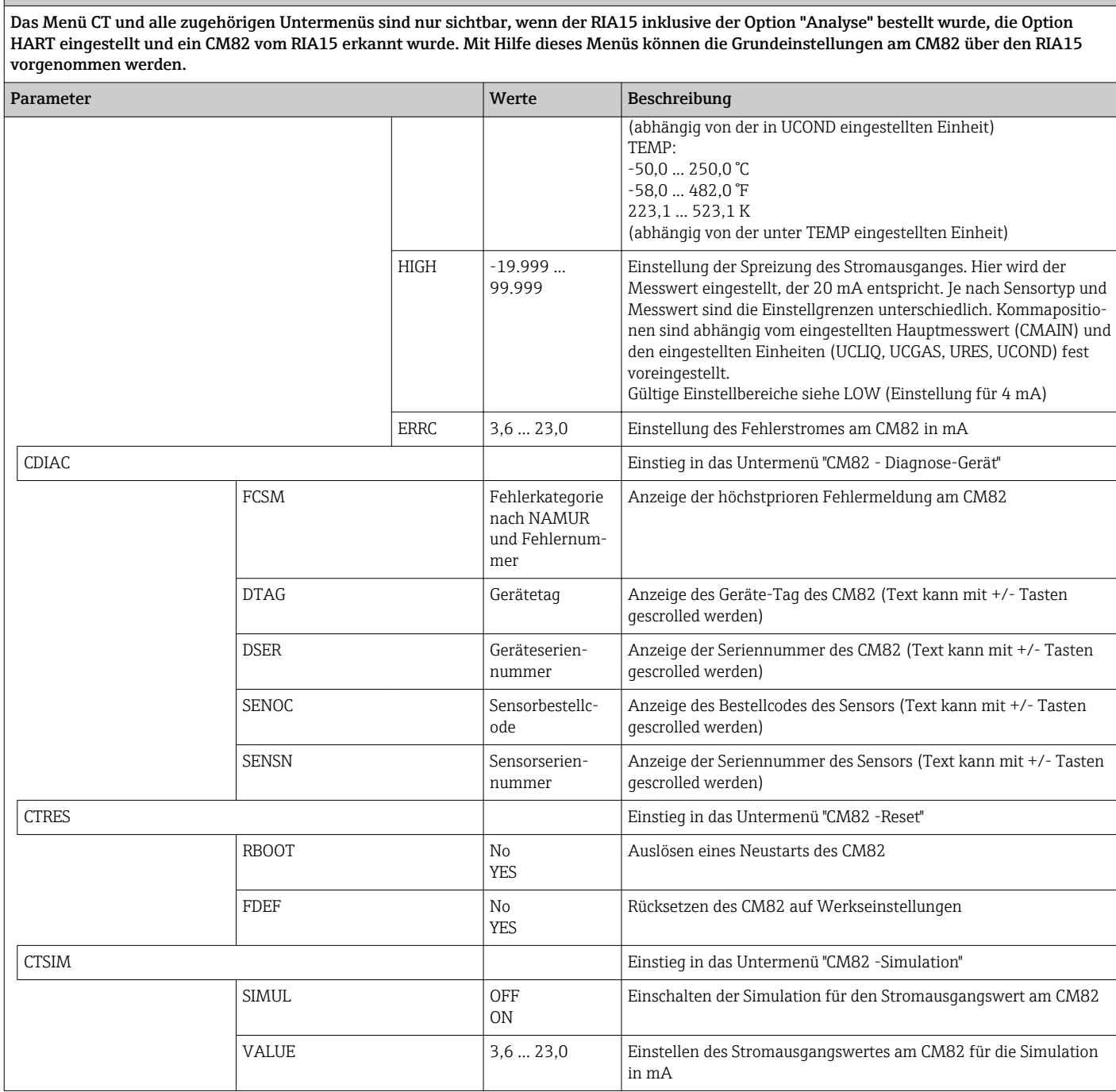

1) Bei Auswahl des Parameters erscheint im Anzeigebetrieb "UC170" für die Einheit. Zur Anzeige der Einheit muss dies im Menüpunkt "TEXT1" individuell eingestellt werden. (SETUP => HART => HART1 => UNIT1 => TEXT1) [→ 60](#page-59-0)

# <span id="page-59-0"></span>9 Störungsbehebung

### 9.1 Fehlergrenzen nach NAMUR NE 43

Bei Mode=4-20 kann das Gerät auf Fehlergrenzen nach NAMUR NE 43 eingestellt werden  $\rightarrow$   $\blacksquare$  44.

Wird einer der Grenzwerte verletzt, zeigt das Gerät eine Fehlermeldung an.

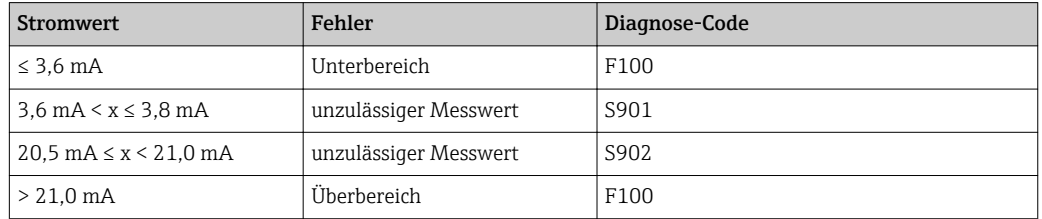

### 9.2 Diagnosemeldungen

Stehen mehrere Fehler gleichzeitig an, zeigt das Gerät immer den Fehler mit der höchsten Priorität an.

1 = höchste Priorität

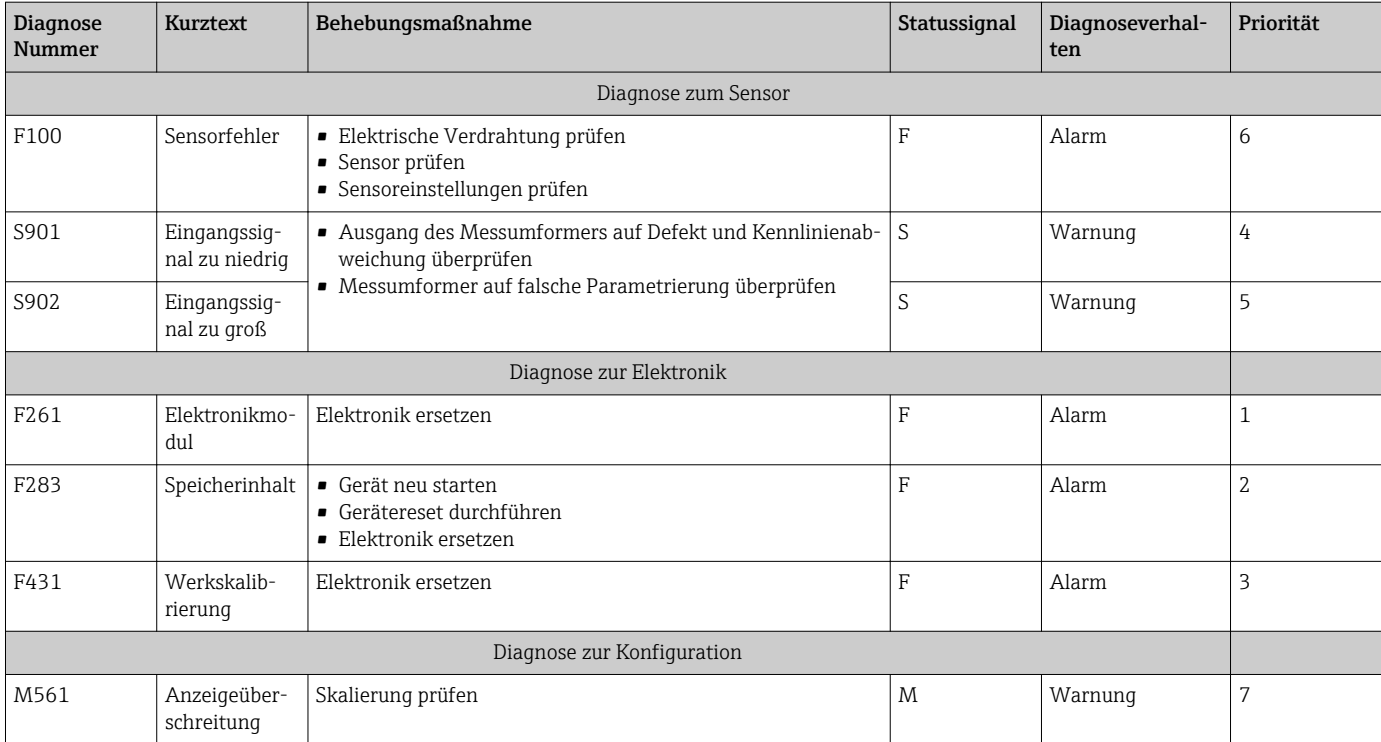

### 9.2.1 Anzeige von "UCxxx" anstelle der HART®-Einheit

Standardmäßig wird die Einheit des übermittelten Messwertes automatisch per HART®- Kommando ausgelesen und angezeigt. Wenn der übermittelte "Unit Code" vom RIA15 nicht eindeutig zugewiesen werden kann, wird anstelle der Einheit der Unit Code (UCxxx) angezeigt.

Zur Abhilfe muss die Einheit manuell eingestellt werden. (SETUP => HART => HART1-4  $\Rightarrow$  UNIT1-4  $\Rightarrow$  TEXT1-4).

Betroffene Einheiten siehe  $\rightarrow$   $\blacksquare$  76

#### Sonderfall CM82:

Die Unit Codes 170 bis 219 sind gemäß HART®-Spezifikation mehrfach belegt. Da der UC170 auch beim CM82 Verwendung findet, muss die Einheit manuell zugewiesen werden. Dies trifft für folgende Messwerte/Einheiten zu:

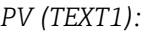

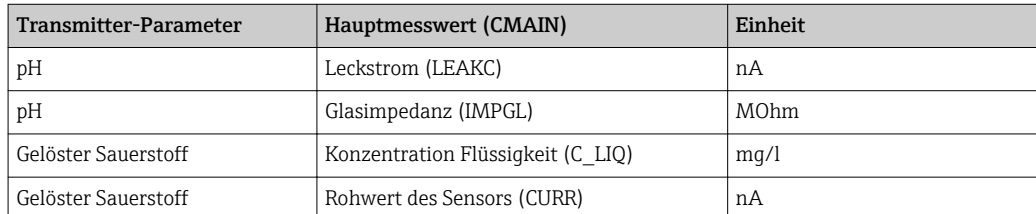

#### *QV (TEXT4):*

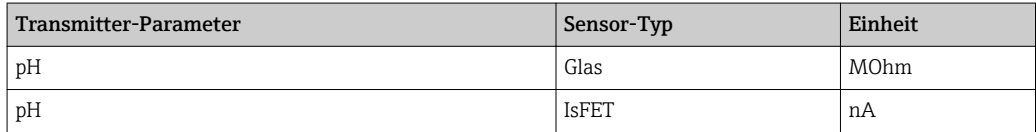

# 9.2.2 HART® Diagnosemeldungen

Stehen mehrere Fehler gleichzeitig an, zeigt das Gerät immer den Fehler mit der höchsten Priorität an.

1 = höchste Priorität

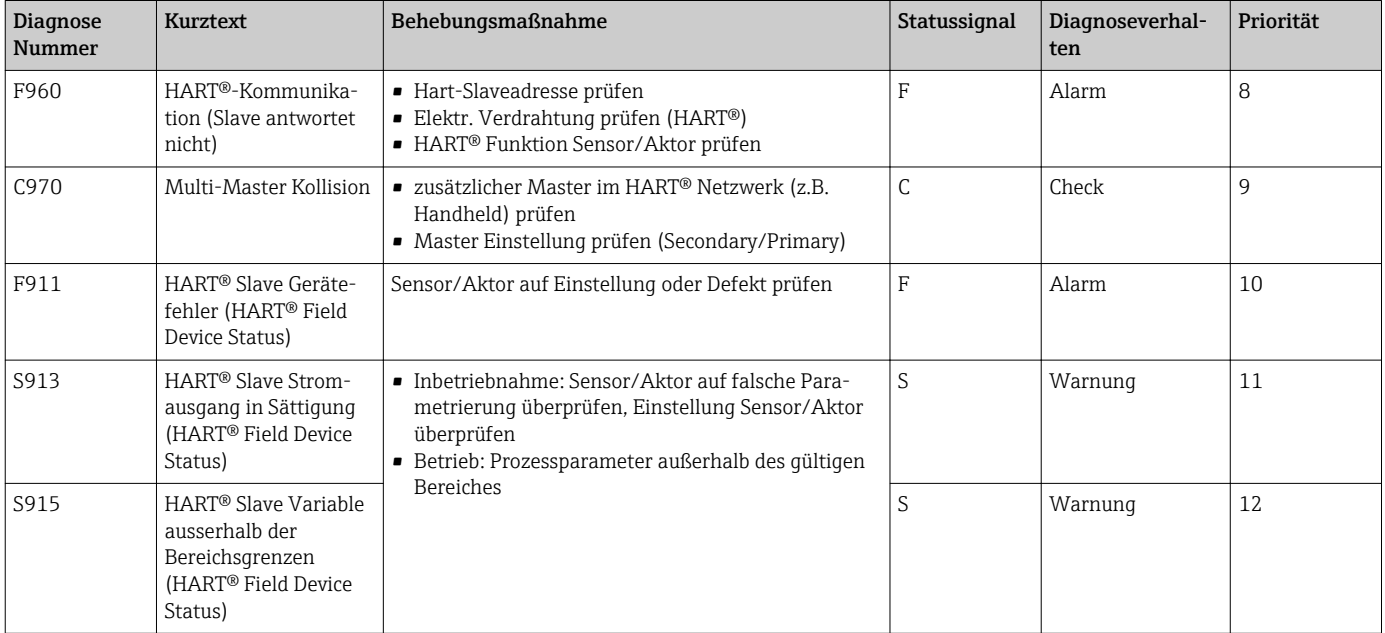

### 9.2.3 Weitere Diagnosen im HART® Mode

Der Prozessanzeiger verfügt über eine integrierte HART® Diagnose Funktion. Mit Hilfe dieser Funktion kann eine Abschätzung über die HART®-Signalpegel, den gültigen Kommunikationswiderstand, sowie die Noise-Belastung des Netzwerks durchgeführt werden.

*Die folgenden Werte können vom Anzeiger gemessen und angezeigt werden:*

| Parameter     | Beschreibung                            | Anzeige   |                                                  |
|---------------|-----------------------------------------|-----------|--------------------------------------------------|
| Tx mV         | Signalpegel Prozessanzeiger             | mV        | Spitze-Spitze Pegel des Sendesig-<br>nals        |
| RxmV          | Signalpegel Slave                       | mV        | Spitze-Spitze Pegel des Empfangs-<br>signals     |
| <b>NOISE</b>  | Gewichtung des Störsignales             | LO/MED/HI | Einstufung der Störung in klein,<br>mittel, groß |
| $Rc$ $\Omega$ | wirksamer Kommunikationswider-<br>stand | Ω.        | Widerstand in Ohm                                |

Die Werte können im Menü EXPRT – DIAG – HLEVL aufgerufen werden.

#### Messung des Sendesignalpegels "Tx":

Anhand der Tx Messung kann eine Aussage über den Signalpegel des Sendesignals getroffen werden.

Dieser sollte sich im optimalen Fall zwischen 200 mV und 800 mV bewegen. Am Display werden die folgenden Werte angezeigt:

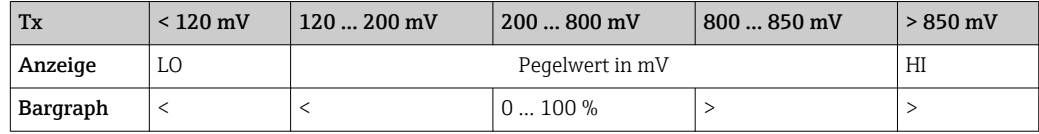

#### Messung des Empfangssignalpegels "Rx":

Anhand der Rx Messung kann eine Aussage über den Signalpegel des Empfangssignals getroffen werden. Dieser sollte sich im optimalen Fall zwischen 200 mV und 800 mV bewegen.

Beim angezeigten Messwert des Rx-Signals handelt es sich um einen gefilterten Signalpegel wie er vom Prozessanzeiger bewertet wird. So können, z.B. bei trapezförmigem Empfangssignal, der extern gemessene Wert und der angezeigte Wert voneinander abweichen.

Am Display werden die folgenden Werte angezeigt:

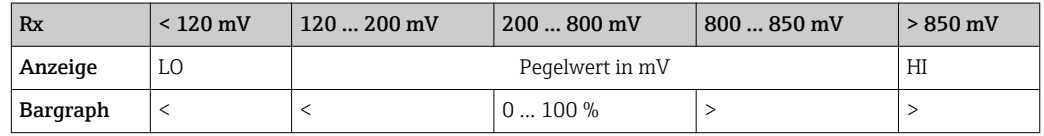

#### Messung des Störsignals "NOISE":

Bei der Messung des Störsignalpegels wird das ermittelte Störsignal in drei Stufen eingeteilt:

 $LO = k$ lein

MED = mittel

 $HIGH = groß$ 

Bei der Noise Messung handelt es sich ebenfalls um einen gefilterten Signalpegel wie er vom Prozessanzeiger bewertet wird. Der extern gemessene Wert und der angezeigte Wert können so - abhängig von Frequenz und Signalform - voneinander abweichen.

Bei niedrigen Nutzsignalpegeln (Rx, Tx) kann es bereits bei geringem Störsignalpegel (Anzeige "LO") zu Übertragungsfehlern kommen.

#### Messung des Kommunikationswiderstandes "Rc":

Anhand der "Rc" Messung kann der Netzwerkwiderstand des HART® Netzwerks ermittelt werden. Dieser sollte sich im optimalen Fall zwischen 230 Ω und 600 Ω bewegen.

Der Netzwerkwiderstand ist die Summe aus HART®-Kommunikationswiderstand, Geräteeingangswiderstand und Leitungswiderstand, -kapazität.

Am Display werden die folgenden Werte angezeigt:

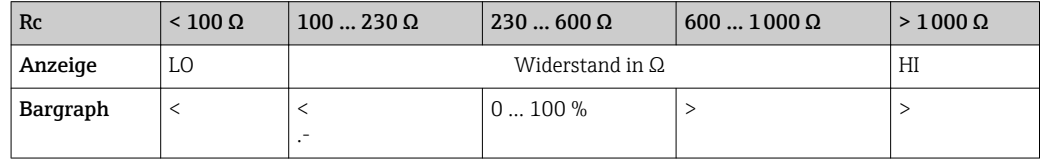

### 9.2.4 Fehlermeldungen während der Basisparametrierung angeschlossener Transmitter

Während der Parametrierung angeschlossener Transmitter kann es vorkommen, dass der Transmitter mit einem Response Code ungleich 0 antwortet. Ist dies der Fall, wird der Response Code kurzzeitig am Prozessanzeiger angezeigt ("RC XX"). Im Anschluss daran wird die aktuelle Einstellung am Transmitter nochmal abgefragt und am Prozessanzeiger angezeigt.

Die Bedeutung der Response Code ist in nachfolgender Tabelle beschrieben.

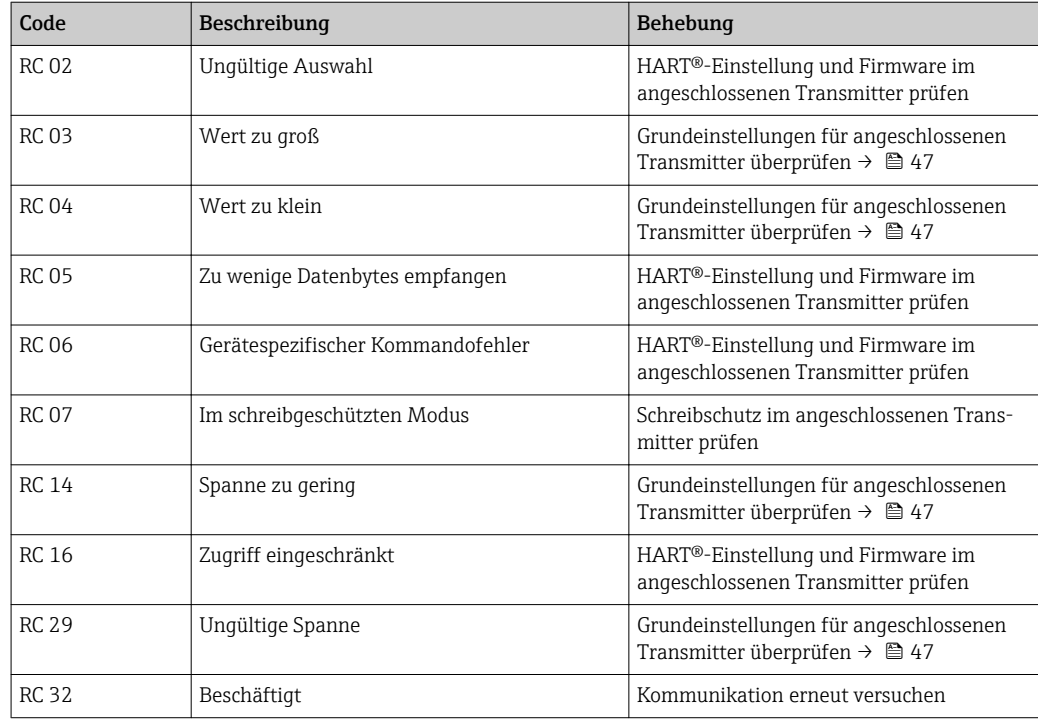

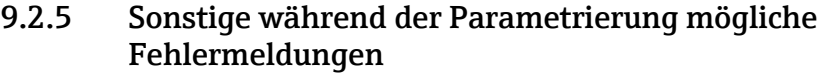

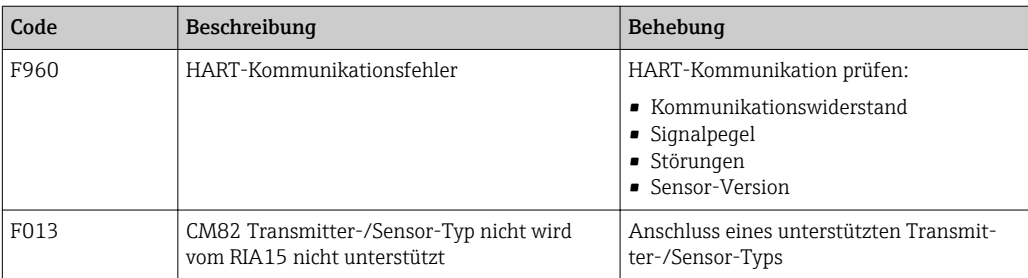

### 9.3 Ersatzteile

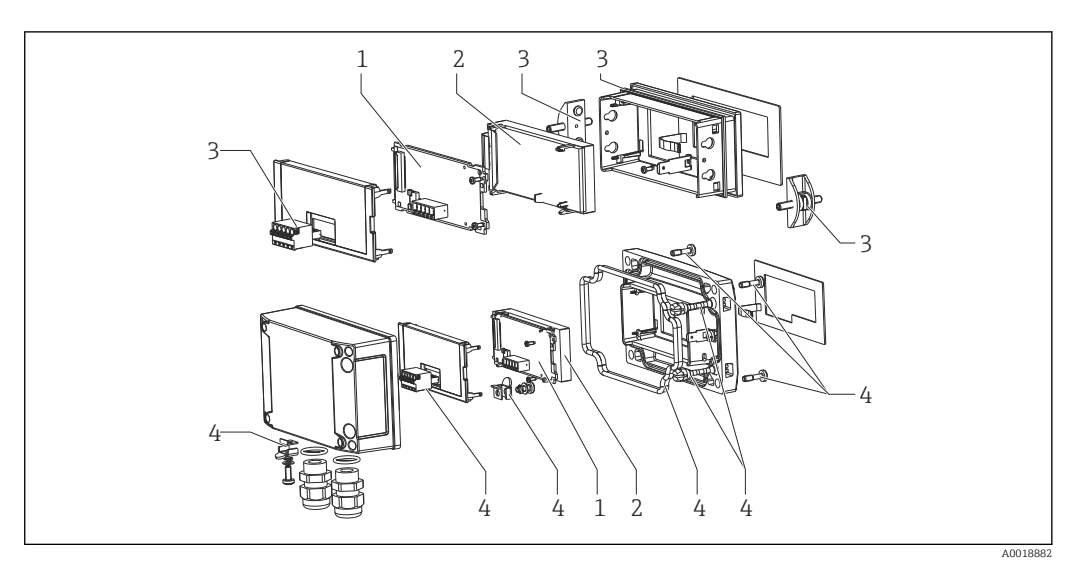

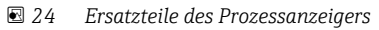

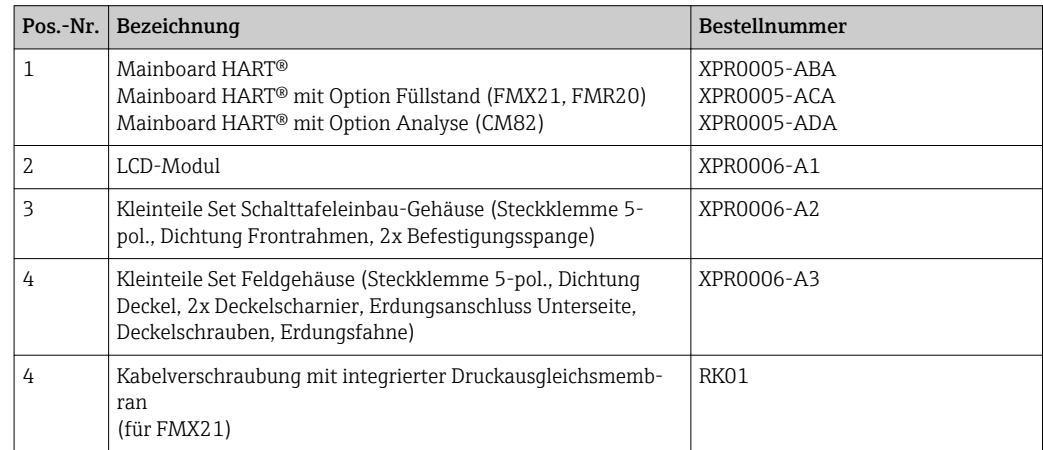

# 9.4 Softwarehistorie und Kompatibilitätsübersicht

### Änderungsstand (Release)

Die Firmware-Version auf dem Typenschild und in der Betriebsanleitung gibt den Änderungsstand des Geräts an: XX.YY.ZZ (Beispiel 1.02.01).

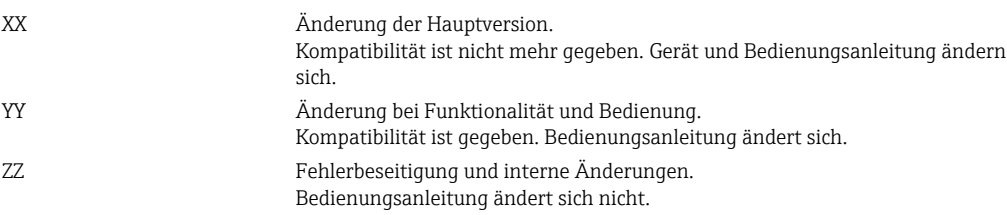

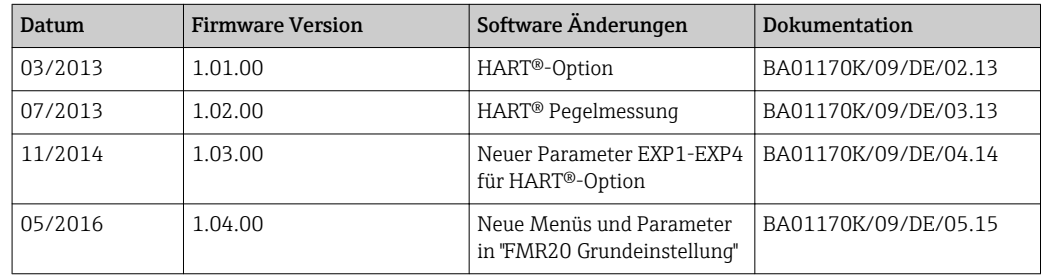

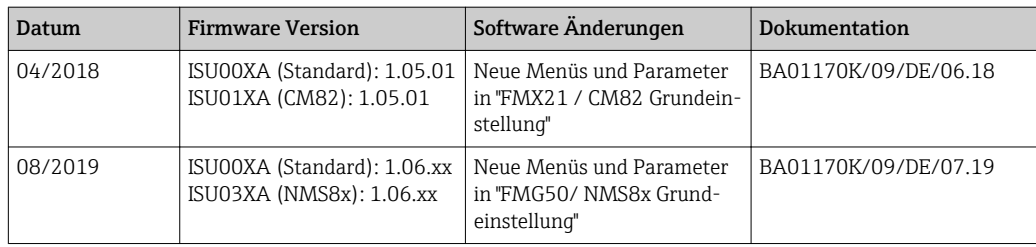

# 10 Wartung

Das Gerät erfordert keine speziellen Instandhaltungs- und Wartungsarbeiten.

# 11 Rücksendung

Die Anforderungen für eine sichere Rücksendung können je nach Gerätetyp und landesspezifischer Gesetzgebung unterschiedlich sein.

- 1. Informationen auf der Internetseite einholen: http://www.endress.com/support/return-material
- 2. Das Gerät bei einer Reparatur, Werkskalibrierung, falschen Lieferung oder Bestellung zurücksenden.

# 12 Entsorgung

### 12.1 IT-Sicherheit

Folgende Hinweise vor der Entsorgung beachten:

- 1. Daten löschen
- 2. Gerät zurücksetzen
- 3. Passwörter löschen / ändern
- 4. Benutzer löschen
- 5. Alternativ oder ergänzend destruktive Maßnahmen der Speichermedien durchführen

### 12.2 Messgerät demontieren

1. Gerät ausschalten

2. Die Montage- und Anschlussschritte aus den Kapiteln "Messgerät montieren" und "Messgerät anschließen" in sinngemäß umgekehrter Reihenfolge durchführen. Sicherheitshinweise beachten.

### 12.3 Messgerät entsorgen

Folgende Hinweise zur Entsorgung beachten:

- Die national gültigen Vorschriften beachten.
- Auf eine stoffliche Trennung und Verwertung der Gerätekomponenten achten.

# 13 Zubehör

Für das Gerät sind verschiedene Zubehörteile lieferbar, die bei Endress+Hauser mit dem Gerät bestellt oder nachbestellt werden können. Ausführliche Angaben zum betreffenden Bestellcode sind bei Ihrer Endress+Hauser Vertriebszentrale erhältlich oder auf der Produktseite der Endress+Hauser Webseite: [www.endress.com](https://www.endress.com).

# 13.1 Gerätespezifisches Zubehör

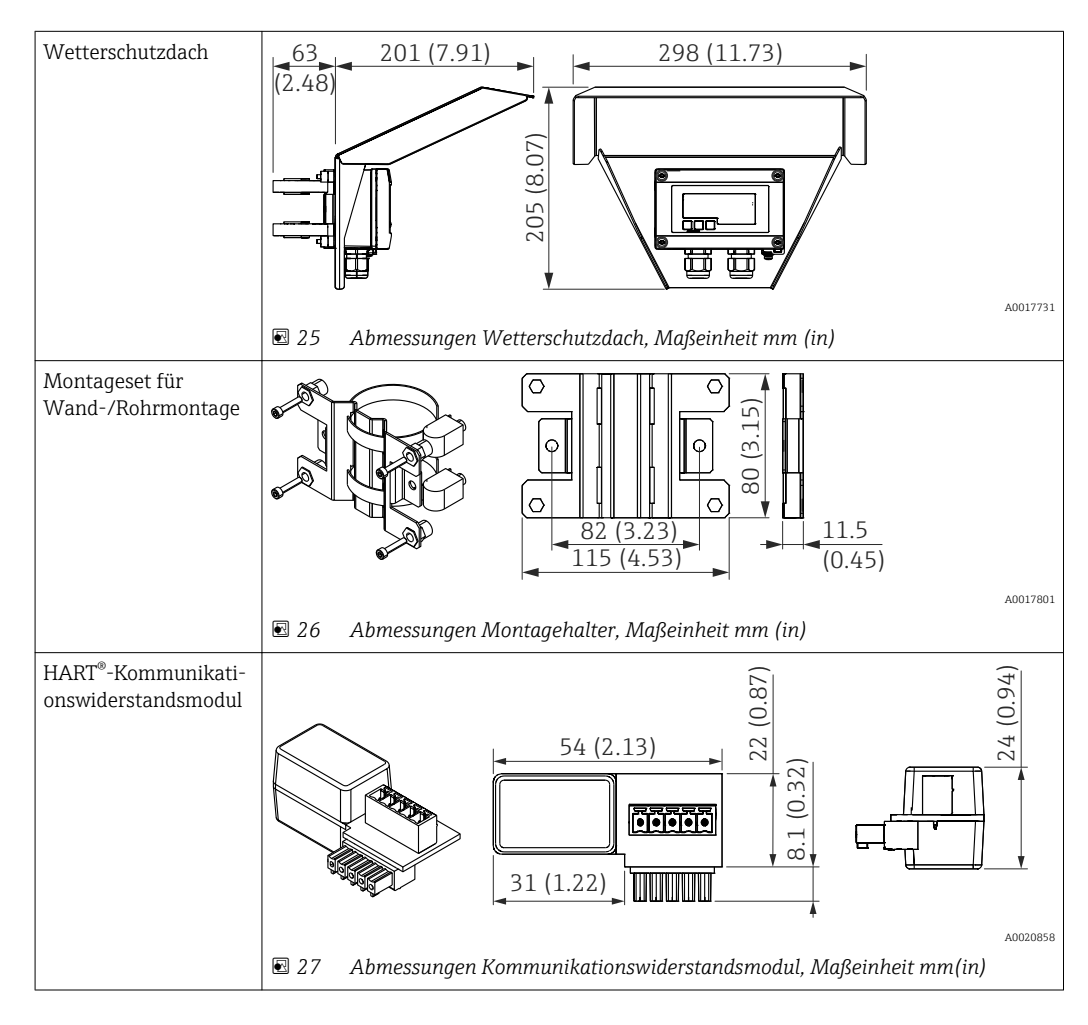

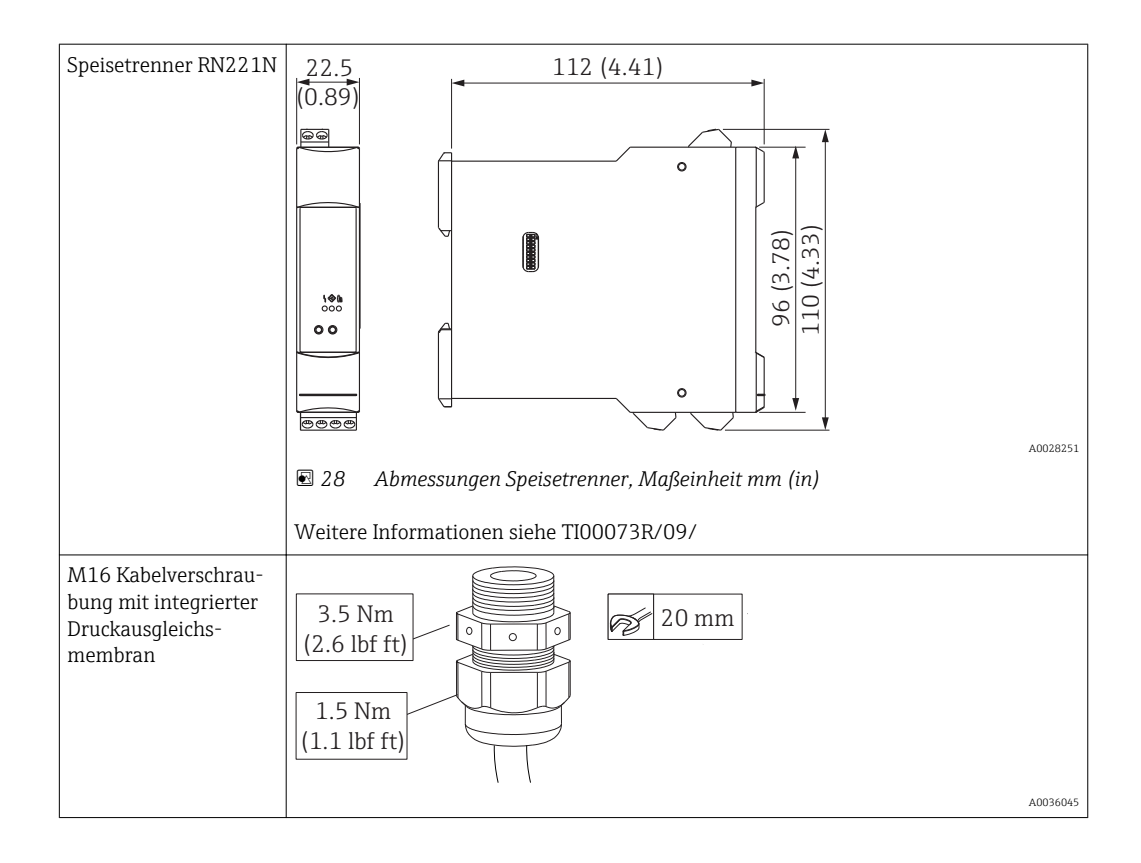

# 13.2 Servicespezifisches Zubehör

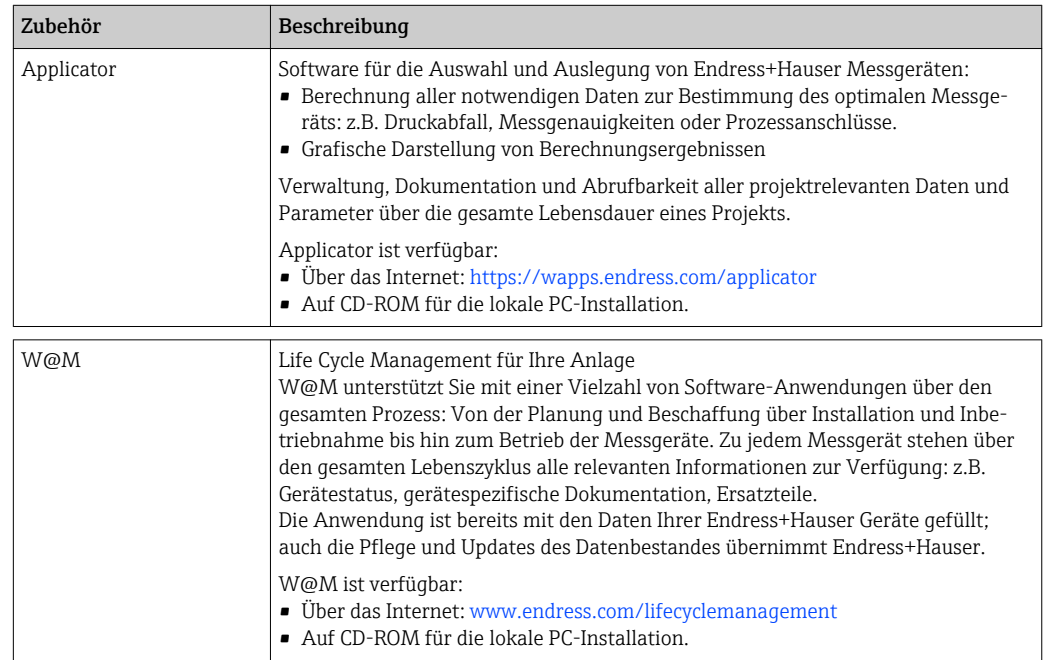

# 14 Technische Daten

# 14.1 Eingang

 $Rx = 40 k\Omega$  $Cx = 2,3 nF$ 

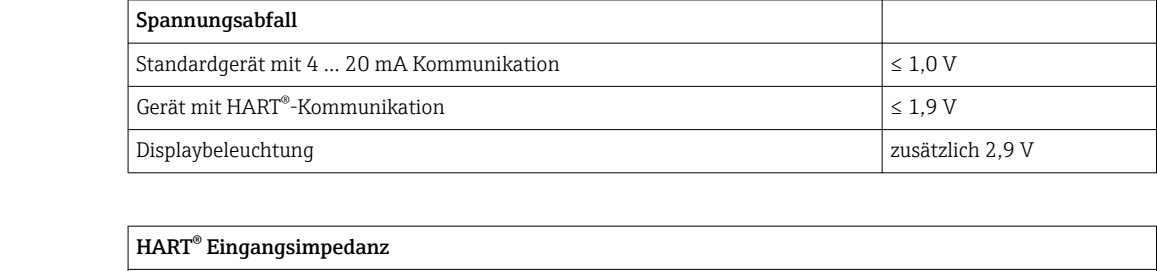

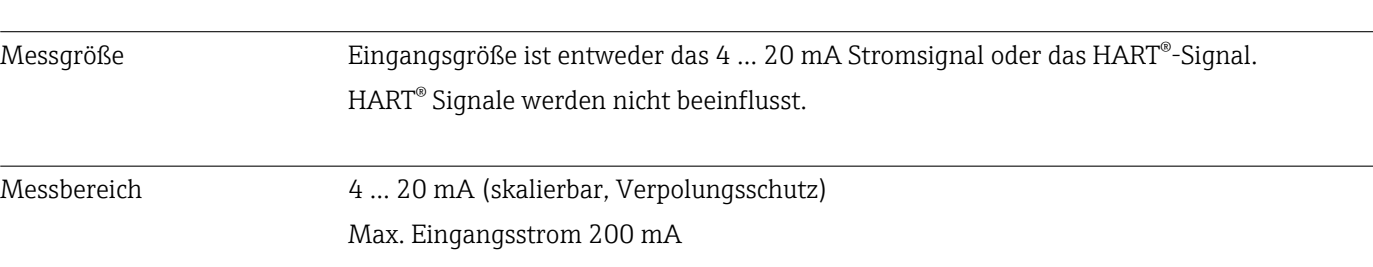

# 14.2 Energieversorgung

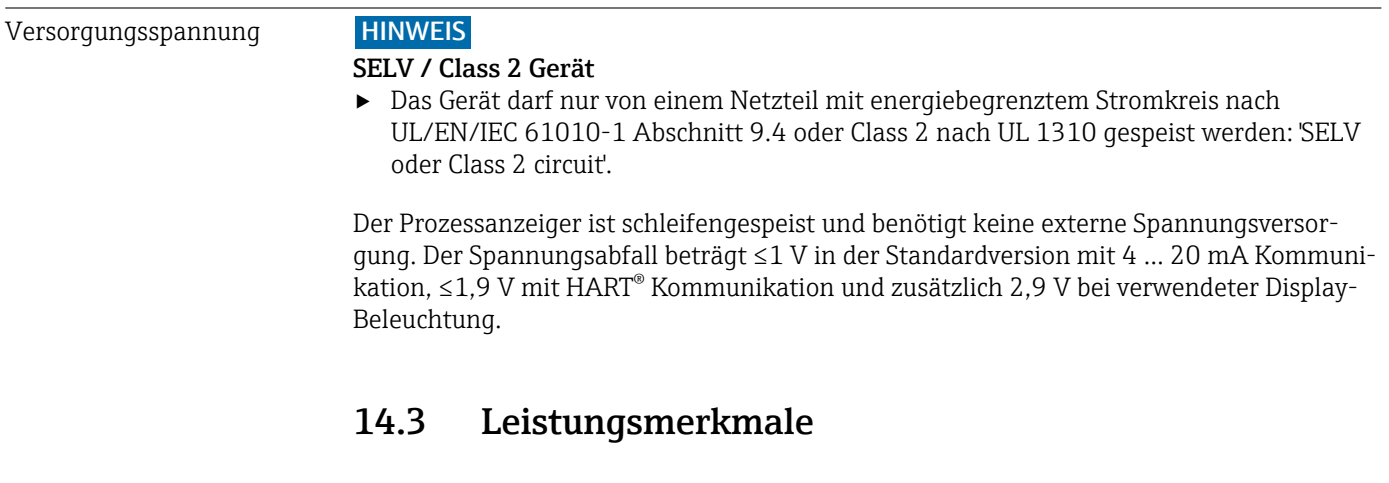

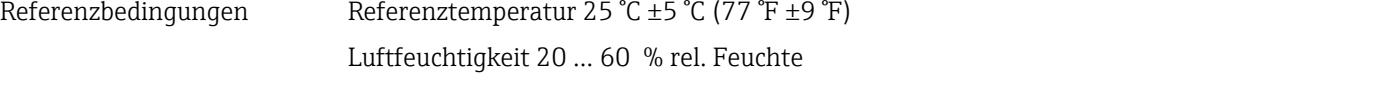

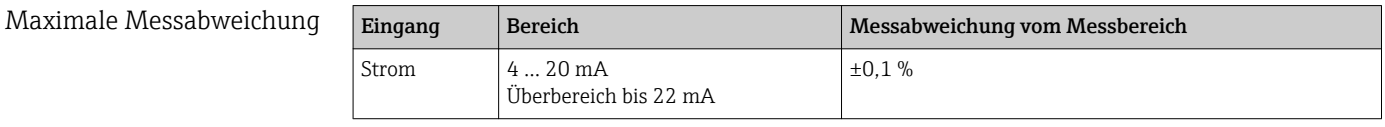

Auflösung Signalauflösung > 13 Bit

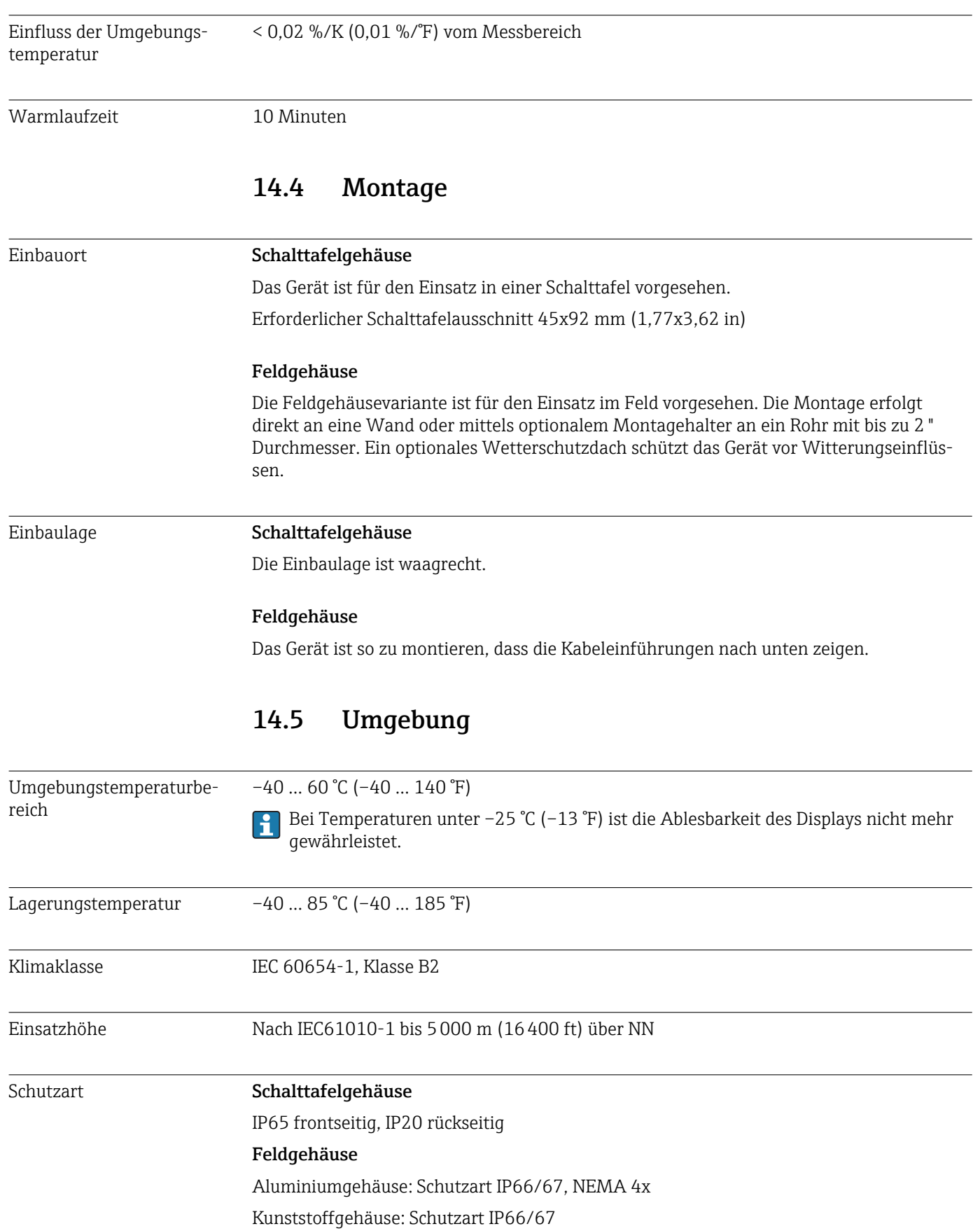

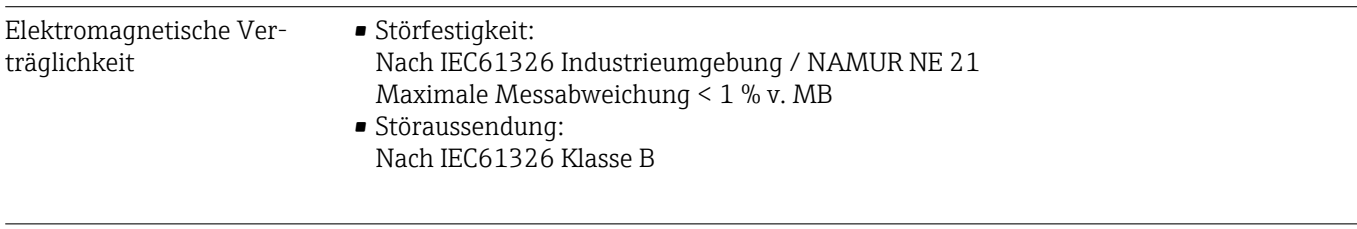

### 14.6 Konstruktiver Aufbau

Elektrische Sicherheit Schutzklasse III, Überspannungsschutz Kategorie II, Verschmutzungsgrad 2

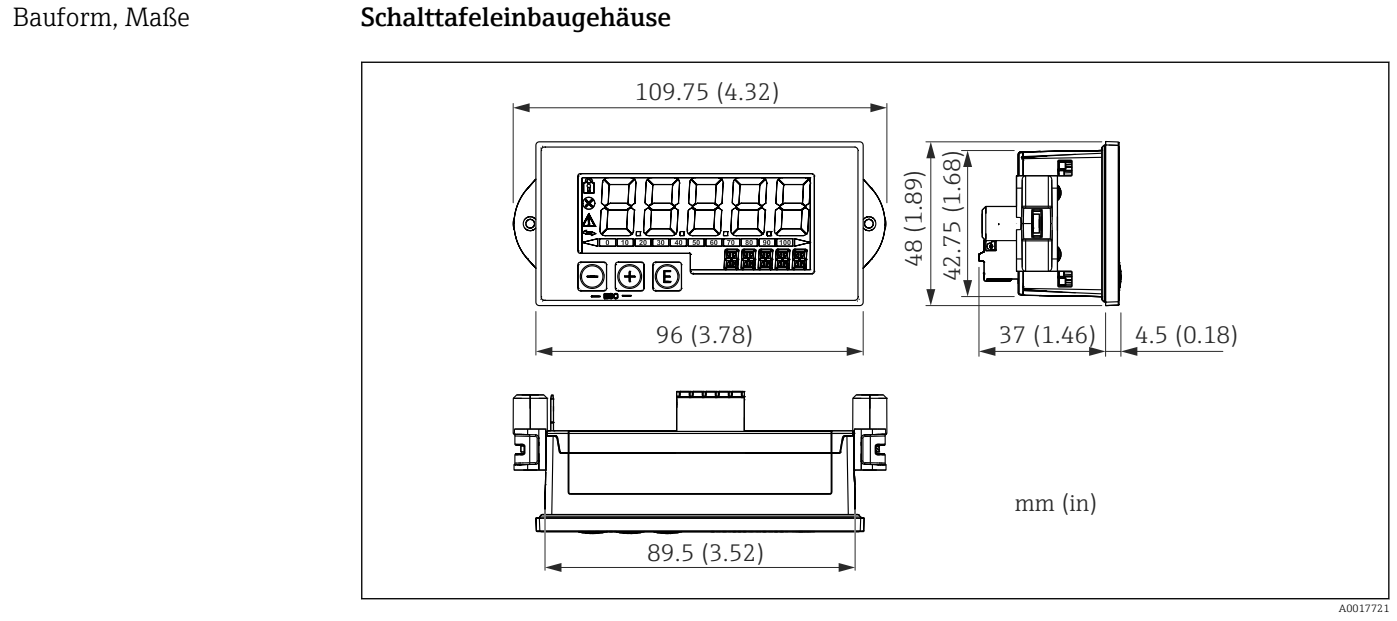

 *29 Abmessungen des Schalttafelgehäuses*

Erforderlicher Schalttafelausschnitt 45x92 mm (1,77x3,62 in), max. Schalttafelstärke 13 mm (0,51 in).

### Feldgehäuse

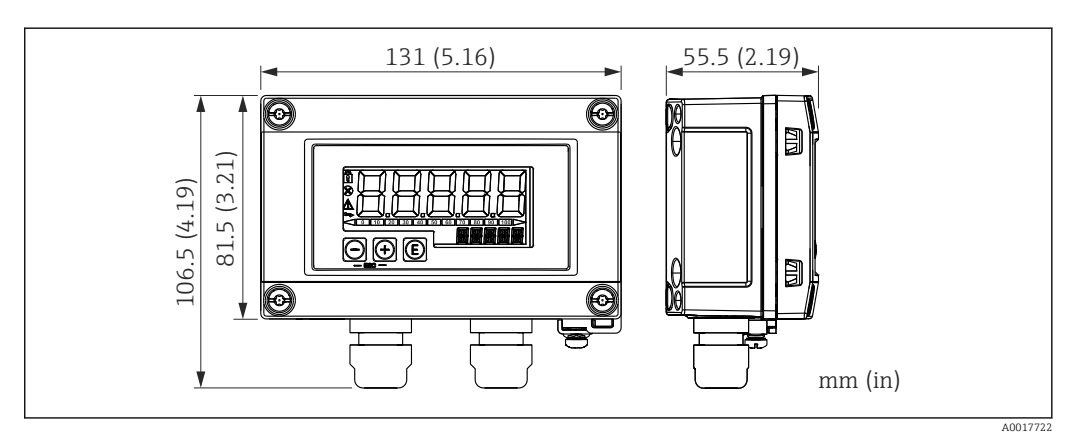

 *30 Abmessungen des Feldgehäuses inkl. Kabeleinführungen (M16)*

Gewicht Schalttafeleinbaugehäuse

115 g (0,25 lb.)

#### Feldgehäuse

- Aluminium:  $520q(1,15 lb)$
- Kunststoff: 300 g (0,66 lb)

#### Werkstoffe Schalttafeleinbaugehäuse

Front: Aluminium Rückwand: Polycarbonat PC

#### Feldgehäuse

Aluminium oder Kunststoff (PBT mit Stahlfasern, antistatisch)

# 14.7 Bedienbarkeit

Vor-Ort-Bedienung Die Bedienung erfolgt über 3 Bedientasten auf der Gehäusefront. Das Geräte-Setup kann über einen 4-stelligen Benutzercode gesperrt werden. Bei gesperrtem Setup wird bei Aufrufen eines Bedienparameters ein Schloss-Symbol in der Anzeige dargestellt.

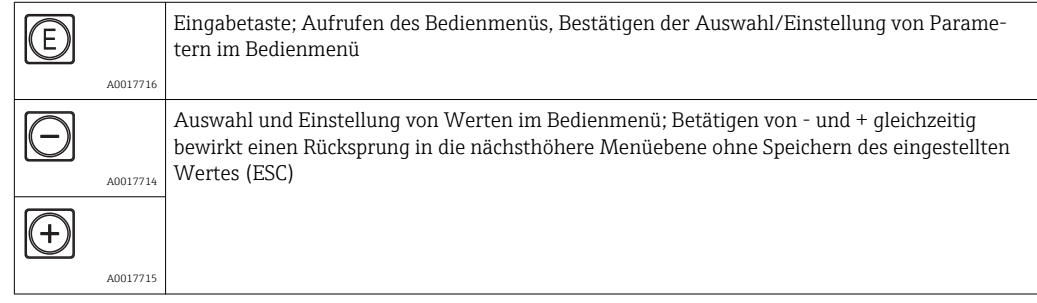

# 14.8 Zertifikate und Zulassungen

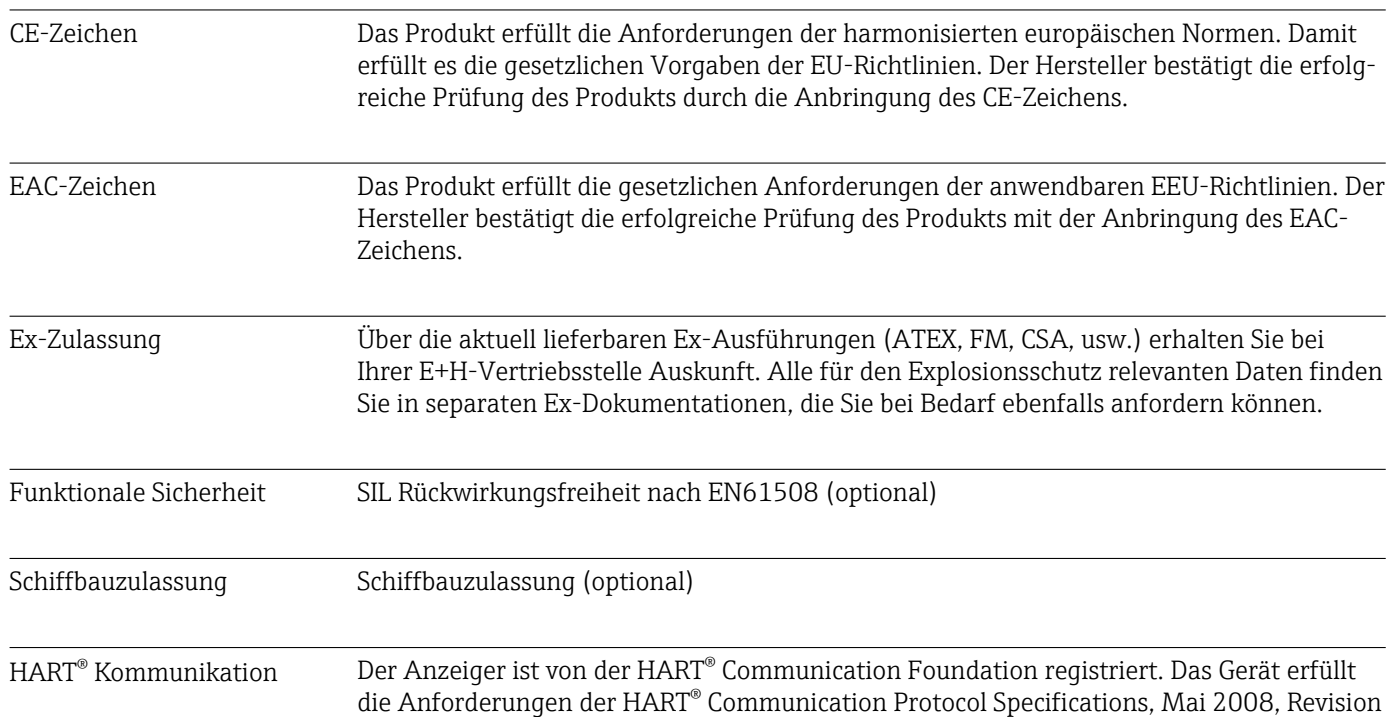
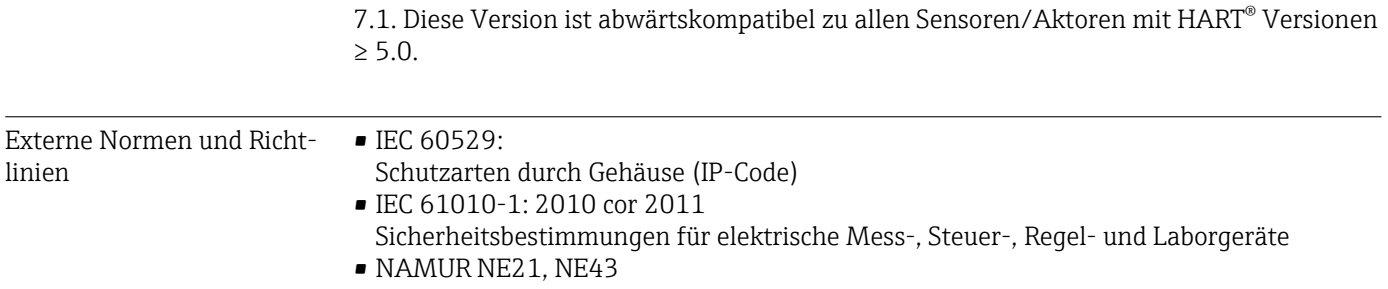

Normenarbeitsgemeinschaft für Mess- und Regeltechnik in der Chemischen Industrie

# 15 HART® Kommunikation

HART® (Highway Addressable Remote Transducer) ist ein weltweit etablierter und felderprobter Industriestandard mit einer installierten Basis von über 14 Millionen Geräten.

HART<sup>®</sup> ist eine "Smart"-Technologie, bei der gleichzeitig 4 ... 20 mA Analogübertragung und digitale Kommunikation über ein und dasselbe Leiterpaar erfolgen. Bei HART® erfolgt die Übertragung nach dem Bell 202-Standard mit der Technik der Frequenzumtastung (frequency shift key = FSK). Das niederfrequente analoge Signal (4 … 20 mA) wird hierbei mit einer hochfrequenten Schwingung (±0,5 mA) überlagert. Die maximalen Übertragungsdistanzen hängen von der Netzwerkarchitektur und von den Umgebungsbedingungen ab.

In vielen Anwendungen wird das HART®-Signal nur zur Parametrierung verwendet. Mit den entsprechenden Tools jedoch, kann HART® für die Geräteüberwachung, Gerätediagnose sowie Erfassung von multivariablen Prozessinformationen eingesetzt werden.

HART® ist ein Protokoll, welches nach dem Master-Slave-Verfahren arbeitet. Das bedeutet, dass im Normalbetrieb jede Kommunikationsaktivität vom Master ausgeht. Im Gegensatz zu anderen Master-Slave-Kommunikationsarten lässt HART® zwei Master in einer Schleife/in einem Netzwerk zu: Einen primären Master (Primary Master), wie z.B. das Leitsystem, und einen sekundären Master (Secondary Master), wie z.B. ein Handbediengerät. Es dürfen jedoch nicht zur gleichen Zeit zwei Master desselben Typs vorhanden sein. Secondary Master-Geräte können verwendet werden, ohne dass die Kommunikation von und zum Primary Master beeinflusst wird Die Feldgeräte sind in der Regel die HART®-Slaves und antworten auf die HART®–Kommandos des Masters, die direkt an sie oder an alle Teilnehmer gerichtet sind.

Die HART®-Spezifikation legt fest, dass die Master ein Spannungssignal senden, während die Sensoren/Aktoren (Slaves) ihre Nachrichten über den eingeprägten Strom absetzen. Die Stromsignale werden am Innenwiderstand des Empfängers (Bürde) in Spannungssignale umgesetzt.

Um einen zuverlässigen Empfang zu garantieren spezifiziert das HART®-Protokoll, dass die Gesamtbürde der Stromschleife – einschließlich Kabelwiderstand – zwischen minimal 230 Ω und maximal 600 Ω liegen muss. Wenn der Widerstand kleiner als 230 Ω ist, wird das digitale Signal stark gedämpft bzw. kurzgeschlossen. Somit ist bei einer niederohmigen Versorgung ein HART®-Kommunikationswiderstand in der 4 … 20 mA-Leitung immer erforderlich.

## 15.1 Kommandoklassen im HART®-Protokoll

Jedes Kommando ist einer der folgenden drei Klassen zugeordnet:

- Universelle Kommandos (Universal commands) werden von allen Geräten unterstützt, die mit dem HART® Protokoll arbeiten (z.B. Gerätebezeichnung, Firmware-Nr., etc. )
- Standard Kommandos (Common practice commands) bieten Funktionen, die von vielen, aber nicht von allen HART®-Geräten, unterstützt werden (z.B. Wert auslesen, Parameter setzen, etc.)
- Gerätespezifische Kommandos (Device specific commands) erlauben den Zugriff auf Gerätedaten, welche nicht HART®-standardisiert sind, sondern nur auf ein individuelles Gerätemodell beschränkt sind (z.B. Linearisierung, erweiterte Diagnosefunktionen)

Da das HART®-Protokoll ein offenes Kommunikationsprotokoll zwischen dem Leitgerät und dem Feldgerät ist, kann es von jedem Hersteller implementiert und vom Anwender frei genutzt werden. Die notwendige technische Unterstützung leistet dabei die HART® Communication Foundation (HCF).

# 15.2 Verwendete HART®-Kommandos

Der Prozessanzeiger verwendet die folgenden HART® Universellen Kommandos:

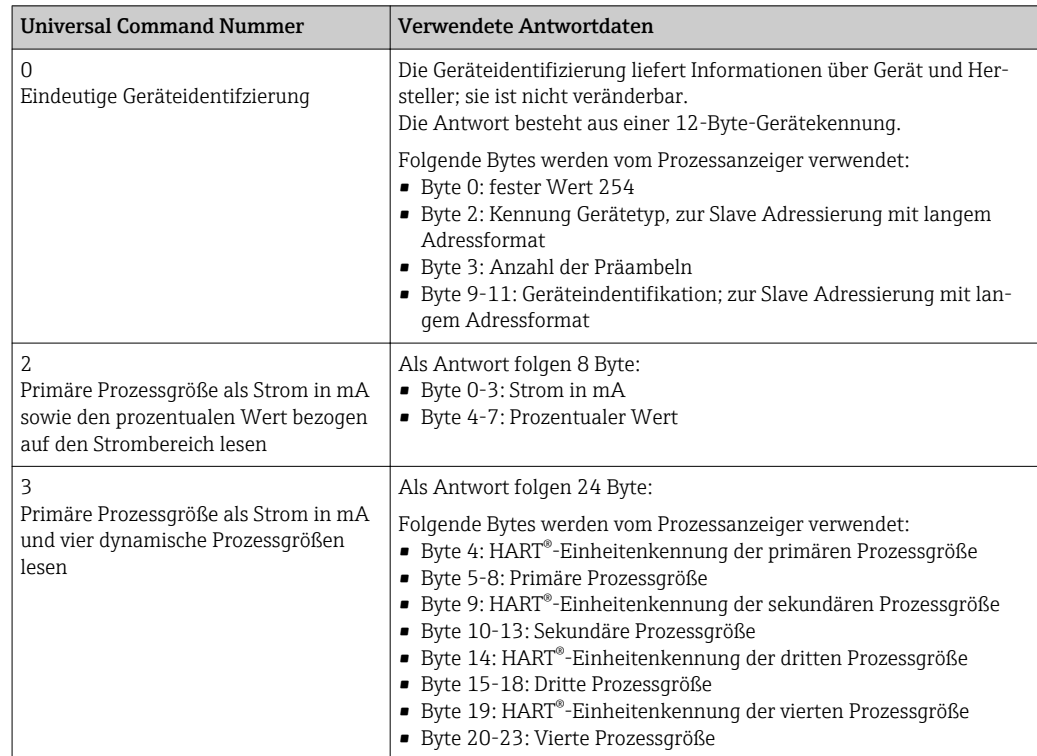

Die vom Prozessanzeiger verwendeten Universellen Kommandos müssen von den Slaves unterstützt werden um eine richtige Kommunikation zu gewährleisten.

## 15.3 Field Device Status

Der Field Device Status steht im zweiten Datenbyte einer Slave/Aktor-Antwort.

Folgende Bits werden dabei vom Prozessanzeiger ausgewertet und als Diagnosemeldung angezeigt:

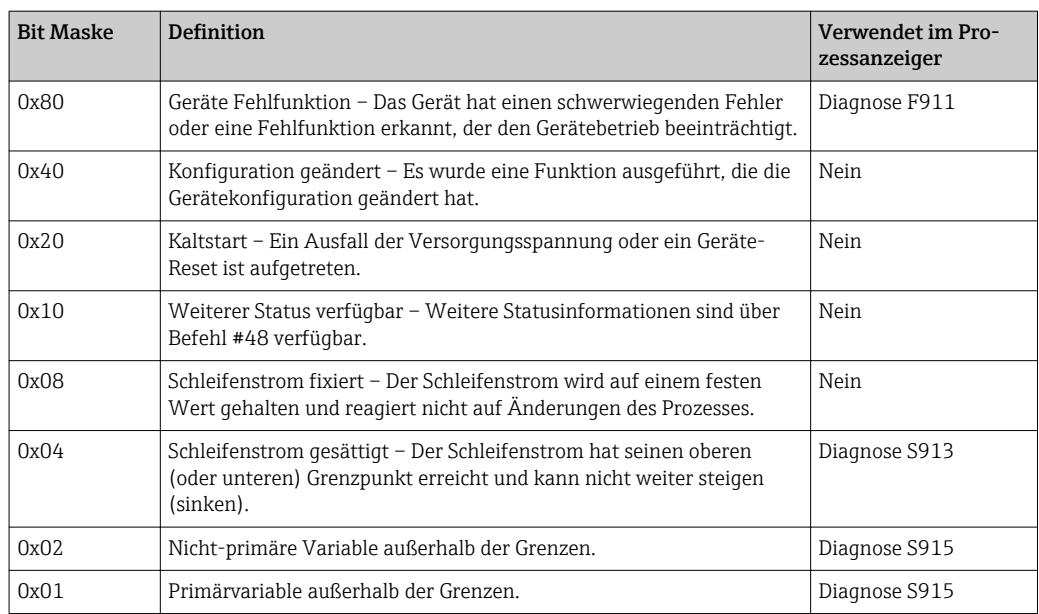

## <span id="page-75-0"></span>15.4 Unterstützte Einheiten

Wenn im Parameter UNIT1-4 "HART" eingestellt ist, werden die Einheiten automatisch vom Transmitter ausgelesen und angezeigt.

Kann die übertragene Einheit jedoch nicht eindeutig dargestellt werden, erscheint stattdessen der HART-UnitCode "UCxxx", wobei xxx die Einheiten-Code Nummer ist.

In diesem Fall kann über den Parameter TEXT1-4 ein selbst definierter Text für die Einheit festgelegt werden.

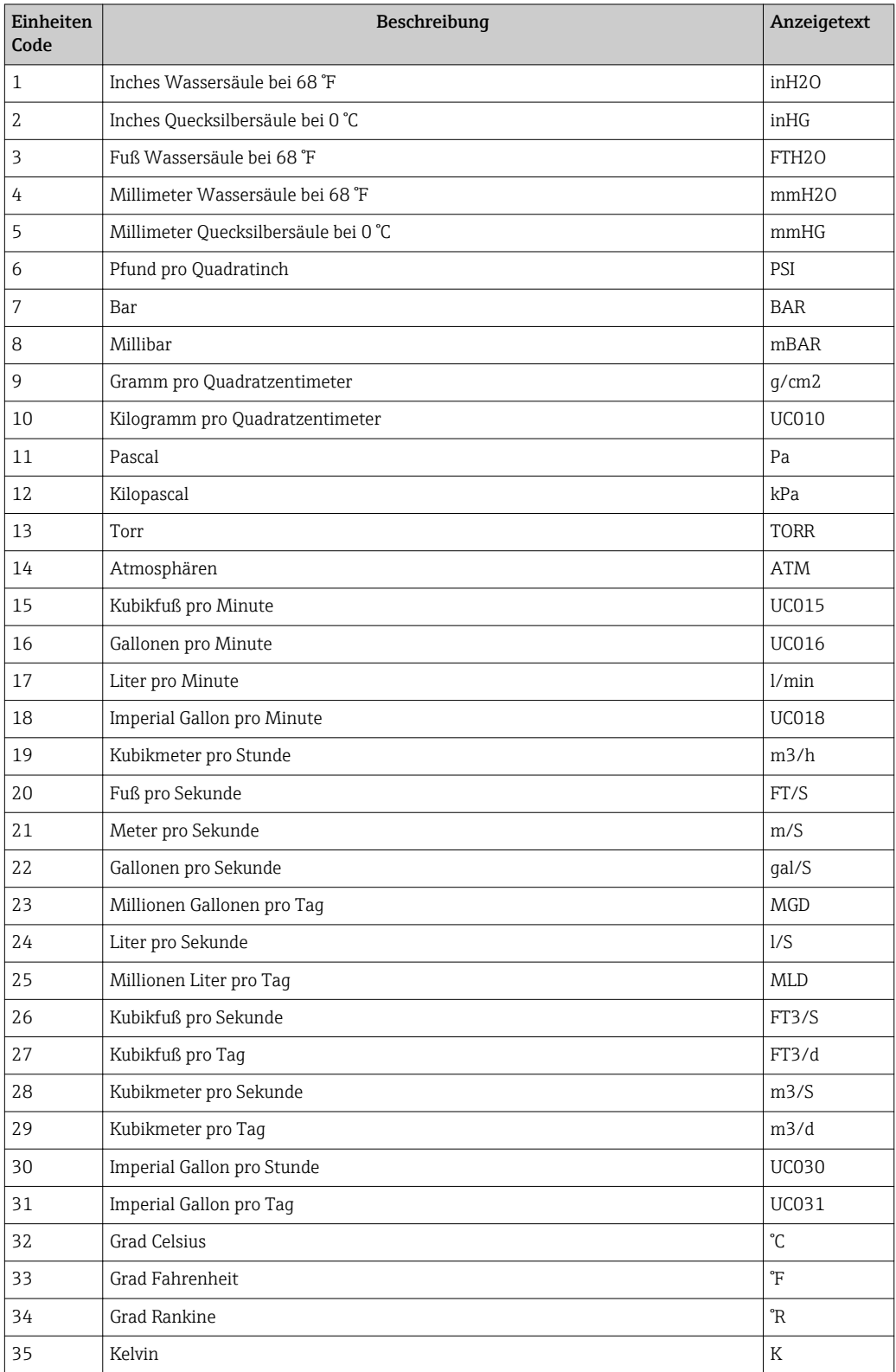

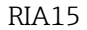

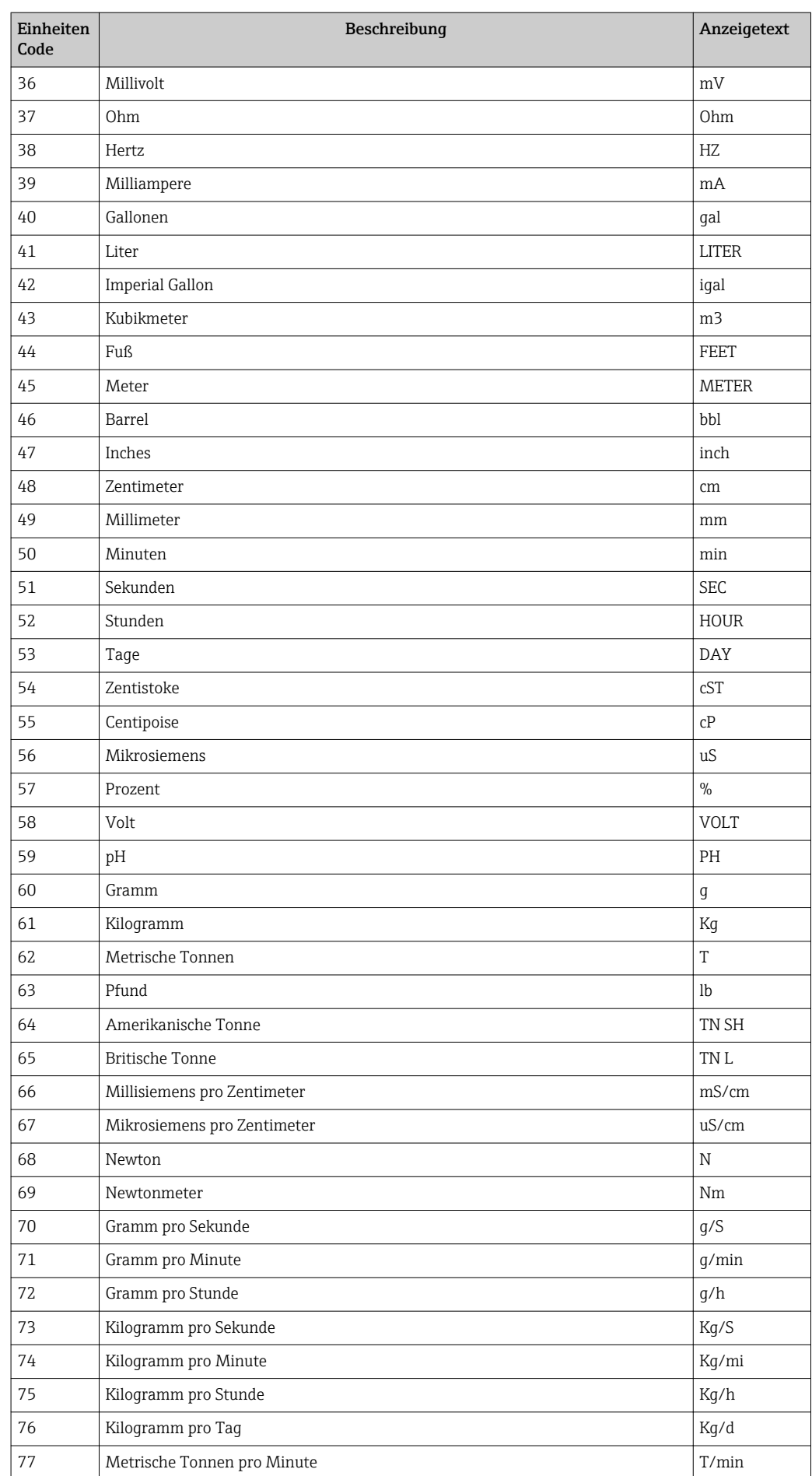

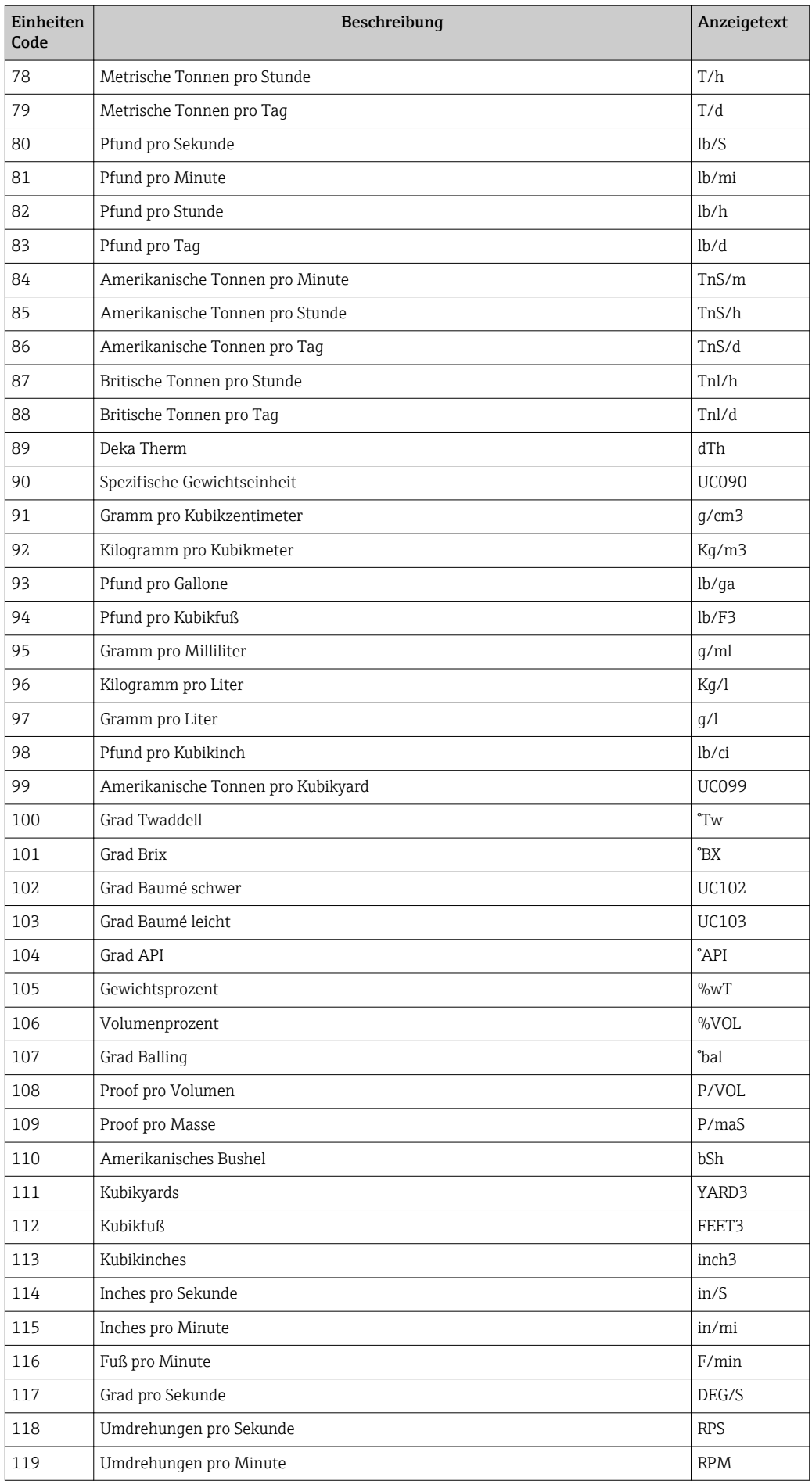

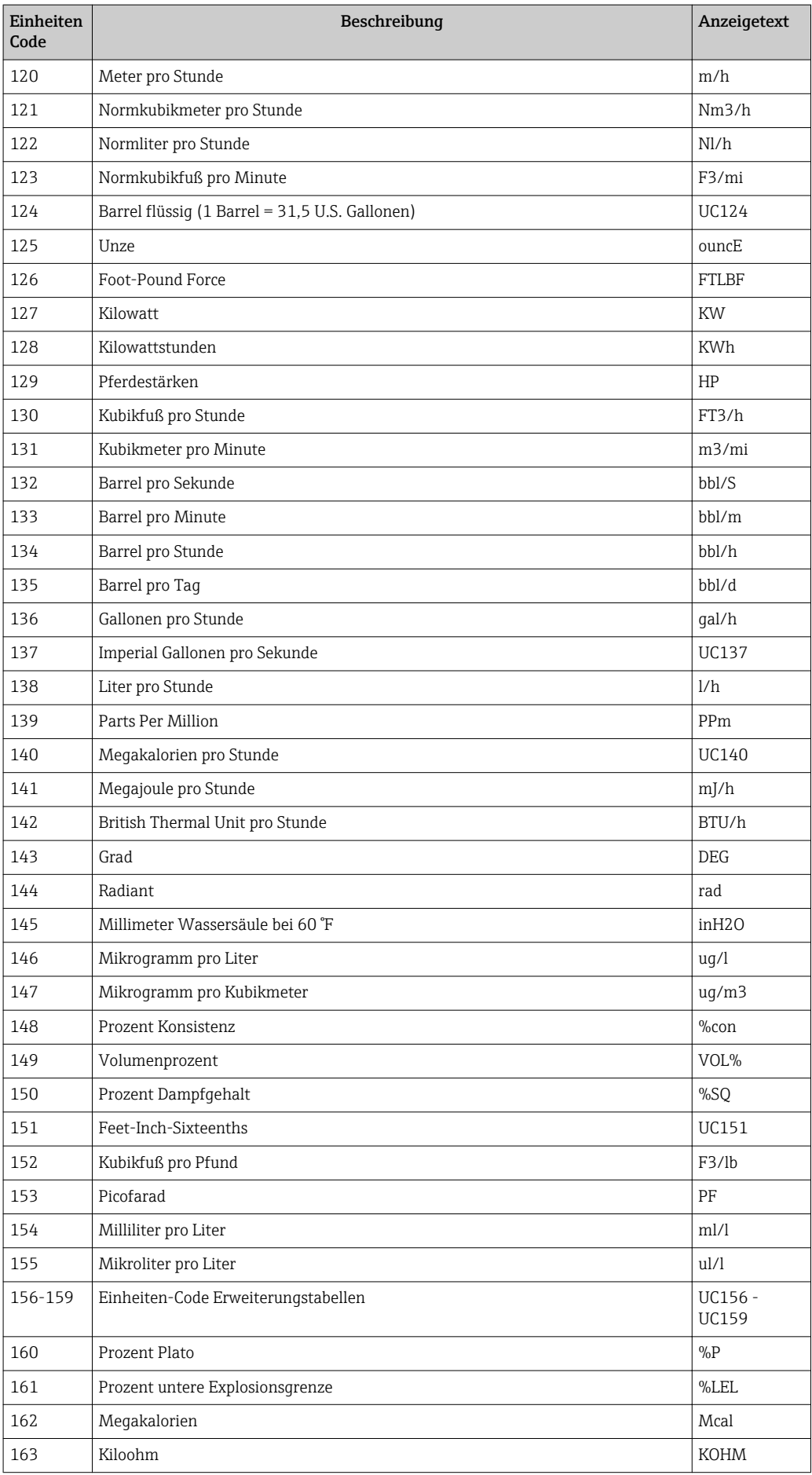

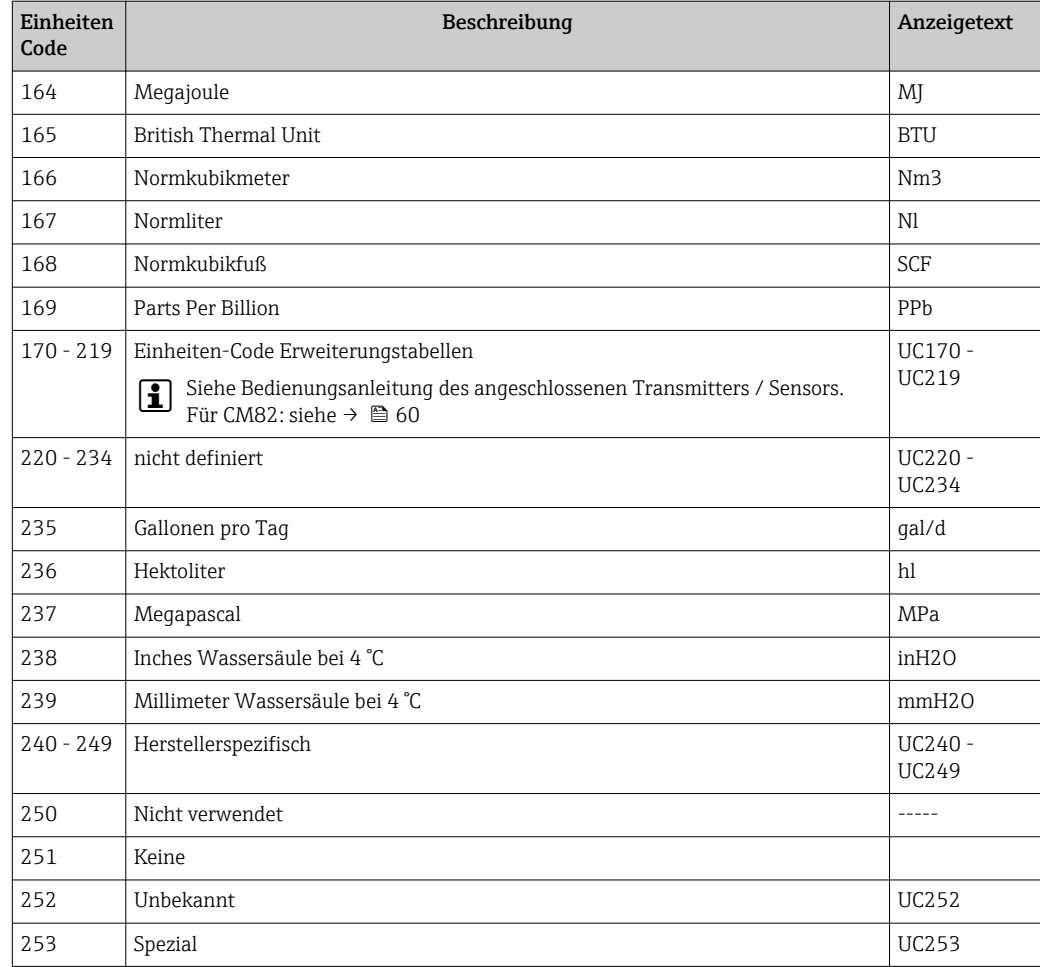

## 15.5 Verbindungsarten des HART®-Protokolls

Das HART-Protokoll kann für Punkt zu Punkt sowie für Multidrop Verbindungen eingesetzt werden:

### Punkt zu Punkt (TYPISCH)

Bei der Punkt zu Punkt Verbindung steht der HART®-Master mit genau einem HART®- Slave in Verbindung.

Wann immer möglich sollte eine Punkt-zu-Punkt Verbindung bevorzugt werden. H

### Multidrop (Messung nicht durch Strom, langsamer)

Im Multidrop-Modus sind mehrere HART®-Geräte in einer einzigen Stromschleife eingebunden. Die analoge Signalübertragung wird in diesem Fall deaktiviert und die Daten und Messwerte werden ausschließlich über das HART®-Protokoll ausgetauscht. Der Stromausgang jedes angeschlossenen Geräts wird fest auf 4 mA eingestellt und dient nur noch zur Stromversorgung der Zweileitergeräte.

Über Multidrop können mehrere Sensoren/Aktoren parallel an ein Adernpaar angeschlossen werden. Der Master unterscheidet die Geräte dann durch die eingestellten Adressen. Die Adresse muss an jedem Gerät eine andere sein. Bei mehr als 7 parallel angeschlossenen Sensoren/Aktoren ergibt sich ein erhöhter Spannungsabfall.

Es dürfen in der Schleife keine Geräte mit aktivem (z.B. Vierleitergeräte) und Geräte mit passivem Stromausgang (z.B. Zweileitergeräte) gemischt werden.

Das HART®-Protokoll ist eine störunempfindliche Kommunikationsart. Das bedeutet, dass während des Betriebs Kommunikationsteilnehmer zugeschaltet oder entfernt werden können, ohne dass die Bauteile der übrigen Geräte gefährdet werden oder deren Kommunikation unterbrochen wird.

### 15.6 Gerätevariablen bei multivariablen Messgeräten

Multivariable Messgeräte können über HART® bis zu vier Gerätevariablen übermitteln: die Primary Variable (PV), die Secondary Variable (SV), die Tertiary Variable (TV) und die Quarternary Variable (QV).

Nachfolgend sind einige Beispiele zu finden, wie diese Variablen bei verschiedenen Sensoren/Aktoren als Default eingestellt sein können:

### Durchflussmessgerät wie z.B. Promass:

- Primäre Prozessgröße (PV) -> Massedurchfluss
- Sekundäre Prozessgröße (SV) -> Summenzähler 1
- Dritte Prozessgröße (TV) -> Dichte
- Vierte Prozessgröße (QV) -> Temperatur

### Temperaturtransmitter wie z.B. TMT82:

- Primäre Prozessgröße (PV) -> Sensor 1
- Sekundäre Prozessgröße (SV) -> Gerätetemperatur
- Dritte Prozessgröße (TV) -> Sensor 1
- Vierte Prozessgröße (QV) -> Sensor 1

### Bei einem Füllstandmessgerät wie z.B. dem Levelflex FMP5x können diese vier Werte die folgenden sein:

### Füllstandmessung:

- **Primäre Prozessgröße (PV)**  $\rightarrow$  **Füllstand linearisiert**
- Sekundäre Prozessgröße (SV) → Distanz
- Dritte Prozessgröße (TV) → Absolute Echoamplitude
- Vierte Prozessgröße (QV) → Relative Echoamplitude

#### Trennschichtmessung:

- Primäre Prozessgröße (PV)  $\rightarrow$  Trennschicht
- Sekundäre Prozessgröße (SV)  $\rightarrow$  Füllstand linearisiert
- Dritte Prozessgröße (TV) → Obere Trennschichtdicke
- Vierte Prozessgröße  $(QV) \rightarrow$  Relative Trennschichtamplitude

### HART®-Aktor wie z.B. Stellregler:

- Primäre Prozessgröße (PV) -> Stellwert
- Sekundäre Prozessgröße (SV) -> Ventil Sollwert
- Dritte Prozessgröße (TV) -> Zielposition
- Vierte Prozessgröße (QV) -> Ventilposition

# Stichwortverzeichnis

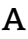

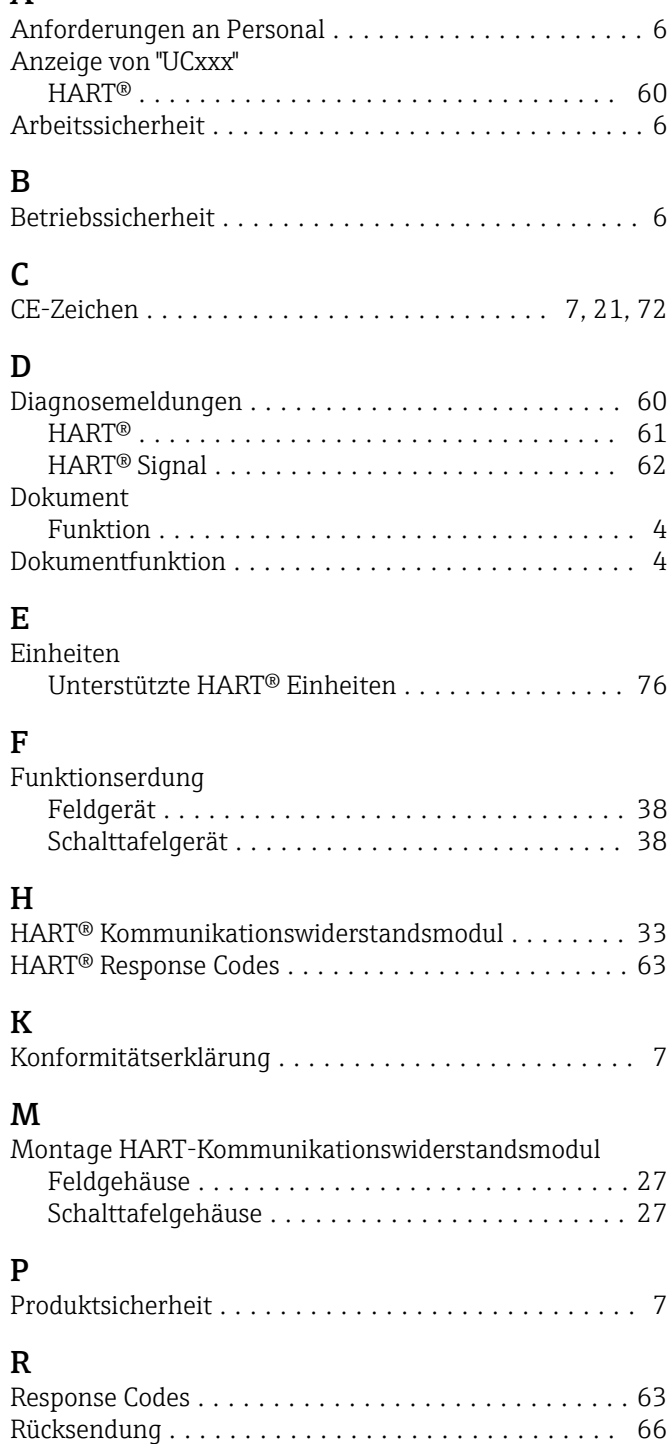

www.addresses.endress.com

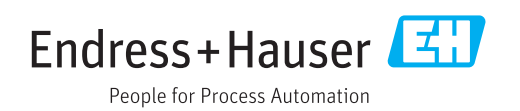